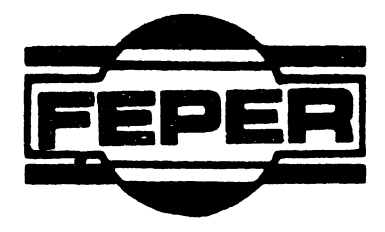

# DAF 2020 **CARTE TEHNICA**

UZ INTERN

1987

 $\mathbf 1$ 

# **CUPRINS**

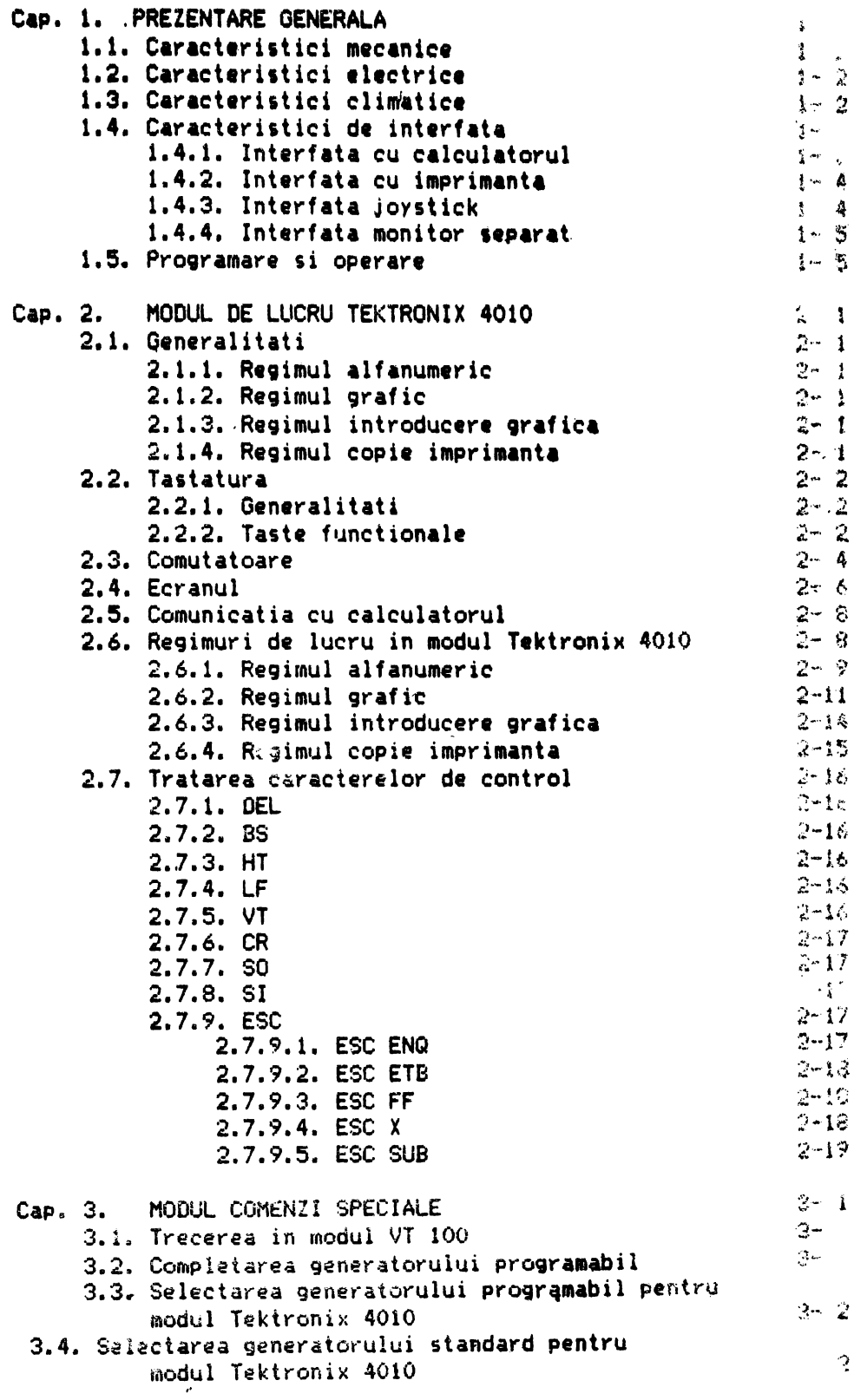

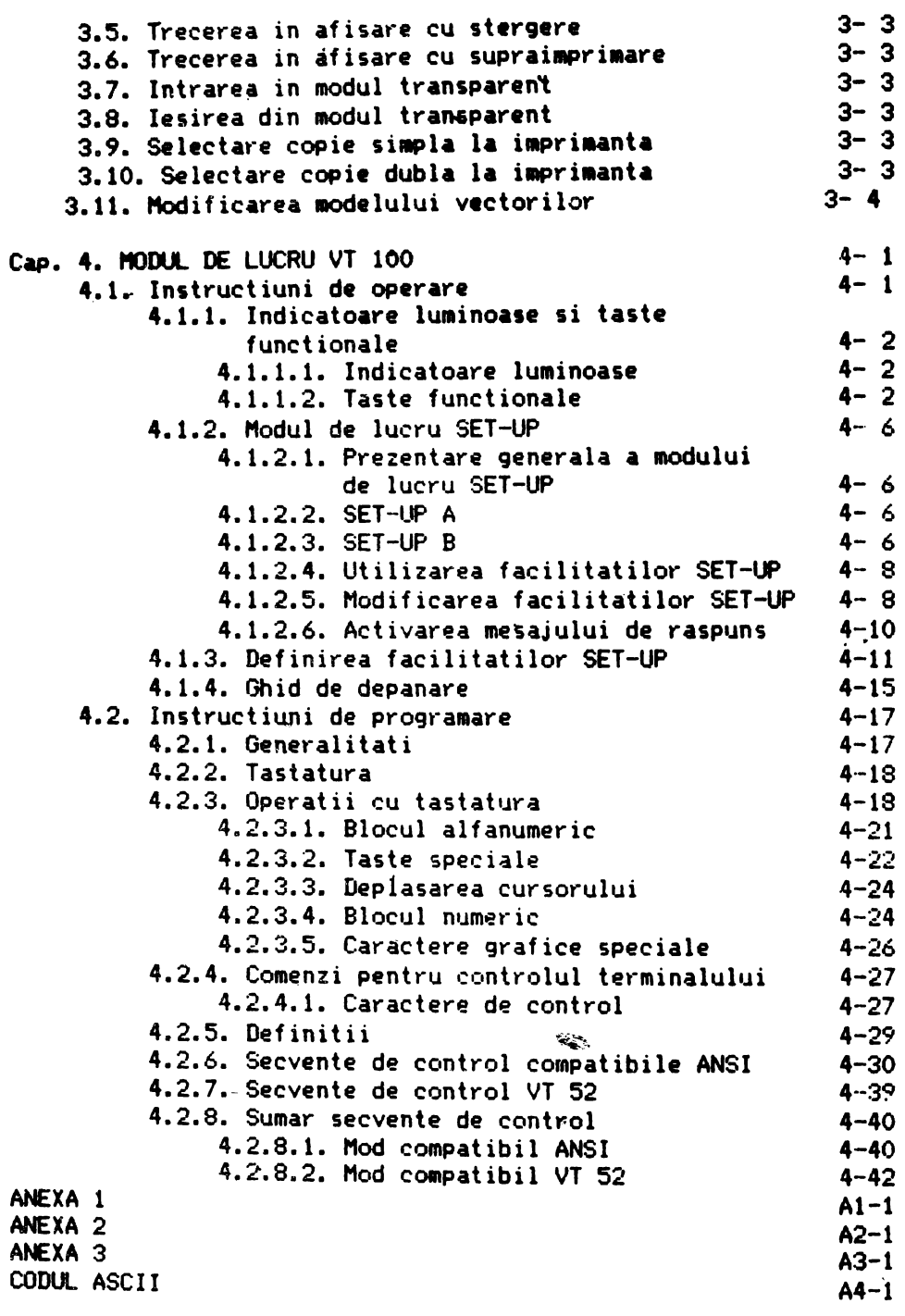

# CAPITOLUL 1

# PREZENTARE GENERALA

OAF 2020 **este** un **dispozitiv de** comunicatie cu **calculatorul si de afisare grafica si alfan•Jmerica** avind **posibilitati de** lucru inter **act iv.** 

DAF 2020 poate fi folosit intr-o gama larga de aplicatii,in monitorari **de procese industriale,**  in gestiune **<sup>s</sup>**i **pre zen• are**  economica, in proiectare **asistata** de calculator, in **invatamint,**  aplicatii stiintifice, etc.

Terminalul are 2 moduri de lucru, TEKTRONIX 4010 si VT 100, moduri in care terminalul este compatibil cu echipamentele TEKTRONIX 4010 si VT 100.

L! punerea sub tensiune terminalul alege modul de lucru TEKTRONIX 4010.

Trecerea din TEKTRONIX 4010 in VT 100 s1 invers•se **realizeaza**  cu comenzi simple de la tastatura sau de la comunicatie.

Terminalul DAF 2020 are urmatoarea configuratie generala:

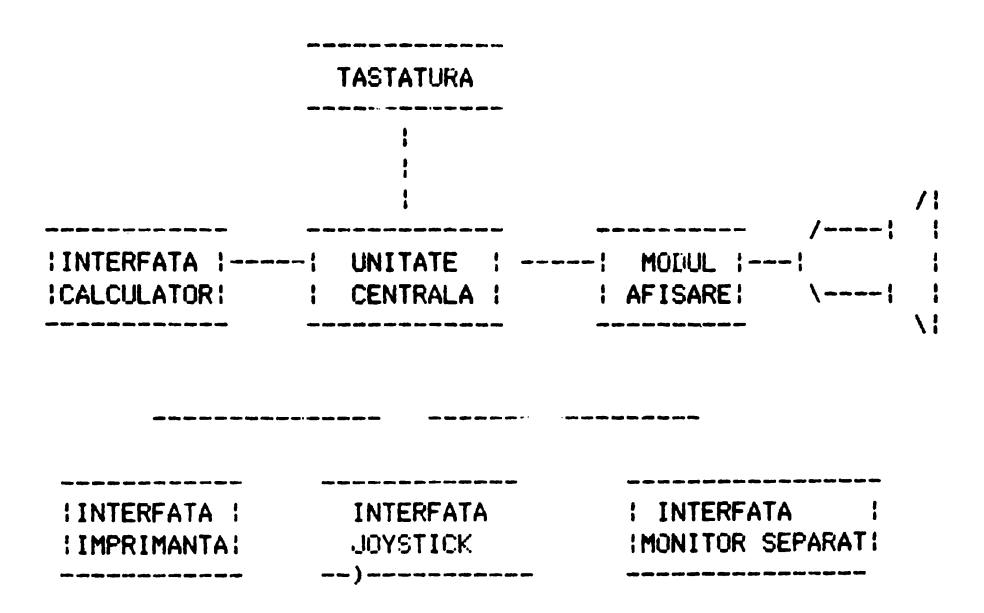

Unitatea centrala este un microcalculator construit in jurul microprocesorului Z80 si realizeaza toate functiile terminalului (scrie in memoria de ecran , genereaza vectori , gestioneaza interfetele ,etc.). Contine 2Koct. de RAM si 10Koct. de PROM.

Modulul de afisare cantine memorie de ecran de 24 *Koct* (512 x 390 biti) si genereaza semnalele de comanda necesare afisarii pe ecran a informatiei continuta in memoria de ecran. Exista o logica de sincronizare a accesului modulului de afisare  $\sin$  **a** unitatii centrale la memoria de ecran. Modulul de afisare contine un ceas sincronizat cu frecventa retelei de alimentare pe **baza** caruia se realizeaza semnalele de comanda 'pentru afisare.Sincronizarea cu frecventa retelei realizeaza mai buna stabilitate a imaginii.

Tastatura are 82 de taste din care 21 sint taste de functii iar 61 sint taste alfanumerice. Tastatura este de tipul two key roll-over (maxim 2 taste apasate simultan sint interpretate) si<br>contine 4 indicatoare luminoase si unul sonor.Stabilirea contine 4 indicatoare luminoase si unul conditijlor de lucru ale terminalului se realizeaza prin pozitionarea celor 14 comutatoàre existente pe tastatura.

Interfata de comunicatie este de tip serial asincron compatibila CCITT V24. Este bidirectionala, full duplex, cu parametrii programabili (viteza, lungime cuvint, paritate, numar **biti** STOP) si foloseste protocolul XON, XOFF.

Interfata cu imprimanta este de tip serial asincron, CCITT V24. Este unidirectionala si foloseste protocolul buffer busy. Are aceeasi parametrii cu interfata de comunicat ie.

Interfata Joystick este o interfata paralela pe 8 biti si lucreaza in sistem polling.Microprocesorul testeaza semnalul RDY<Joystick gata) si daca il gaseste valid poate citi date de la joystick.

Interfata monitor separat este o interfata care genereaza un 'semnal VIDEO COMPLEX c•J care se poate alimenta un monitor TV.Pe ecranul monitorului se obtine aceeasi imagine ca pe ecranul terminalului.

1.1. Caracteristici mecanice

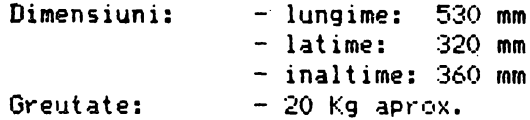

1.2. Caracteristici electrice

Tensiune: 220V +10% -15% Frecventa: 50Hz +1Hz -1Hz Putere absorbita: .50 VA max,

1.3. Caracteristici climatice

Umiditate relativa: 40% -80% fara condensare Temperratura de operare: in gama +S +40 grade C

1.4. Caracteristici de interfata

Terminalul utilizeaza 4 interfete diferite: - interfata seriala de comunicatie cu calculatorul - interfata seriala de transmisie la imprimanta - interfata paralela de preluare de la joystick – interfata VIDEO COMPLEX pentru monitor separat

**1.4.l. Interfata** cu calculatorul

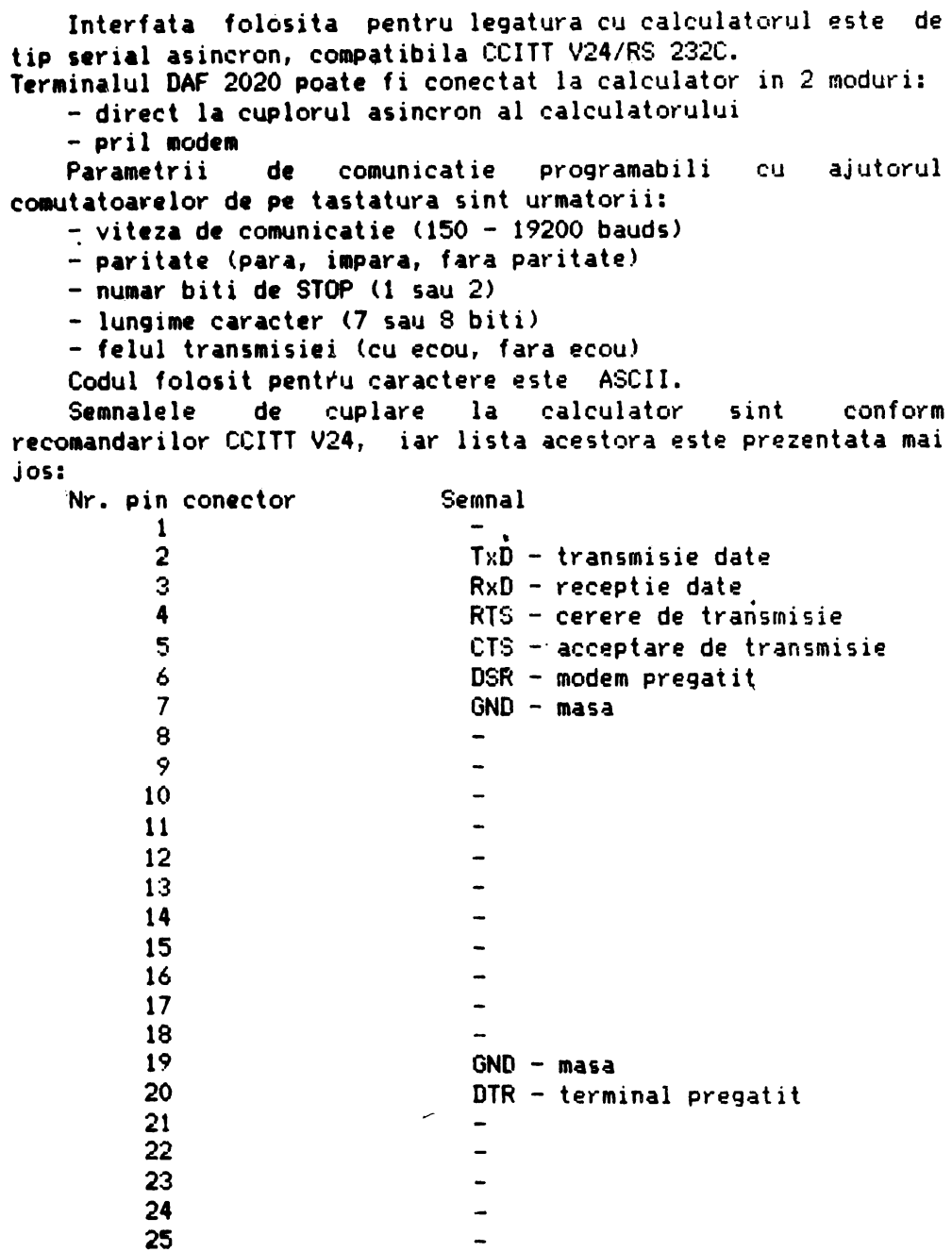

**t Pentru conechrea la modem se** foloseste un cablu cu conectori **tata-tata** cu **legaturile** unu la unu. Pentru conectarea ~irecta la calculator se foloseste un cablu inversor. L. conectorul de comunicatie, terminalul transmite o tensiune de +12V pentru 1 logic si -12V pentru O logiC.

5

1.4.2 Interfata cu imprimanta

Este interfata **seriala** &sincrona **compatibila** CCITT V24. Este unidirectionala, foloseste protocolul buffer busy si are aceeasi parametri de comunicatie ca interfata cu calculatorul. Legatura se face printr-un conector cu 15 contacte cu nivele de tensiune +/- 12V. Co<mark>nexiunile la conector sint prezentate</mark> mai  $j$  CS:

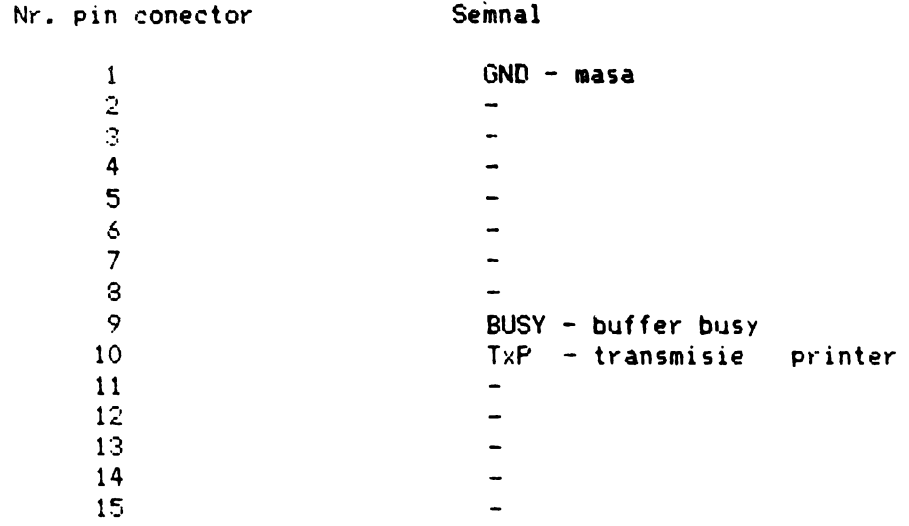

# 1.4.3. Interfata joystick

Este interfata de tip paralel pe 8 biti. Legatura se realizeaza printr-un conector cu 15 contacte cu nivele de tensiune TTL. Conexiunile la-conector sint **pnzentate** mai jos:

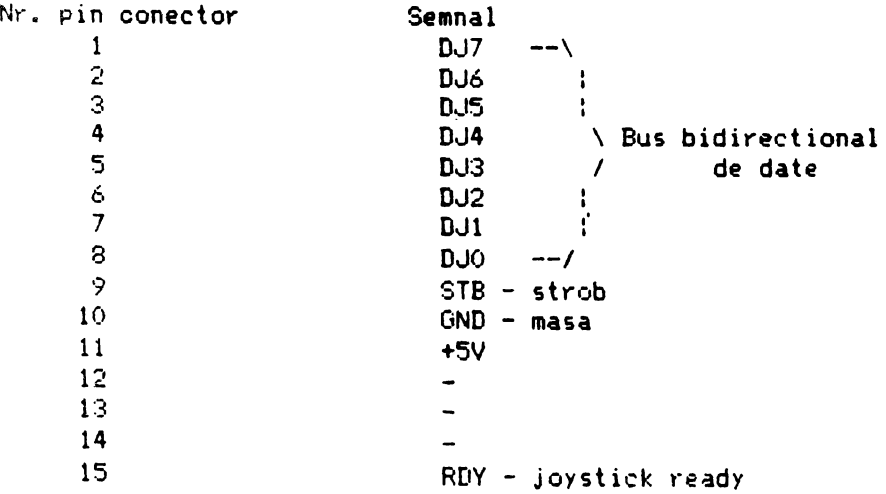

1.4.4. Interfata monitor separat

Este o interfata care asigura un semnal VIDEO COMPLEX TV cu nivelul de 1Vvv.Legatura intre terminal si monitor se realizeaza printr-un cablu coaxial, conectorii fiind de tip BNC.

7

1.5. Programare si operare

Terminalul DAF 2020 are 3 moduri de lucru: TEKTRONIX 4010, COMENZI SPECIALE si VT 100. Trecerea dintr-un mod de lucru in celalalt se face printr·-o comanda simpla de la tastatura sau calculator, Operatorul poate identifica modul de lucru in care se gaseste terminalul, *dupa starea indicatorului* luminos CAPS (aprins in permanenta pentru Tektronix 4010, se stinge sau se aprinde la actionarea tastei CAPS in modul VT 100).

Modul de luerú Tektronix 4010 ofera utilizatorului pc,sibilitati grafice si hard copy, in timp ce modul de lucru VT· 100 ofera functii de editare alfa si scroll. Imbinarea lor in acelasi echipament ofera utilizatorului facilitati sporite atit pentru dialogul cu calculatorul cit si pentru vizualizarea rezultatelor programelor de aplicatie.

La pornire terminalul este in modul Tektronix 4010. Trecerea in modul VT 100 se face astfel: se intra in modul comenzi speciale cu CTRL PF1 si se da comanda 1 de la tastatura sau cu ESC X urmat de comanda 1 de la comunicatie.

Revenit-ea in modul Tektronix se face cu ESC 1 sau, in regimul SET-UP, cu comanda de reset - O. Ultimele doua comenzi aduc -terminalul- in starea init **iala.** 

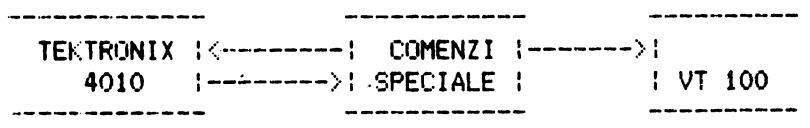

-------------------------------------------

1 5

# CAPITOLUL 2

# MODUL DE LUCRU TEKTRONIX 4010

2.1. Generalitati

In acest mod delucru, terminalul emuleaza echipamentul TEKTRONIX 4010.

- Are **4** regimuri de lucru:
	- alfanumeric
	- grafic
	- introducere grafica
	- copie imprimanta

Regimurile sint comutabile de la **tastatura sau de la** calculator.

### 2.1.1. Regimul alfanumeric

In acest regim se transmit **si se** afiseaza alfanumerice.Terminalul foloseste modul de pagina.Functiile de editare care au efect in acest regim sint caractere afisare urmatoarele: cursor inainte, cursor **inapoi,** cursor sus, cursor Jos, cursor in pozitia initiala, **stergere** ecran, LF (linie noua) CR (inceput de rind).

### 2.1.2. Regimul grafic

In acest regim informatia primita de la calculator sau tastatura este interpretata ca parametrii cu ajutorul carora se genereaza si se afiseaza vectori pe ecran.Deoarece terminalul realizeaza o scalare autómata prin impartirea la 2 a coordonatelor primite, formatul de afisare Tektronix l1024x780 puncte> este in totalitate acceptat in spatiul de adresare al terminalului < 512x390 puncte).

### 2.1.3. Regimul introducere grafica

In ácest regim apare pe ecran un cursor cruce care poate fi deplasat oriunde in spatiul-de adresare al terminalului cu ajutorul tastelor de control al cursorului( :, :, -, -, ). Pozitia intr-1Jn anumit **moment a** cursorului **poate fi** ti-imisa la calculator ca informatie **necesara** unor prelucrari ulteriooare.

### 2.1.4. Regimul copie imprimanta

In acest regim terminalul trimite la imprimanta copia ecranului.

9

2.2. Tastatura

2.2.1. Generalitati

Se foloseste o tastatura speciala cu 82 taste, 4 indicatoare luminoase ( LED-uri ) si unul sonor ( DIFUZOR ).Unul din LED-uri se gaseste linga tasta CAPS(L4) iar celelalte 3 sint grupate in **partea** din stinga a tastaturii. Atunci cind sint aprinse LEDurile au urmatoarea semnificatie:

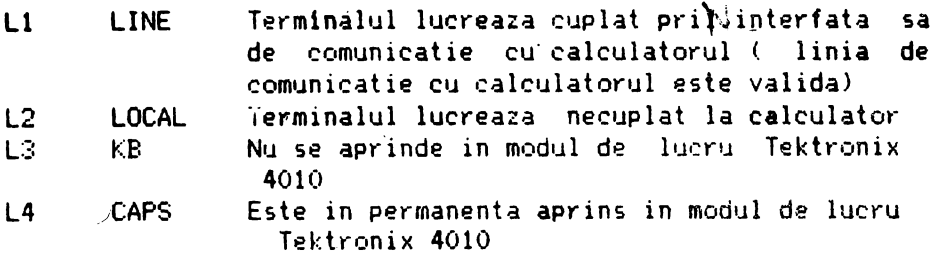

Din cele 82 taste 61 sint taste alfanumerice si 21 taste de functii. Tastatura este de tipul TWO KEY ROLL-OVER( maxim doua taste apasate simultan sint interpretate ).Pe tastatura se gasesc 14 comutatoare de tip DIPSWITCH necesare pentru stabilirea regimurilor de lucru ale terminalului.

Tastele alfanumerice genereaza coduri ASCII care sint trimise la calculator si sint afisate pe ecran ( daca terminalul este in regim cu ecou local sau cu ecou de la calculator). Tastatura genereaza 64 de coduri de caractere alfanumerice si 32 de coduri de control ( vezi tabel ASCII ).

Tastele din blocul numeric sint inefective in modul TEKTRONIX.

# 2.2~2. Tastele functionale

Tastele functionale sint taste\_cu caracter special si sint **prezentate** in continuare:

### **BREAK**

La apasarea acestei taste se genereaza in linia de comunicatie un "O" logic timp de O.23 sec. In functie de programul de interfata al calculatorului acestei taste i se pot atribui diverse functiuni ( cel mai frecvent se opreste transmisia ).

### PAGE

La apasarea acestei taste, indiferent in ce regim se gasea terminalul, se revine in modul ALFA, cu stergerea ecranului si **lllutarea** cursorului in pozitia HOME- coltul din stinga sus al ecranului.Tasta are numai efect local (golirea buffer-elor de comunicatie si tastatura fara tratare ) in linia de comunicatie nu se trimite nimic.

Parametri de lucru sint adusi la valorile initiale (conform comutatoarelor pentru cele selectabileastfel).

10

RESET

La apasarea acestei taste se obtine acelasi efect ca la apasarea tastei PAGE dar fara stergerea ecranului.

CR

La apasarea acestei taste se transmite la comunicatie codul ODH iar daca terminalul este in regim cu ecou local sau ecou de la calculator se executa aceasta functie. ln functie de regimul in care se gaseste terminalul sint posibile urmatoarele efecte:<br>- in regim ALFA se deplaseaza cursorul la inceputul liniei

curente<br>- in regim GRAFIC sau GIN se obtine revenirea in regim ALFA.

LF

La apasarea acestei taste <mark>se transmite la comunicatie</mark> codul OAH iar daca terminalul este in regim cu ecou local sau cu ecou de la calculator se deplaseaza cursorul alfa pe linia urmatoare.Daca comutatorul S12 este in pozitie ON se transmit codurile OOH ,OAH si se executa CR si LF.

-DEL

La apasarea acestei taste se <mark>transmite la comunicatie</mark> codul 7FH, iar pe ecran nu se intimpla nimic. Daca terminalul este in **regia** cu ecou de la calculator efectul pe ecran depinde de programul de interfata din calculator.

I I I r I r

Aceste taste au numai efect local si sint folosite pentru deplasarea cursorului cruce sau a ferestrei de vizualizare in a 1 de septembre 1993 de la 1 de septembre de la comunicatie nu se transmite **,e.a.lN.&.'-•** 

La apasarea unei taste se obtine deplasarea cursorului cruce sau a ferestrei de vizualizare in directia aratata de sageata cu 1 punct.

Daca simultan cu tasta respectiva se **apasa** si tasta SHIFT se obtine o deplasare de 8 puncte.

Daca se apasa simultan doua taste se obtine o deplasare a cursorului cu 1 punct sau ( 8 puncte daca este apasata si tasta SHIFT ) pe ambele directii indicate de sageti.

Daca o tasta ( sau 2 simultan ) este tinuta apasata mai mult<br>de 0.6 sec. se intra in regim REPEAT. In acest regim se deplaseaza cursorul cruce sau fereantra de vizualgzare incontinuu cu o frecventa de aproximativ 10 deplasari pe secunda, in directia indicata de sageata, cit timp tasta este tinuta apasata. O deplasare poate fi de 1 punct sau de 8 puncte daca este tinuta apasata si tasta SHIFT.

SHIFT

Tasta SHIFT este folosita pentru obtinerea simbolurilor ", #, **t,** &, etc. Este de asemenea folosita impreuna cu tasta CTRL pentru a obtine o parte din caracterele de control.

ENTER

Aceasta tasta este inefectiva in modul de lucru TEKTRONX.

CTRL

Tasta CTRL este folosita pentru obtinerea codurilor **de**  control. Sint afectate de CTRL literele si tastele  $\mathfrak{c}$ , 1,  $\mathfrak{t}$ , ", '?.

PF2 (PRINT)

Apasarea acestei taste provoaca-trecerea terminalului in regimul copie imprimanta ( se trimite copia ecranului la imprimanta ). Tasta are numai cefect local, la comunicatie nu se transmite nimic.

### TAB

La apasarea acestei taste se transmite la comunicatie codul 09H, iar daca terminalul este in regim cu ecou local sau cu ecou de la calculator se deplaseaza cursorul alfa cu·o pozitie la dreapta.

### BS

La apasarea acestei taste se transmite la comunicatie codul 08H, iar daca terminalul este in regim cu ecou local sau cu ecou de la calculator se deplaseaza cursorul alfa cu o pozitie la stinga.

### **SCRL**

Apasarea acestei taste nu produce n1c1 un efect **asupra**  terminalului. Apasarea acestei taste simultan cu **tasta**  SHIFT provoaca trecerea terminalului din regim de **afisare**  " urmarire automata " in regim " pozitie fixa " ( vezi regimuri de afisare.

Apasarea acestei taste simultan cu tasta CTRL provoaca trecerea terminalului din regim de afisare "pozitie fixa" in regim " urmarire automata ".

La intrarea in "urmarire automata" se deplaseaza **fereastra**  de vizualizare astfel incit cursorul alfa sa fie vizibil - daca terminalul este in regim alfanumeric sau, daca este in **regim**  grafic, punctul grafic curent sa fie in fereastra de vizualizare. Initial, sau dupa apasarea tastelor PAGE, RESET terminalul este in **regim** de "urmarire automata".

Tasta are numai efect local, la comunicatie nu se transmite nimic.

### PF1

Apasarea acestei taste nu produce n1c1 un efect asupra terminalului. Apasarea 3cestei taste simultan cu tasta CTRL provoaca trecerea terminalului in modul comenzi speciale.

### 2.3. Comutatoare

Cu ajutorul comutatoarelor de pe tastatura utilizatorul poate stabili parametri de comunicatie cu calculatorul si anumite regimri de lucru valabile la pornirea terminalului. Oparte dintre ele (parametri de comunicatie, LOCAL/ON.LINE, new line, click pe taste) pot fi modificate in regimul SET-UP din modul VT 100, raminind cu aceste valori si la revenirea in modul Tektronix. Daca se apasa tastele PAGE sau RESET in modul Tektronix se revine la valorile date de comutatoare. Prezentarea posibilitatilor de programare a parametrilor si regimurilor de lucru se face in continuare: Sl S2 S3 Cu ajutorul acestor comutatoare se poate stabili viteza de comunicatie. Prin pozitionarea comutatoarelor **se selec'teaza**  viteze intre 150 si19200 bauds astfel ( ON= in sus ): s:3 1,:<sub>52</sub> OFF OFF ON OFF OFF ON ON ON OFF OFF ON OFF OFF ON ON ON S4 S5 Cu ajutorul acestor comutatoare **se selecteaza paritatea.**  S4 indica tipul paritatii iar S5 activ**area paritatii astfel:** S5 S4 OFF OFF fara paritate OFF OFF ON -<br>ON OFF -ON ON S6 S1 OFF 150 **bauds**  OFF 300 **bauds**  OFF 600 **bauds**  OFF - 1200 **bauds**  ON - 2400 **bauds**  ON - 4800 **bauds**  ON - 9600 bauds ON - 19200 bauds cu paritate indiferenta cu paritate impara  $ON - cu$  paritate para Cu ajutorul acestui comutator se stabileste numarul de biti de STOP ( unu sau doi biti ) astfel: S6 OFF - un bit de STOP ON - doi bi4i de STOP S7 Cu ajutorul acestui comutator *se* **stabileste** lungimea unui caracter la comunicatie astfel : S7 OFF caracter de 7 biti ON  $-$  caracter de 8 b. $\vec{u}$ S8 Cu ajutorul acestui comutator se stabileste modul de lucru al terminalului astfel: sa OFF - terminalul lucreaza necuplat la calculator

ON - terminalul lucreaza cuplat la calculator

S9 S10 Cu ajutorul acestor comutatoare se stabilesc terminatorii in **regim** introducere grafica astfel : S10 S9 OFF OFF - nu se transmite nimic OFF ON - nu se transmite nimic-ON OFF se transmite CR **ON** ON se transmit CR **si** EOT S11 Cu ajutorul acestui comutator **se stabileste felul transmisiei.**  ( cu ecou sau fara ecou local ) astfel: S11 OFF - transmisie fara ecou local ON - transmisie cu ecou local **812**  Cu ajutorul aceestui comutator **se stabi leste** modul in **care se**  relizeaza LF astfel: Sl2 OFF – se façe numai LF ON – se face LF si CR Facilitatea pc,ate fi schimbata **in regimul** SET-LIP **din modul**  Tektronix. :313 Cii ajutoi-ul :i•~estui comutator **se stabileste regimul** BREAK (la sfirsitul paginii se **trimite la calculator**  BREAK <sup>&</sup>gt; astfel: **~313**  OFF nu se trimite n1m1c ON - se trimite BREAK S14 Ou ajutorul acestui comutator se stabileste regimul PAGE FULL Acest comutator indica daca la pornirea terminalului executa click pe tasta astfel: S14 OFF  $-$  nu se e $e^{+}e^{-}$  semnal sonor ON - se emite semnal sonor la apasarea tastelor Facilitatea poate fi schimbata in regimul SET-UP al modului VT 100. 2.4. Ecranul Spatiul de adresare est<u>ei</u>de 512x390 puncte iar rezolutia de

13

afisare este 512x288 puncte ceea ce corespunde in regimul al f anurneric'<sup>0</sup> la 35 rinduri x 73 c~ractere' **adresabile si** 26 rinduri x 73 caractere afisabile.

In regim alfanumeric ecranul terminalului este impartit in 35 linii si 73 coloane. Numerotarea se face pentru linii de la 1 la 35 de sus in jos; iar pentru coloane de la 1 la 73 de la stinga spre dreapta.

Se definesc urmatoarele notiuni:

- pozitia curenta este pozitia indicata de cursor

- pozitia urmatoare este prima pozitie care urmeaza celei curente. Daca cursorul se afla la sfirsitul unei linii atunci va fi prima pozitie a liniei urmatoare. Linia urmatoare liniei 35 va fi. linia 1.

- inceput de ecran este pozitia din linia 1 colpana <sup>1</sup>

- sfirsit de ecran este pozit1a din linia 35 coloana <sup>73</sup>

- inceput de linie este pozitia de pe coloana 1 a unei linii

- sfirsit de linie este pozitia de pe coloana 73 a unei **linii** 

- pozitia initiala (HOME) este linia 1 coloana <sup>1</sup>

ln regim grafic coordonatele colturilor spatiului de **adresare sint** urmatoarele:

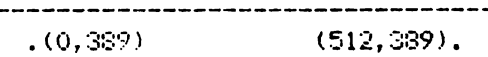

 $\bullet$  (0,0) (511,0). ----------------------------------

Spatiul de adresare poate fi vizualizat in intregime prin deplasarea ferestrei de vizualizare.

In regim alfanumeric sint 2 moduri de deplasare a ferestrei **de** vizualizare:

- urmarire automata<br>- pozitie fiva

- pozitie fixa

ln modul urmarire automata fereastra de vizualizare se deplaseaza automat astfel incit cursorul alfa sa fie in permanenta vizibil.

In modul pozitie fixa fereastra de vizualizare ramine in pozitia in care se gasea la intrarea in acest mod. Fereastra se poate deplasa intr-o alta pozitie fixa prin actionarea tastelor I r I

In regim GRAFIC este posibil numai modul pozitie fixa.

In regim INTRODUCERE GRAFICA este posibil numai modul pozitie fixa. La intrarea in acest regim fereastra se pozitioneaza automat astfel incit cursorul cruce sa fie vizibil. La actionarea tastelor : , : , -,- se deplaseaza cursorul cruce. Cind cursorul cruce ajunge la marginea ferestrei de vizualizare se deplaseaza in continuare si cursorul si fereastra de vizualizare astfel incit cursorul sa ramina in permanenta vizibil. Daca se ajunge la **marginea spatiului de adresare deplasarea se opreste.** 

In regim COPIE IMPRIMANTA fereastra de vizualizare ramine in **pozitia** in care se gasea la intrarea in acest regim •

# 2.5. Comunicatia cu calculatorul

Comunicatia cu calculatorul se realizeaza printr-o interfata **seriala** asincrona.

In. mod asincron transmitatorul si receptorul au **aceleasi**  frecvente iar delimitarea caracterelor se face cu ajutorul unui **bit** START si a unuia sau doi biti STOP. Bitii caracterului sint transmisi unul cite unul imediat dupa bitul de START incepind cu bitul cel mai putin semnificativ si termin1nd cu cel mai semnificativ sau un bit de control al paritatii

Parametrii de comunicatie trebuie sa fie aceiasi atit la receptie cit si la transmisie. Programarea lor se face cu ajutorul comutatoarelor de pe tastatura ( vezi par. 2.2.2.).

In modul de lucru VT100 parametrii de comunicatie se pot modifica de la tastatura in procedura SETUP. La revenirea in modul Tektronix 4010 aceasta programare se pastreaza.

Terminalul transmite pe linia de comunicatie la fiecare tastare caracterul corespunzator.

Daca este selectat modul de lucru cu ecou local caracterul transmis este afisat si pe ecranul terminalului.

Daca este selectat modul fara ecou local , nu se afiseaza caracterul transmis decit la returnarea lui de catré calculator.

Caracterele transmise terminalului DAF 2020 sint receptionate intr-un buffer cu capacitatea de 512 octeti, de unde<br>sint apoi citite si prelucrate. In cazul unor mesaje lungi, cind se lucreaza la viteze mari, este posibila umplerea buffer-ului si <sup>p</sup>ierderea caracterelor transmise dupa aceasta. Pentru **a** evita <sup>o</sup> asemenea situatie DAF 2020 permite folosirea unei proceduri XON - XOFF. Astfel, înainte de umplerea buffer-ului cind ramin mai putin de 128 octeti liberi, terminalul transmite calculatorului un caracter DC3 < XOFF > cerind o intrerupere de caractere. Dupa prelucrarea caracterelor, atunci cind in buffer sint mai mult de 256 octeti liberi, terminalul anunta calculatorul ca poate relua fluxul de date prin ttansmiterea unui caracter DC1 ( XON ).

Terminalul trimite in linia de comunicatie un caracter DC3 ( XOFF ) **la intrarea** in regimul COPIE IMPRIMANTl\ **si un**   $\texttt{cancer DC1}$  ( XON ) la iesirea din<sub>.</sub> acest regim.

### 2.6. Regimuri de lucru in modul Tektronix

**Regimurile de** lucru (alfanumeric, grafic, introducere **grafica,** copie imprimanta) pot fi stabilite de la calculator cind terminalul este ON LINE, sau de la tastatura - cind terminalul este in LOCAL sau ON LINE cu ecou local.

In modul Tektronix spatiul de lucru este de 390 linii a cite  $512$  puncte, la un moment dat putind fi vizualizate numai 288 de linii succesive, cuprinse in fereastra de vizualizare.

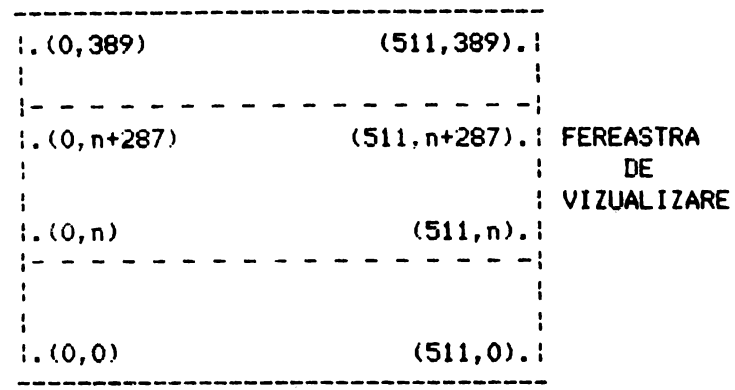

Initial fereastra de vizualizare cuprinde liniile 102-389 si se poate deplasa cu ajutorul tastelor :, : care au numai efect local.

2.6.1. Regimul alfanumeric

In acest regim, la primirea unui cod ASCII intre 20H si 7EH se afiseaza pe ecran in pozitia alfa curenta, intr-o matrice de 7x11 puncte caracterul corespunzator si se muta cursorul in pozitia urmatoare. Afisarea caracterului se poate face cu supraimprimare (la initializare sau dupa comanda speciala 2) sau cu stergere (dupa comanda speciala 3, vezi cap.3).

Forma caracterului depinde de setul de caractere ales: setul standard - initial si dupa comanda A data in modul "Comenzi speciale", sau setul de caractere programabile - dupa comanda P data in modul "Comenzi speciale".

Dupa initializare sau dupa primirea caracterului de control SI se afiseaza litere mari si pentru codurile de litere mici. Dupa primirea caracterului de control SO se afiseaza litere mici atit pentru codurile ASCII de litere mici ciit si pentru cele de litere mari,

Dupa afisar-ea caracterului pozitia curenta se muta la dreapta cu 7 punete. Daca pina la sfirsitul liniei ramin mai putin de 7 puncte, cursorul se muta cu 11 linii mai jos, **la**  marginea stinga curenta (stinga ecranului cind margoinea -cur**ent**a **este** O sau coioana 256 cind marginea curenta este **1) si,**  daca terminalul este in regim de "uriaarire automata" **si s-a**  depasit marginea de jos a ferestrei de vizualizare, se muta fereastra de vizualizare mai jos cu 11 linii.

Daca se ajunge la marginea de jos a ecranului se emite un semnal break de 0,23 sec, cind comutatorul S13 este 0N se schimba marginea stinga curenta (daca marginea stinga curenta era stinga ecranului, noua margine curenta va fi pe coloana 256 si invers), se muta cursor-ul pe linia 380 si, **daca** terminalyul era in regim de urmarire automata, se muta fereastra de vizualizare pe liniile **102** - 389.

In spatiul de lucru (390 linii **a cite** 512 **puncte)** pot fi **afisate** 35 rinduri alfa de **cite** 73 de **caractere.** 

- la pornirea terminalului; pozitia alfa activa va fi la capatul sting al liniei 380

— dupa apasarea tastelor PAGE sau RESET; pozitia alfa activa va fi la capatul sting al liniei 380

- cu US (CTRL SHIFT? /) terminalul trece in regim alfa; coltul din stinga jos al pozitiei alfa active va fi in ultimul punct ale carui coordonate au fost completate in regimul grafic. Daca terminalul nu era in regim grafic sau nu se completasera coordonateli nici unui punct, se **trece** in regimul alfa fara modificarea pozitiei alfa curente

cu CR, data terminalul era in regim grafic sau in regim de introducere grafica. La fesirea din regim grafic se pozitioneaza cursorul la capatul sting al liniei ultimului punct ale carui coordonate au fost completate dupa intrarea in regim grafic

- ESC FF <ESC CTRL L) cursorul este afisat la capatul sting al liniei 380

daca se primeste de la comunicatie una din comenzile BEL, BS, HT, LF, \JT, ESC ETB, dupa trecerea terminalului din regim alfanumeric in regim introducere grafica.

Iesirea din regim alfanumeric:

cu GS (CTRL]) se trece in regim grafic

- cu ESC SUB **se** trece in regim de introducere grafic.a

- cu ESC ETB (CTRL W> se trece in regim copie imprimanta, urmind ca duPa ce se executa copia ecranului sa se revina in regimul alfanumeric

tit timp terminalul este in **regia** alfanumeric, pozitia activa este indicata de un cursor matrice 7x11, clipitor. Daca nu apare **pe** ecran, el poate fi adus in fereastra de vizualizare apasind **tasta** SCRL cu CTRL. 

Daca se doreste sa se lucreze numai in primele 288 de linii (0··287) se procedeaza astfel:

se scoate terminalul din "unmarire automata" apasind simultan tastele SCRL si SHIFT.

se muta fereastra de vizualizare in partea de jos <sup>a</sup> spatiului de lucru cu ajutorul tastei :.

- se pozitioneaza cursorul alfa pe\_linia 287 dupa PAGE, RESET, ESC FF, sau L'F la marginea de jos a ecranului; pozitionarea se face de la tastatura cind terminalul este in LOCAL cu secventa CTRL l, 1, 1, @, CR sau cind **este** ONLINE cu GS,  $1$ ,  $1$ ,  $0$ , CR de la comunicatie.

2.6.2. Regimul grafic

In acest re91m codurile ASCII care nu sint coduri **de** control sint folosite pentru completarea coordonatelor punctului grafic curent. In momentul in care s-au completat coordonatele X, V **ale**  unui punct ie uneste printr-un vector acel punct cu punctul ale carui coordonate fusesera completate anterior (punctul initial); noul punct devine punct initial urmind ca el **sa fie** unit cu altul in momentul in care se completeaza din nou coordonatele X, Y ale unui nou punct.

Intrarea in regim grafic se face cu ajutorul caracterului de control GS (CTRL ] de la tastatura). La intrarea in regim grafic este necesar sa se c/mpleteze coordonatele a 2 puncte inainte de trasarea •Jnui vector, completarea coordonatelor X, V **ale priaului**  din cele doua puncte neavind nici un efect **pe ecran. Coordonatele**  unui punct se considera completate in momentul in care s-a completat coordonata X.

Coordonatele X si V au valori **de la** O la 1023 **si de aceea**  valoarea lor este data prin 10 biti. Mai jos se prezinta modul in care pot fi completate coordonatele unui punct considerindu-se ca valorile X si Y sint date in binar si ca Xn, Yn reprezinta bitul <sup>n</sup>din reprezentarea lui X respectiv V:

### 1) Se completeaza coordonata Y

– se trimit cei 5′ biti mai semnificativi ai lui Y cu ajutorul unui cod ASCII (pe care il vom numi HiY) cu bitul 6=0 si bitul  $5=1$ :

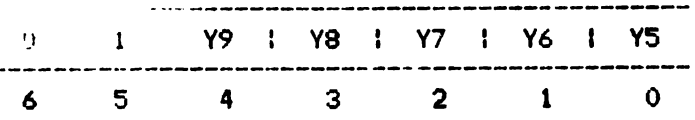

- se trimit cei 5 biti ai putin s~ nificativi cu **aJutorul**  unui cod ASCII (LoY) cu bitul 6=1 si bitul  $5=1$ :

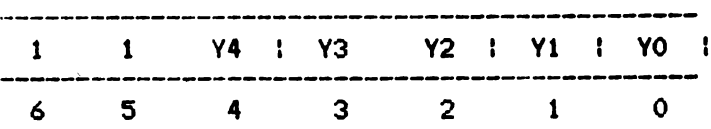

### 2) Se completeaza coordonata X

se trimit cei 5 biti mai semnificativi ai lui X cu ajutorul unui cod ASCII (HiX) cu bitul 6=0 si bitul 5=1 :

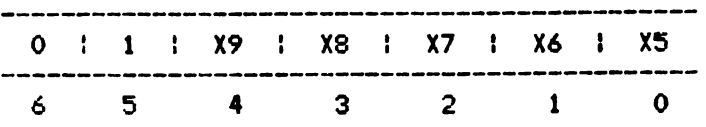

– se trimit cei 5 **biti mai** put**in semnificativi ai lui X** cu ajutorul unui cod ASCII (LoX) cu bitul 6=1 si bitul 5=0 :

 $2 - 11$ 

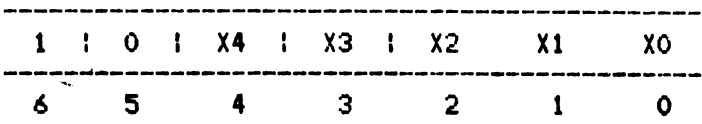

O coordonata se considera completata dupa ce i s-au transmis cei 5 biti mai putin semnificativi. In cazul in care nu se schimba in 'intregime coordonatele, la trecerea de la un punct la altul, se pot indica noile coordonate cu mai putin de 4 coduri ASCII. In tabelul 2.1. sint date situatiile posibile si numarul minim de coduri care pot fi transmise pentru specificarea coordonatelor noului punct. In stinga tabelului cu \* sint indicate codurile care difera in coordonatele dorite fata de **ultimele** coordonate transmise.

# Tabelul 2.1.

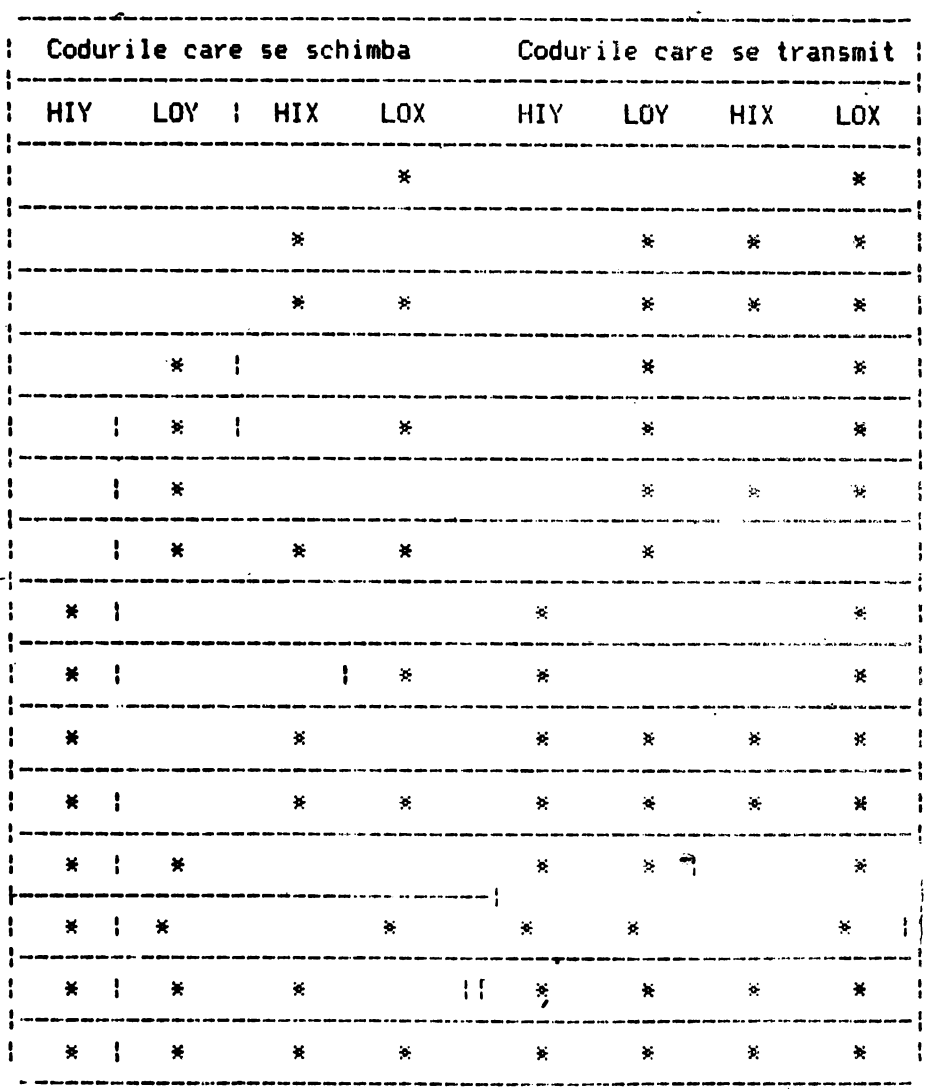

Coduri necesare pentru adresare grafica

In regim grafic ori de cite ori se primeste -un cod LOX (i.e. cu bitul 6=1, bit 5=0) si exista punct initial se traseaza un vector de la punctul initial

Dupa codul de control GS, primirea unui cod LOX este considerata sfirsitul completarii coordonatelor punctului initial -----~--~--------------------------------·--------------------~ si nu **H truuu** vector. Aceuh f,acilihh po•te fi folosit.a --------------------------------------~----------------------- pentru **d1pl•1•r••** punctului grafic curent -fara trasare de vectori 

Coordonatele punctului grafic curent se pastreaza chiar daca **1011 111 111 111 111 111 111 111 111 111 111 111 111 111 111 111 111 111 111 111 111 111 111 111 111 111 111 111 111 111 111 111 111 111 111 111 111** pentru ca punctul initial sa aiba coordonatele avute la iesirea anterioara, este suficient sa se trimita codul LOX al vechiului punct. La pornire punctul grafic curent se considera in Y=0, X=0.

In anexa 3 sint date codurile HIY, LOY, HIX, LOX pentru **toateDweabweek spatished die lutrit eitW.de** 380 linii a cite 512 puncte si X si Y iau valori de la O la 1023, in regim grafic unui punct  $(X, Y)$  i se asociaza pe ecran un punct  $(X/2, Y/2)$ , punctul (0,0) fiind in coltul din stinga, jos al spatiului de lucru.

Punctele care au coordonata Y mai mica de 780 pot fi "yazute" in spatiul de lucru de 390 de linii prin deplasarea<br>ferestrei de vizualizare cu ajutorul tastelor I, I,

Terminalul are posibilitatea afisarii mai multor tipuri de vectori. La pornire sau dupa apasarea tastelor PAOE sau RESET se **tra11aza** vectori cu toate punctele aprinse, dar daca se primeste codul ASCII SOH (CTRL A) in modul "Comenzi speciale" bitii 0-3 ai urmatoareIor doua coduri ASCII primite, concatenati, dau un octet care precizeaza tipul vectorilor ce vor-fi trasati in continuare:

unui: bit 1 in acest octet i se asociaza un punct aprins

- unui bit O din octet i se asociaza un punct stins

dada unui punct al vectorului i se asociaza bitul n din octetul model, punctului urmator i se asociaza bitUl (n+1)mod8 din model

- **daca** ultimului punct al vectorului precedent <sup>i</sup>s-a asociat ~itul n din octetul model, primului punct al vectorului ce urmeaza sa fie trasat i se asociaza bitul (n+1)mod8 al modelului

Se observa ca:<br>- pentru un "model" 00 se realizeaza c stergere de vectori; **ac;est IIOdel H,** obtine transmitind d•Jpa comanda **specta·la** 01H (codul ASCII SOH) caracterele@@ (codurile 49H, 40H)

- **pentru** un model 3FH se obtin vectori de tipul "linie intrerupta" ; pentru acest model ultimele doua caractere ale comenzii speciale pot fi C/ (codurile 43H, 2FH)

- pentru· un model 4FH se obtin vectori de tipul "liniepunct" ; ultimele caractere pot fi in acest *caz D/* (44H, 2FH)

- pentru un model 55H se obtin vederi de tipul "linie punctata" ; ultimele doua caractere ale comenzii speciale pot fi EE (codurile ASCII 45H, 45H).

Din regimul grafic se iese la primirea codurilor ASCII US,<br>CR, ESC FF, ESC SUB sau la apasarea tastelor PAGE sau RESET.

20

2.6. 3. Regimul introducere grafica

In acest regim utilizatorul poata sa **selecteze un anuait**  punct de pe ecran cu ajutorul cursorului cruce si sa transmita pozitia acestuia la comunicatier pozitia punctului **poate** fi folosita in diverse moduri de catre programele de aplicatie din calculatorul cu care este cuplat terminalul: pentru selectarea unei parti din desenul afisat, pentru selectarea unor transformari ale desenuluisau ale unor operatii dorite de catre utilizator, atunci cind pe ecran se afiseaza un meniu, etc.

Deplasarea cursorului cruce poate fi facuta cu ajutorul sagetilor  $-$ ,  $-$ ,  $\vdots$ ,  $\vdots$ , si, daca optiunea exista, cu ajutorul joystick-ului; fereastra de vizualizare se pozitioneaza automat astfel incit intersectia axelor cursorylui cruce sa fie in permanenta pe ecran. Transmiterea coordonatelor **punctului** selectat din spatiul de lucru se poate face in doua moduri:

1) la apasarea unei taste (cu exceptia tastelor din blocul numeric si a sagetilor) se transmit la comunicatie:

- codul tastei

- 4 coduri ASCII reprezentind valor**ile X si Y asociate** punctului de intersectie a axelor cursorului cruce (se inmultesc cu 2 coordonatele acestui punct spatiul de lucru curent). Cei 7 biti ai celor 4 coduri se obtin astfel:

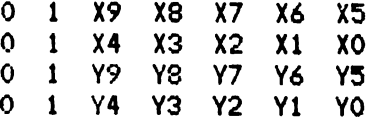

- CR sau CR si EOT, **daca** sint pozitionat1 **core1punzator** comutatoarele S9 si S10-

2) daca se primeste de la comunicatie comanda ESC ENQ terminalul transmite 4 coduri ASCII reprezentind valorile X si Y pentru cursorul cruce si eventual, CR , sau CR si EOT (vezi

Dupa executia acestei comenzi se sterge cursorul cruce **si se**  revine la regim•il anterior regimului de tntroducere grafica.

Daca terminalul ftJsese in regim alfanumeric, nu **SE afiseaza**  caractere decit dupa primirea de la comunicatie a unei comenzi de activare a regimului alfanumeric: BEL, BS, HT, VT, LF, US, CR, ----------------------------------------------. ·------------------ ESC ETB, ESC FF sau pina la apasarea tastelor PAOE, RESET **sau PF2** 

Intrarea in regilul de introducere grafica **se face** cu comanda ESC SUB (ESC CTRL Z de la, tastatura cind terminalul este in LOCAL>.

Se iese din acest regim atunci cind se primeste o comanda de la comunicatie sau atunci cind se apasa,tastele PAGE, RESET sau PF2 (PRINT); la iesire se sterge cursorul cruce si se revine in regimul anterior regimului de introducere grafica, in regimul alfanumeric revenindu-se asa cum s-a aratat la ESC ENQ. De multe 2.6.4. Regimul copie imprimanta

In acest regim se realizeaza o copie a ecranului la o **iaprimanta** grafica. Copia poate sa fie punct cu punct - la **pornire, dupa PAGE sau RESET, sau dupa comanda speciala S - sau** pentru un punct de pe ecran o matrice de 2:<2 puncte la imprimanta **daca ,-a dat** comanda speciala D.

Cind se realizeaza copia dubla se scot la imprimanta numai 490 din cele 512 coloane de puncte de pe ecran.

Se intra in acest regim daca se apasa tasta PF2 (PRINT) sau daca se primeste comanda ESC ETB (ESC CTRL W de la tastatura cind **terminalul este** LOCAL).

**Iesirea** se face fie prin apasarea tastelor PAGE sau RESET in acest caz revenindu-se in regimul alfanumeric fara sa se fi terminat copia ecranului la imprimanta - fie la terminarea copiei spatiului de lucru cind se revine in regimul anterior regimului copie imprimanta; daca terminalul fusese in regim de introducere **grafica la** intrarea in regimul copie imprimanta se sterge cursorul cruce si, la terminarea copiei la imprimanta se revine in regimul anterior regimului de introducere grafisa.

In timp ce se realizeaza copia la imprimanta terminalul nu mai preia caractere de la linia de comunicatie iar de la tastatura sint efective numai tastele PAGE si RESET. Pentru a **ev\ta·** pierderea de caractere de la comunicatie, inainte de **il1ceperea** copiei se transmite un caracter XOFF, iar la sfirsitul copiei se transmite un caracter XON pe linia de comunicatie; totusi, deoarece cit timp se realizeaza copia ecranului la imprimanta terminalul trece in local, se pot pirde caractere daca nu se lucreaza pe comunicatie cu procedura XON-XOFF sau daca se reactioneaza cu intirziere la XOFF.

2.7. Tratarea caracterelor de control

Cu ajutorul caracterelor de control, codurile ASCII OOH-1FH se schimba modul de lucru al terminalului sau se cer informatii referitoare la starea lui - modul de lucru curent, pozitie cursoane, stanea perifericelor auxiliane (joystick imprimânta). rNu t~ate caractcr~le de contro~ sint luate in consideratiep **mai**  jos se prezinta caracterele de control-tratate de D2020 in regimul TEKTRONIX 401C si efectul lor asupra terminalului in acest regim.

2.7.1. BEL

Se emite un sunet *cu durata de 200ms. Primit de la* comunicatte;\\_activeaza modul alf.a (dupa mod•Jl GIN nu **se afiseaza**  caractere decit daca s-a primit o comanda de activare mod alfa).

2.7.2. BS

Se muta pozitia alfa activa la stinga pe linia curenta, cu o **pozitie** (Xalfa=Xalfa-14). Daca s-a ajuns la marginea stinga curenta se muta cursorul pe capatul din dreapta **al liniei**  curente. In modul grafic este afectata coordonata X a punctului init ial.

Activeaza modul alfa dupa GIN.

2.7.3. HT

Pozitia alfa activa se deplaseaza la dreapta cu o pozitie  $(Xa1fa=Xa1fa+14)$ .

Daca: s a ajuns la capatul din dreapta se muta cursorul la marginea stinga curenta a liniei urmatoare (Yalfa=Yalfa+22). De pe ultima pozitie a' ultimei linii se muta cursorul pe prima linie si se schimba marginea stinga curenta (vezi modul alfa).

In modul grafic este afectata numai coordonata X a punctului initial.

*t.cti* veaza modul alfa dupa modul GIN.

2.7.4. LF

Muta cursorul alfa in jos pe linia urmatoare (YalfaSYalfa-22); optional (cind comutatorul 12 este ON sau a fost activata acea~ta facilitate in regimul VT100) pozitionarea se **face** Oe linia urmatoare, la marginea stinga curenta. De pe ultima linie ~E! muta **pe prima** linie **si se** schimba **marginea stinga curenta.**  In regimul grafic se modifica numai coordonata **V a punctului**  initial.

Activeaza modul alfa dupa modul GIN.

2.7.5. VT

Muta cursorul **alfa** in **sus,** pe linia **precedenta liniei**  curente (Yalfa=Yalfa+22). Cind cursorul e pe prima linie, comanda **e&te** inefectiva.

In modul grafic este afectata coordonata Y a punctului initial.

f.ct i veaza modul **alfa dupa** modul **GIN.** 

# 2.7.6. CR

Muta cunsorul alfa la manginea stinga curenta. Comanda CR trece terminalul din modul grafic in modul alfa; cursorul alfa va fi afisat pe aceeasi linie cu punctul initial din modul grafic, la marginea stinga a ecranului. Marginea **stinga** curenta va fi O **<stinga** ecranului).

Activeaza modul alfa dupa modul GIN.

2.7.7. so

Dupa primirea acestei comenzi terminalul **va afisa pentru**  codurile de litere mici literele mari corespunzatoare. Initial se **afiseaza** litere mari.

2.7.8. \$I

Dupa SI terminalul va afisa pentru codurile de **litere mari literele** mici corespunzatoare.

2.7.9. ESC

Este primul caracter dintr-o comanda multicod **adresata**  terminalului. Secventele initiate prin ESC recunoscute in modul **TCKTRONIY.** sint:

**2.7.9.1. ESC ENQ** 

**Daca** aceasta comanda este primita in modul **alfa sau** in **modul**  grafic, ea are ca urmare transmiterea starii terminalului si a pozitiei cursorului si, eventual, CR sau CR si EOT; daca era **afisat** cursorul cruce, el va fi sters si se v! transmite, doar pozitia lui si, eventual, CR sau CR si EOT. Explicarea amanuntita a executiei acestei comenzi este data in capitolul referitor la modul GIN.

Comanda ESC ENQ dezactiveaza regimul alf<mark>a: nu se mai</mark> af<mark>iseaza</mark> nici<sup>c</sup>un caracter pina la primirea <sub>,</sub>de la comunic<mark>Ati</mark>e a unei comenzi<sub>.</sub>care activeaza regimul alfa – BEL, -BS, -HT, VT, LF, **US, CR, ESC ETB, E**SC FF - sau pina la apasarea <sub>f</sub>uneia din tustele PAGE, RESET, CTRL FF2.

Semnificatia si modul in care se obtin primele cinci coduri transmise in regimul alfanumeric sau in regimul gbafic ca raspuns **la c011anda** ESC ENQ sint:

 $codul 1 - cuvint stare$ 

- bit  $0$  indicator joystick  $(0 exista)$
- bit  $1 -$  indicator margine stinga curenta
	- $(0 -$  coloana 0, 1 coloana 256)
- bit 2 indicator regim grafic
- bit  $(0 -$  regim grafic activ,  $1 -$  regim alfa activ) - indicator punct initial

C1 - s-au completat coordonatele primului punct initial dupa GS)

- $-$  bit 4 indicator imprimanta operationala
	- (0 imprimanta operationala)
	- bit  $5 = 1$
	- **bit**  $6 = 0$

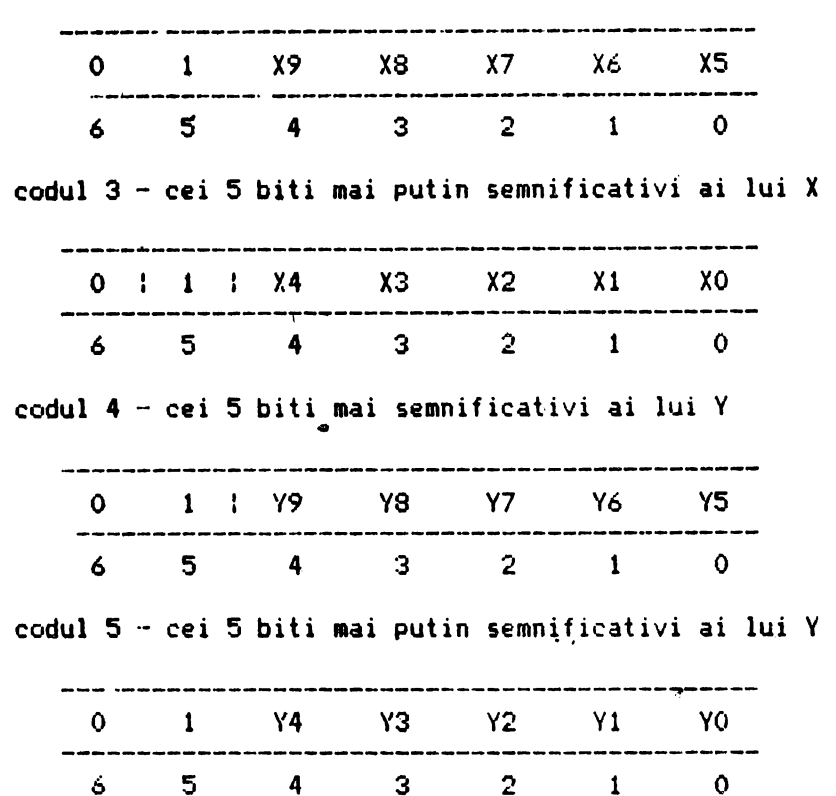

codul 2 cei 5 biti mai semnificativi ai lui X

Dupa aceste coduri se transmit eventual CR sau CR si EOT, **dupa** pozitia comutatoarelor S9 si S10. Valorile X si Y se **obtin**  prin inmultirea cu 2 a coordonatelor in spatiul de lucru al terminalului (512x390) al coltului din stinga jos al cursorului **alfa,** in regim alfanumeric, sau al punctului initial in **regi•**  grafic. Dac'a era afisat cursorul cruce se transmit codurile 2, 3, 4 si 5 si eventual (conform S9 si S10) CR si EOT, cu semnificatiile de mai sus cu deosebirea ca X si Y se obtin din pozitaa cursorului cruce.

2.7.?.2. ESC ETB

Daca la primirea comenzii imprimanta cuplata terminalului este operat ionala se realizeaza o copie punct cu punct a ecranului la imprimanta; daca nu, comanda este inefectiva.

Dupa comanda D data in modul comenzi speciale se scoate la im~rimanta o copie dubla (pentru un punct de pe ecran o matrice de 2x2 puncte laa imprimanta); in **acest** tip de copiere *se* scot la imprimanta numai 490 din cele 512 coloane ale spatiului de lucru. Revenirea la copierea punct cu punct se face cu comanda speciala S.

::!. 7. ?. :::. ESC FF  $\overline{S}$  **sterge** ecranul si se revine in modul alfa, cursorul in HOME.

2.7.9.4. ESC X Cu aceasta secventa se intra in modul "Comenzi speciale".

 $2· 13$ 

2.7.9.5, ESC SUB Cu aceasta comanda se afiseaza cursorul cruce si se trece in regimul de introducere grafica.

### CAPITOLUL 3

# NODUL COMENZI SPECIALE

In acest mod utilizatorul poate schimba diferti **parametri.** poate activa facilitati folosite in celelalte moduri sau poate sa treaca din modul TEKTRONIX in modul VT 100, cu aJutorul unor comenzi speciale.

Intrarea in acest mod de lucru se poate face numai din modul TEKTRONIX, de la tastatura prin apasarea tastelor CTRL si PF1 sau E~C Y. de la comunicatie; daca intrarea se face **de la tastatura,**  comenzile speciale pot fi date numai de la tastatura, comunicatia fiind blocata c•J XOFF pina la terminarea comenzii **speciale.** 

Iesire din acest mod se face imediat dupa **executia comenzii**  speciale indicate sau daca se da o comanda speciala inexistenta.

3.1. Trecerea in modul VT 100

Se face cu comanda 1. La intrarea in acest mod parametrii delucru (conditii afisare, zona de defilare, pozitie activa, parametrii comunicatie, tip defilare, etc.) sint cei avuti la iesirea anterioara din acest mod sau, la prima intrare in acest mod valorile initiale:

- viteza de transmisie si de receptie data de **c011Utatoarel•**  S1 S2 S3

- paritatea, tipul paritatii, numarul de biti **pe caracter**  conform comutatoarelor S5 84 87

- defilare lenta

- $-$  se lucreaza in modul ANSI
- click pe taste conform S14
- nu se face margin bell se face repeat pe taste
- cursor matrice
- nu se face wraparound
- optiunea new line conform S12
- $\sim$  se afiseaza din generatorul GO, setul ASCII
- tabulatorii din 8 in 8 incepind cu **pazitia <sup>1</sup>** fond ecran intunecat
- mesajul de raspuns vid
- LINE/LOCAL conform \$8
- se lucreaza cu XON/XOFT
- afisare normala, cursorul in rindul 1, pozitia 1
- defilare pe tot ecranul

La trecerea din modul de lucru Tektronix in modul **VD** 100, cele 24 de rinduri alfanumerice de la VT 100 se suprapun peste liniile 0 187 din spatiul de lucru din modul Tektronix.

Iesirea din modul VT 100 se face cu ESC 1, sau din SET-UP, O:IJ o.

3-1

3.2. Completarea generatorului programabil

Pentru completarea generatorului programabil, dupa intrarea in modul "Comenzi speciale" se trimite comanda G urmata de codul caracterului a carui descriere se doreste sa fie schimbata si de noua descriere. «Pot fi programate caracterele de la spatiu (20H)  $h$   $\sim$  (7EH).

Descrierea unui caracter este de 12 linii a cite puncte; cind se transmite descrierea se începe cu linia de sus, iar pentru o linie se transmite un cod ASCII care are bitii  $0 - 5$ biti de descriere iar bitul 6=1. Daca se transmite un cod ASCII cu bitul 6=0 se iese din comanda de programare a generatorului. Daca se transmit mai mult de 12 coduri ASCII pentru descriere se trece la programarea caracterului urmator; dupa ce s-a terminat de completat descrierea caracterului~ (7EH\ se iese automat din comanda de programare a generatorului.

**Initial** toate caracterele programate au toate liniile stinse.

Daca se transmite numai <sup>o</sup> parte din descrierea unui caracter, liniile nemodificate ramin cu vechea descriere.

Generatorul programabil poate fi folosit atil in modul TEKTRONIX cit si in modul VT 100.

In modul Tektronix se selecteaza cu comanda speciala P; in acest mod trebuie avut in vedere faptul ca matricea de afisare**este** de 7x11 puncte, iar descrierea caracterelor programate este de 6x12 puncte si deci nu se umple intreaga matrice de afisare si nu se afiseaza linia 12 a descrierii.

In modul VT 100 generatorul programabil se selecteaza cu comenzile:

ESC  $(1 -$  pentru setul GO de caractere; toate descrierile codurilor **ASCII afisabile** (20H - 7EH) sint luate din generatorul programabil

ESC 2 - pentru setul GO; se iau din generatorul programabil numai descrierile pentru codurile ASCII 20H - 5EH, celelalte<sup>•</sup>fiind luate din setul de caractere grafice speciale

- ESC ) 1 echivalentul lui ESC l 1 pentru setul Gl de caractere

ESC ) 2 caractere – echvalentul lui ESC ( 2 pentru setul G1 de

3.3. **Selecta1·ea generatorului** programabil pentru rnodul **TEKTRONIX** 

Se **face** cu **comanda P. De 1a·** primirea acestei cornenzi, in modul Tektronix, in regimul alfanumeric, descrierile caracterelor ~e iau din **generatorul prqpramâbil.** Trebuie avut in vede1·e **ca**  ultima **linie a descrierii** caracterelor - linia 12 - nu se ~fiseaza **iar coloana** 7 din rnatricea de afisare 7x11 ramine stearsa.

# 3.4. **Selectarea** generatcirului standard de caractere pentru modul TEKTRONIX

Se face cu comanda A. De la primirea acestei comenzi in modul Tektronix, regimul alfanumeric, descrierile caracterelor se

iau din generatorul standard. Initial, si dupa apasare tastelor PAGE si RESET se selecteaza acest generator.

3.5. Trecerea in afisare cu stergere

\$e face cu comanda 3. Dupa aceasta comanda la **afisarta** unui caracter in regimul alfanumeric din modul Tektronix, in matricea de 7x11 puncte va apare numai descrierea noului caracter.

3.6. Trecerea in afisare cu supraimprimare

Se face cu comanda 2. Dupa aceasta comanda **in regimul**  alfanumeric din modul Tektronix, la afisarea unui caracter se ~prind in matricea de 7x11 punctele aprinse in **descrierea** noului caracter, far:a sa se stearga cele existente deja in **matrice.** 

3.7. Intrarea in modul transparent

Se face cu comanda T. Dupa primirea acestei comenzi, daca la terminal este cuplata o imprimanta operationala, toate codurile primite de la comunicatie sint trimise pe o interfata seriala la imprimanta.

Atunci cind imprimanta devine neoperationala sau s-a umplut buffer-ul imprimantei, se emite la comunicatie un cod XOFF, urmind sa se emita XON cind imprimanta devine operationala sau s a golit buffer-ul acesteia.

Atunci cind pe linia de comunicatie nu se foloseste procedura XON/XOF:<sup>7</sup> , pentnJ a nu se pierde cara,:tere **trebuie sa se**  lucreze la o viteza de cel mult 600 bauds, sau **sa se faca** <sup>o</sup> temporizare intre coduri atunci cind se lucreaza in mod transparent.

Iesirea din modul transparent

Se face cu comanda N. Dupa aceasta comanda nu **se mai** trimit si dupa apasarea tastelor PAGE si RESET terminalul este in mod netransparent.

Selectare copie simpla la imprimanta.

Se face cu comanda com€nzii de copie ecran, in modul Tektt-onix se va face **opia** punct cu punct a ecranului. Dupa aceasta comanda la primirea

Acest mod de lucru este selectat la pornire<mark>a terminalului</mark> si **dupa apasarea tastelor PAGE si RESET.** 

3.10. Selectare copie dubla la imprimanta

Se face cu comanda D. Dupa aceast'a comanda pentru un punct al ecranului se scoate la imprimanta o matrice de 2x2 puncte. In acest mod de lucru se afiseaza numai 490 din cele 512 coloane de puncte ale ecranului.

3.11. Modificarea modelului vectorilor

Se intra in aceasta comanda la primirea codului ASCII SOH (CTRL A de la tastatura, O1H) urmat de doua coduri ASCII. Ultimii 4 biti ai acestor doua coduri, concatenati, formeaza octetul<br>"model" care va fi folosit la trasarea vectorilor (vezi regimul grafic).

Pentru stergerea de vectori cele doua coduri pot sa fie ee. iar pentru vectori linie continua cele doua eoduri pot fi ??.

### CAPITOLUL 4

31

# MODUL DE LUCRU VT 100

# 4.1. Instructiuni de operare

D2020 ALFA este un terminal usor de utilizat. Terminalul **e1te** ca o masina de scris care are un· ecran video in locul hirtiei si comunica cu un calculator. Daca puteti utiliza o masina de scris inseamna ca puteti utiliza si D2020 ALFA. Capitolul 1 este impartit in **4 parti:** 

**4.1.1.** Indicatoare luminoase si taste funct **ionele** 

**4.**   $\mathbf{A}$ .

4.1.2. Modul SET-UP

4.1.3. Definirea facilitatilor din modul SET-UP"

'!.1.4. Ghid de depanare

Fartea 4.1.1. enumera indicatoarele luminoase si tastele functinale si explica functionarea acestora.

Partea 4.1.2. defineste modul de lucru SET-UP si enumera facilitatile oferite de acest mod.

Partea 4.1.3. descrie detaliat fiecare facilitate.

Partea 4.1.4. prezinta defectiunile uzuale ce pot sa apara si indica actiunile pentru inlaturarea acestora.

4.1.1. Indicatoare luminoase si taste functionale

D2020 ~LFA este un terminal care realizeaza doua functii. Este un dispozitiv de intrare pentru calculator in sensul ca informatiile introduse de la tastatura sint trimise catre c•lculator si este in acelasi timp un dispozitiv de **iesire**  pentru calculator in sensul ca datele sosite de la calculator sint afisate pe ecranul terminalului.

~.1.1.1. Indicatoare luminoase

Tastatura este prevazuta cu patru indicatoare **luainoase** care au urmatoarele semmificatii:

LOCAL

Acest indicator luminos aprins semnifica faptul ca terminalul este off-line sinu poate comunica cu calculatorul. In modul local tastatura ramine activa si toate caracterele **tastate** sint afisate pe ecran.

LINE

Acest indicator luminos **aprins** semnifica faptul ca D2020 N..FA este on ·line si gata **sa transmita** sau sa primeasca **mesaje la sau de** la calculator.

**KBUSY** 

Acest indicator aprins arata ca tastatura este operationala.

CAPS

Acest indicator luminos semnifica faptul ca se afiseaza cu litere mari.

4.1.1.2. Taste functionale

\*\*\*\*\*\*\*\*\*\*\*

\* SCRL CTRL• \*\*\*\*\*\*\*\*\*\*\*

Aceste taste sint folosite impreuna cu alte realizarea functiilor **specifice** modului SET-LIP activarea tabulatorilor, scroll sau schimbarea facilitatilor oferite de terminal. taste pentru cum ar fi:

\*\*\*\*\* \*\*\*\*\*\* **lf** (- IE ilE <sup>~</sup> \*\*\*\*\* \*\*\*\*\*

riecare din aceste taste face ca D2020 alfa sa transmita un cod care are o semnificatie speciala pentru sistem. In modul<br>SET-UP tastele < muta cursorul la stinga, respectiv dreapta. muta cursorul la stinga, respectiv dreapta.

\*lOBOOOfl0;1E!0,:0:,c, te BACK Sf'ACE <sup>~</sup> \*\*\*\*\*\*\*\*\*\*\*\* Aceasta tasta transmite codul BS.

\*\*\*\*\*\*\*\*\* \* BREAK \* \*\*\*\*\*\*\*\*\*  $La$ apasarea acestei taste se genereaza pe linia de comunicatie un '0' logic timp de 0,23 sec. \*\*\*\*\*\*\*\*\*\*\*\*\*  $*$  PF1 PF4  $*$ \*\*\*\*\*\*\*\*\*\*\*\*\* Fiecare din aceste taste face ca D2020 ALFA sa transmita un cod care are o destinatie speciala in sistem. Consultati procedurile de operare locale pentru destinatiile acestor taste. \*\*\*\*\*\*\*\*\*\*\*\*\*\*\*\*\*\* \* BLOCUL NUMERIC \* \*\*\*\*\*\*\*\*\*\*\*\*\*\*\*\*\*\* Tastele numerice au rolul de a usura introducerea datelor numerice catre calculator. Fiecare tasta-din blocul numeric genereaza acelasi caracter cu tasta corespunzatoare din blocul alfanumeric. Tasta ENTER corespunde tastei RETURN. Aceste taste pot fi interpretate de calculator si ca taste cu functii speciale. Consultati procedurile de operare ,ocale pentru functiile acestor taste. \*\*\*\*\*\*\* \* DEL \* \*\*\*\*\*\*\* Cind este apasata aceasta tasta D2020 A.FA transmite la calculator caracterul DEL. In functie de programmis existente DEL poate avea ca efect stergerea caracterului precedent. \*\*\*\*\*\*\*\*\*\* **\* RETURN \*** \*\*\*\*\*\*\*\*\*\* Cind este apatata aceasta tasta se transmite sau codul CR sau codurile CR si LF. Aceasta este facilitate selectabila in modul SET-UP, activavinitial cind comutatorul 12 este ON. \*\*\*\*\*\*  $*$  LF  $*$ \*\*\*\*\*\* Cind este apasata aceasta tasta se transmite codul LF. \*\*\*\*\*\*\*\*\* \* SHIFT \* \*\*\*\*\*\*\*\*\* Cind aceasta tasta este apasata impreuna cu tastele alfabetice se genereaza literele mari, iar atunci cind aceasta tasta este apasata impreuna cu tastele cu dubla inscriptionare se genereaza codurile inscrise in partea superioara a tastelor.

33

 $4 - 3$ 

\*\*\*\*\*  $\mathbf{X}$  )  $\mathbf{X}$  $\ast$  0  $\ast$ **RESET** \*\*\*\*\* Cind terminalul este in modul SET-UP, la apasarea acestei taste se activeaza secventa RESET si se trece in modul TEKTRONIX 4010. Se obtine acelasi rezultat ca in cazul in care terminalul ar fi fost oprit si apoi pornit. \*\*\*\*\*  $* 8 *$ VITEZA DE TRANSMISIE  $* 7 *$ \*\*\*\*\* Cind terminalul se afla in modul SET-UP B, la apasarea taste se poate selecta viteza dorita. (vitezele se acestei selecteaza in ordine crescatoare prin tastari repetate - pas cu  $pas)$ \*\*\*\*\*  $*$   $*$  $* 6 *$ **TOGGLE 1/0** \*\*\*\*\* Cind terminalul se afla in modul SET-UP B, la apasarea acestei taste se activeaza sau se dezactiveaza facilitatea ce era operationala in acel moment. \*\*\*\*\*  $* 6 *$ SEMNAL SONOR \*\*\*\*\* Cind aceasta tasta se apasa impreuna cu tasta CTRL se transmite la calculator codul BEL. **XXXXX**  $x - 2 - x$  $* 5 *$ SET-UP A/B \*\*\*\*\* Cind terminalul se afla in modul SET-UP, cu ajutorul acestei taste se trece terminalul din modul SET-UP A in modul SET-UP B sau din modul SET UP B in modul SET-UP A. \*\*\*\*\*  $*$  \$  $*$  $* 4 *$ LINE/LOCAL \*\*\*\*\* In modul SET UP aceasta tasta pune alternativ terminalul in regimul de lucru ON LINE sau LOCAL. Cind D2020 ALFA este ON LINE, acesta comunica  $C11$ calculatorul.

Cind D2020 ALFA este LOCAL, acesta este practic deconectat de calculator.

 $4 - 4$
\*\*\*\*\*\*  $\#$  $8.3 - 8$ STERGE TOTI TABULATORII ORIZONTALI \*\*\*\*\*\* In modul SET UP A, la apasarda acestei taste se sterg toti tabulatorii orizontali care erau setati. **SERRE**  $\star$  0  $\star$  $\frac{8}{2}$   $\frac{2}{3}$ **SETEAZA/STERGE TABULATOR** \*\*\*\*\* In modul SET-UF A, aceasta tasta seteaza sau sterge tabulatori individual. **\*\*\*\*\*\*\*\*** CAPS IS \*\*\*\*\*\*\*\* Cind este apasata aceasta tasta se transmit numai literele mari ale alfabetului. Tastele din blocul numeric si cele cu dubla inscriptionare nu sint afectate; acestea din urma transmit caracterele inscriptionate in partea de jos a tastelor. 1.1. 医安装预装  $$$  SCRL  $$$ 11:3888888 La prima apasare a acestei taste se opreste transmisia datelor de la calculator catre D2020 ALFA. Cind tasta este apasata a doua oara transmisia reincepe de unde fusese oprita. \*\*\*\*\*\*\*  $TAB \times$ a a c Aceasta tasta transmite codul TAB. \*\*\*\*\*\*\*  $ESC$ **XXXXXXX** Leeasta itasta transmite un cod care in mod normal are o functie speciala in sistem. In multe aplicatii aceasta comunica sistemului sa trateze urmatoarele coduri primite drept coduri de comenzi.

4.1.2. Modul de lucru SET-UP

Selectarea diferitelor facilitati oferite de terminal se poate realiza intr-un mod de operare special numit modul SET-UP. La intrarea in modul SET<sup>.</sup> UP starea terminalului este afisata pe ecran. Facilitatile oferite de terminal pot fi schimbate in orice mounent dupa intrarea in moduul SET<sup>.</sup> UP. Dupa iesirea din acest mod acestea ra■ in neschillbate **pina la** o noua aodlficart sau pina la resetarea terminalului sau oprirea lui.

4.1.2.1. Prezentare generala a modului de lucru SET UP

Modul de lucru SET<sup>.</sup>UP ofera doua tipuri de posibilitati de schimbare a facilitatilor terminalului. Acestea sint modurile SET UP A si SET UP B.

In modul SET UP A in partea de jos a ecranului sint indicate pozitiile tuturor tabulatorilor setati si o 'rigla vizuala' care indica ·pozitia fiecarui caracter din linie.

In modul SET-UP B se trateaza starea altor facilitati oferite de terminal.

4.1.2.2. SET UP A

Pentru a intra in SET-UP A apasati simultan tastele SCRL ~i CTRL.

In partea de jos a ecranului se simuleaza o *'rigla* care foloseste la determinarea pozitiei active pentru fiecare caracter din linie. Pozitia fiecarui tabulator este indicata printr-un 'T' plasat deasupra 'riglei'. Daca tabulatorii setati sint cei doriti, puteti iesi din modul SET-UP apasind simultan tastele SCRL si CTRL; daca nu, puteti schimba tabulatorii in functie de llecesitati.

4.1.2.3. SET-UP B

In modul SET UP B se poate intra numai din modul SET-UP A. Pentru. a intra in modul SET-UP B din modul : SET-UP A, apasati tusta 5 din blocul alfanumeric.

In fig 4.1. sint ilustrate facilitatile oferite de modul SET<sup>.</sup> UP B. Aceasta ilustrare va permite sa determinati rapid care dintre facilitati· aint active.

\*\*\*\*\*\*\*\*\*\*\*\*\*\*\*\*\* 1 \* \* \* \* \* \* \*\*\*\*\*\*\*\*\*\*\*\*\*\*\*\*  $\mathbf{1} \qquad \mathbf{1} \qquad \mathbf{1} \qquad \mathbf{1} \qquad \mathbf{1} \qquad \mathbf{1}$  $\frac{1}{2}$   $\frac{1}{2}$  ÷  $\mathbf{H} = \mathbf{H}$ ÷  $1 = \text{MATRICE}$  $\mathbf{1}$  $\sim 1$  . ÷  $\mathcal{A}$  .  $----$  ECRAN ÷  $0 = FOND$  INTUNECAT ÷  $\mathbf{R}$  $1 = FOND$  LUMINOS  $\mathbf{1}$ ÷  $\cdots$   $\cdots$   $\cdots$   $\cdots$   $\cdots$  AUTOREPEAT  $0 \leq NU$ ÷ ÷  $1 = DA$ ÷ **COROLL**  $0 = CII$  SALT  $1 = LIN$ \*\*\*\*\*\*\*\*\*\*\*\*\*\*\*\* 2 x x x x x \*\*\*\*\*\*\*\*\*\*\*\*\*\*\*\*  $\mathbf{1}=\mathbf{1}=\mathbf{1}=\mathbf{1}=\mathbf{1}$  .  $\mathbf{1}$   $\mathbf{1}$   $\mathbf{1}$  $- - -$  AUTO XON XOFF  $0 = MU$  $\mathbf{H} = \mathbf{H}$ ÷  $1 = DA$  $\mathcal{L}$  $\mathcal{A}$ ÷  $\mathbf{r}$  $-- ---$  ANSI / VT52  $0 = VT52$  $1 = ANSI$ ÷  $\mathbf{1}$ ÷  $\mathbb{R}^n$  $--- -$  CLICK FE TASTA  $0 = NU$  $\mathbf{I}$ (AVERTIZARE SONORA LA TASTARE) 1 = DA  $\cdot$ ÷ **MARGIN BELL**  $0 = NU$  $\mathbf{r}$  and  $\mathbf{r}$ (AVERTIZARE SONORA SFIRSIT.LINIE) 1 = DA \*\*\*\*\*\*\*\*\*\*\*\*\*\*\*\*\*  $3 * * * * * X *$ \*\*\*\*\*\*\*\*\*\*\*\*\*\*\*\*\*  $\mathbf{1}=\mathbf{1}=\mathbf{1}$  . - -------------- NEW LINE  $0 = NU$ ÷.  $\mathbb{R}^n$  $1 = DA$  $\sim 10^{-1}$ (RIND NOU)  $\mathbf{L}$  $\mathbf{I}$  $\mathbf{1}$  $Q = NU$ ------------- WRAPAROUND ÷ (INTOARCERE AUTOMATA)  $1 = DA$ ÷ \*\*\*\*\*  $0 = *$  $\frac{1}{2}$ **※ 卷 ※**  $\frac{1}{2}$  =  $\frac{1}{2}$  =  $\frac{1}{2}$  =  $\frac{1}{2}$  =  $\frac{1}{2}$  = LIRA \*\*\*\*\*\*\*\*\*\*\*\*\*\*\*\* \*\*\*\*\* 1 \* \* \* \* X \* \*\*\*\*\*\*\*\*\*\*\*\*\*\*\*\*\*  $1 - 1 - 1$  $\frac{1}{2}$  and  $\frac{1}{2}$  and  $\frac{1}{2}$  $\sim$  ------- BITS PER CHAR 0 = 7 ÷  $\mathbf{1}$  $1 = 3$  $\mathbf{R}$ ÷  $\mathbf{L}$  $\mathbf{A}$  $Q = NU$  $\cdots$   $\cdots$  PARITY ÷  $1 = DA$ ÷ ÷  $\begin{array}{lllll} \textcolor{red}{\textbf{...}} & \textcolor{red}{\textbf{...}} & \textcolor$ Fig 4.1. Facilitati SET-UP B

 $47$ 

4.1.2.4. Utilizarea facilitatilor SET-UP

Fécilitatile modului SET UP sint de fapt o serie de optiuni ale D2020 ALFA care usureaza folosirea terminalului in functie de necesitatile de moment sau tipul aplicatiei.

Tabela 4.1. enumera aceste facilitati si le plaseaza intr-una din categoriile: instalare

> compatibilitate cu calculatorul avant!je pentru operator

Tabela 4.1.

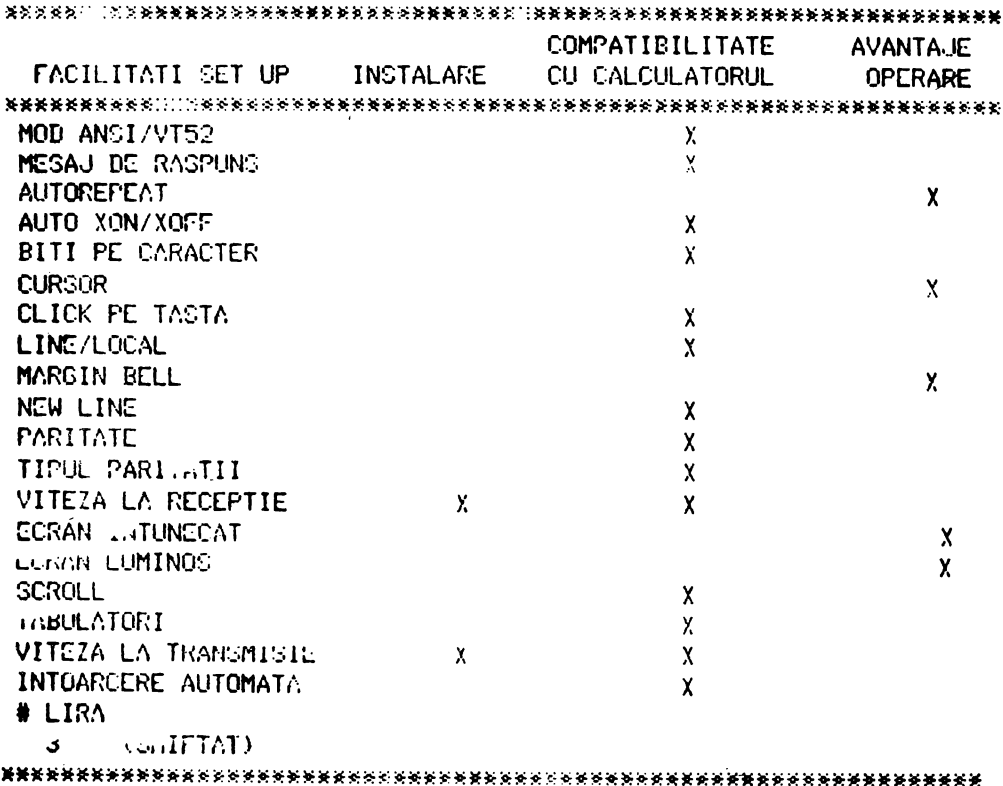

4.1.2.5. Modificarea facilitatilor SET-UP

Schimbarea uneia sau a tuturor facilitatilor m ui SET-UP este o operatie sampla si se face in urmatorii pasi:

1. Se intra in modul SET UP apasind simultan tastele SCRL si **UNIL.** 

2. Selectarea modului SET UP donit se face apasind tasta 5 din blocul alfanumeric ori de cite ori doriti sa treceti din SEP OP A an SEP OF BISBUILDIN SET OF BILD SEPTOR A.

3. Pozitionati cursorul deasupra pozitiei in care este Indicata facilitates sau tabulatorul pe care doriti sa-l schimbati. Pentru pozitionarea cursorului foldsiti tastele SF, <-,

This si Kelturn. Unefer facilitati null necesital executarea acestui pa deparece au asociata pe tastatura o tasta speciala Pentru schimbarea facilitatii.

4. Schimbati facilitatea existenta apasind tasta 6 din blocul alfanumeric sau tasta speciala asociata. De cite ori tasta éste apasata facilitatea se va schimba, in general in starea opusa.

Tubela 4.2. indica facilitatile SET-UP, modul SET-UP in care trebuie sa fiti pentru a schimba o anume facilitate, si tasta  $\sqrt{\ }$  folosita pentru activarea facilitatii dorite.

Tabela 4.2.

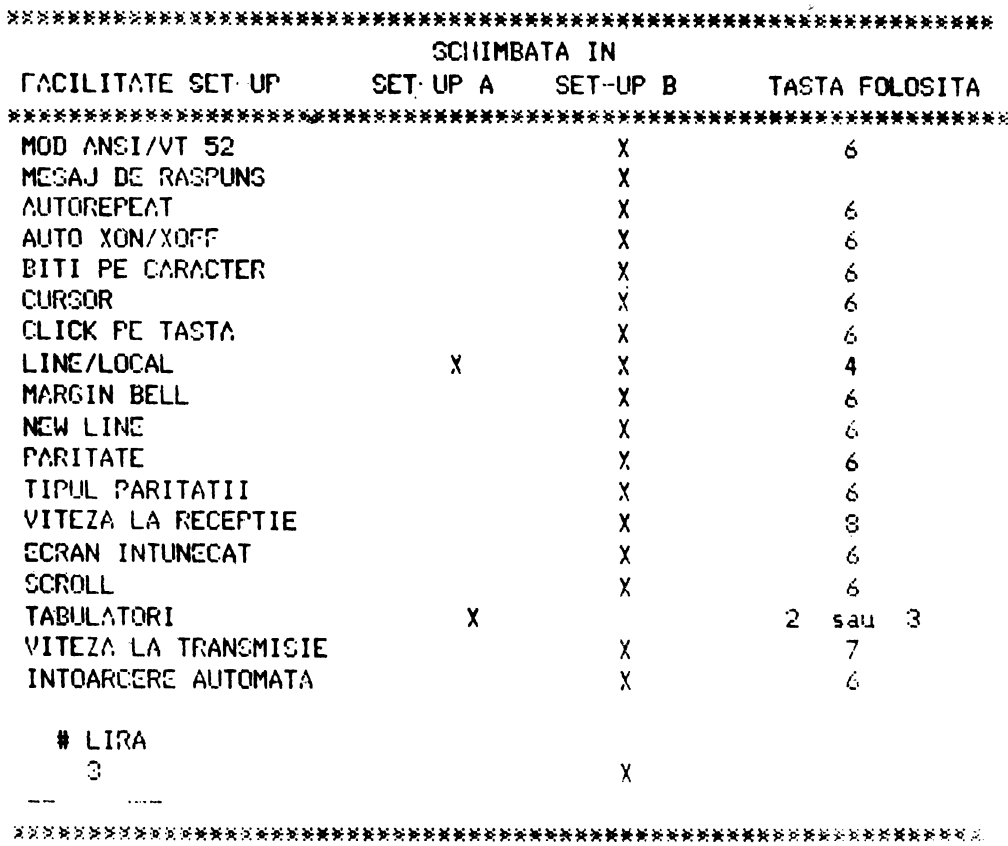

4.1.2.6. Activarea mesajului de raspuns

~ctivarea Msajului de raspun1 **este** diferita **de activarea**  celorlalte facilitati ale terminalului. Un mesaj de raspuns poate fi afisat de D2020 ALFA daca se folosesc urmatorii pasi:

1. Se aduce terminalul in modul SET-UP B.

2. Se apasa simultan tastele SHIFT si A. Terminalul va raspunde tiparind pe ecran A=. (Este necesara folosirea tastei SHIFT decarece tasta CAPS nu functioneaza in acest caz.)

3. Tastati caracterul delimitator de mesaj care poate fi orice caracter diferit de caracterele existente in actualul mesaj de raspuns. Caracterul delimitator de mesaj nu este o parte a mesajului de raspuns. Daca ati comis o eroare la tiparirea mesajului de raspuns, tastati inca o data caracterul delimitator d~ •••J si reluati de la pasul 2. E•te singura posibilitate **de a**  corecta erori in mesajul de raspuns.

4. Tastati mesajul de ràspuns. Mesajul poate avea cel mult 20 de caractere, incluzind spatiul si caracterele de control. Pentru a se indica prezenta caracterelor de control in mesajul· de raspuns acestea vor fi afisate ca diamond'.

5. Tastati caracterul delimitator de mesaj. Indata ce caracterul delimitator de mesaj este tastat, mesajul de raspuns va dispare de pe ecran.

4.1.3. Definirea facilitatilor SET-UP

~.ceasta sectiune descrie detaliat fiecare facilitate SET-UP.

MOD ANSI/VT 52

Terminalul D2020 ALFA este compatibil cu doua **standarde,** si .anume ANSI si VT 52.

In mod ANSI, D2020 ALFA vagenera-si <mark>va raspunde l</mark>a codurile secventelor standardelor ANSI X3.41-1974 si X3.64-1977. hi mc,dul VTS2, D2020 Alf'A este compatibil cu standardele anterioare pentru terminalul VT 52.

MESAJUL DE RASrUNS

Mesajul de raspuns este o secventa de interogare si raspuns prin care calculatorul interogheaza terminalul pentru ca **acesta**  sa se identifice. Mesajul de raspuns ofera terminalului D2020 ALFA posibilitatea de a se identifica singur, trimitind un mesaj calculatorului. Secventa de mesaj de raspuns are loc automat, fara a afecta ecranul sau a necesita actiunea eperatorului. Mesajul de raspuns mai poate fi transmis tastind CTRL BREAK.

## **AUTOREPEAT**

racilitatea de autorepeat permite ca atunci cind o tasta este tinuta apasata mai mult de 1/2 sec aceasta sa se repete autom~t cu o rata'de aproximativ 30 de caractere pe secunda. Facilitatea de autorepeat afecteaza toate tastele cu **exceptia**  U'r mat oare lor:

SCRL CTRL (apasate simultan) csc SCRL - TAB RETURN CTRL si orice tasta (apasate simultan)

AUTO XQN/Xorr-

D2020 ALFA este capabil sa genereze automat codurile de sincronizare XON (DC1) si XOFF (DC3).

Codul XOFF este folosit pentru a opri transmisia datelor de la calculator la terminal, iar codul XON este folosit pentru reluarea transmisiei. Cind aceasta facilitate este activa, D2020 ALFA va genera codul XOFF in oricare din urmatoarele cazuri:

- 1. Buffer ul intern este aproape plin.
- 2. Tasta SCRL **este** apasata.
- 3. Terminalul se afla in modul SET ur.
- 4. Sint **apasate** tastele CTRL S.

OESERVATIE: D2020 ALFA va opri transmisia c\_ind primeste un caracter XOFF (DC3) si o va re<mark>lua la primirea</mark> unui caracter XON <DCU.

- In oricare din cazurile:
- 1. Buffer ul este gol.
- 2. Tasta SCRL este reapasata.
- 3. Terminalul este scos din modul SET-UP.
- 4. Se apasa tastele CTRL Q.

D2020 Alf'A va transmi le codul XON pentru **reluarea transmisiei de**  la calculator catre terminal.

Daca calculatorul nu raspunde protocolului XON/XOFF datele tninsrnise in cazul cit,d buffer··ul **este** plin sau terminalul se afla in modul SET-UP se pot pierde.

#### **BITI PE CARACTER**

t.ceasta facilitate permite terminalului sa transmita sau sa\_ ·receptioneze 7 sau 8 biti pe caracter.

Cind aceasta facilitate este activa pentru cazul 8 biti pe caracter, la. transmisie bitul 3 este transmis ca spatiu (sau 0) iar la receptie este ignorat pentru toate caracterele.

#### CURSOR

D2020 ALFA ofera posibilitatea alegerii a doua tipuri de reprezentari de cursor pentru indicarea pozitiei active sau a locului unde va fi afisat pe ecran urmatorul caracter.

Cursorul poate- fi afisat sub forma unei linii **clipitoare** sau sub forma unei matrice clipitoare.

### CLICK PE TASTA

Click pe tasta este semnalul care este generat de fiecare **data** cind este .3pa~ah o tasta ce **emite** cod. Click ·ul **pe tasta**  poate sa fie activat sau nu, dupa necesitatile operatorului. Experientele si practica au aratat ca un operator lucreaza muit mui bine tiacQ ,la apa~area fiecarei taste se ernite un **semnal**  sonor. Ca si pentru BELL (avertizare sonora), intensitatea sonora pentru click pe tasta nu poate fi modificata.<br>
LINE/LOCAL

rcscilitatea de LINE/LOCAL permite operatorului **sa comute** cu usurinta starea terminalului. Cind terminalul este ON LINE <i1,dica1.c.,rul lumi,,os LINE de pe tastatura **este aprins) toate .:aract.erele** tastate sint trimise direct la calculator iar **at:!tajele** primite de 1~ calculator sint **afisate pe** ecran.

In modul LOCAL < indicatorul luminos LOCAL **de pe tastatura**  ette aprins) terminalul este deconectat de calculator; nu se **primesc** si n•J -,;e transmit **mesaje de** la/la calculator iar caracterele tastate sint afisate pe ecran.

#### **MARGIN BELL (AVERTIZARE SONORA)**

Facilitatea MARGIN BELL este foarte asemanatoare cu BELL-ul de la masina de scris. Daca cursorul se afla cu 8 caractere inainte de sfirsitul liniei curente, D2020 ALFA emite un semnal sonor care atentioneaza operatorul.

## NEW LINE (RINO NOU>

racilitatea NEW LINE face ca tasta RETURN sa functioneze ca **tasta** RETURN a unei masini electrice de scris. Cind · facilitatea NEW LINE este activa la apasarea tastei RETURN se genereaza codurile CR si LF. Cind este receptionat codul NEW LINE, acesta este interpretat ca si CR si LF.

Cind .facilitatea NEW LINE nu este activa tasta RETURN 9ewereaza numai codul CR.

Codul LF face ca terminalul sa receptioneze numai LF.

#### **PARITATEA**

Cilid este activa, paritatea foloseste la transmiterea corecta a datelor.

Daca intervine o eroare de transmisie, D2020 ALFA o detecteaza si-ii indica-prezenta-plasind pe ecran caracterul checkerboard in locul caracterului cu eroare. Felul paritatii indica daca aceasta este para sau impara. Nu se transmite sau receptioneaza bit de paritate cind aceasta este neglijata. Daca paritatea nu este activa felul paritatii nu mai intereseaza.

## rELUL PARITATI I

Felul paritatii arata care din paritati, para sau impara, este folosita de D2020 ALFA. Daca paritatea este activa, felul paritatii terminalului trebuie sa fie acelasi cu cel cu care transmite calculatorul. Daca felul paritatii nu este acelasi, iault~ caractere trimise de calculator vor fi rejectate chiar **daca**  caracterele au fost receptionate corect. Daca intervine o eroare de paritate, in locul caracterului receptionat pe ecran se va afisa caracterul checkerboard.

## VITEZA DE RECEPTIE

Vite2a de receptie trebuie sa fie aceeasi cu viteza de transmis ie a calculatorului. D2020 ALFA poate receptiona la oricare din urmatoarele viteze: 150, ~00, 600, 1200, 2400, 4800, 9600 si 19200 bauds.

#### rOND ECRAN

Fond ecran este o facilitate prin care, D2020 ALFA da oPeratorului posibilitatea sa·si aleaga fondul pentru ecran si anume luminos sau intunecat.

In nod normal, terminalul afiseaza caractere luminoase pe fond intunecat iar in modul video invers terminalul afiseaza caractere intunecate **pe** fond luminos.

#### **SCROLL**

Prin SCROLL se intelege miscarea in sus sau in jos a liniilor existente pe ecnn pentru **a face** loc unor linii noi in t,,artec dft jos, respectiv in partea **de sus a** ecranului. SCROLL-ul se poate realiza in doua moduri si anume SCROLL CU SALT sau SCROLL LIN.

hi modul scroll cu salt liniile noi apar pe ecran cu viteza cu care ele sint trimise de calculator terminalului. La viteze fflMri, citirea liniilor este dificila datorita miscarii rapide a acestora.

In modul scroll lin exista o limita in viteza cu care fiecare linie noua este trimisa terminalului. Miscarea liniilor e~te mai incţata si permite citirea datelor d• indata ce~ acestea .. .,.:.1· t,,e ecr· an.

OBSERVATIE: Modul scroll lin permite afisarea pe ecran a maximum 6 linii noi pe secunda.

Procedura XON/XOFF trebuie sa-fie activa si agreata de calculator pentru da sa nu se piarda date atunci cind acest mod este activ.

#### TABULATORl

Ca si masina de scris D2020 ALFA poate sari sau tabula la **anwait•** puncte preselectate din linie.

Tabulatorii pot fi activati sau dezactivati in totalitate sau pot fi schimbati individual:

#### VITEZA DE TRANSMISIE

Viteza de transmisie a terminalului trebuie sa fie aceeasi cu viteza de receptie a calculatorului. D2020 ALFA poate transmite la oricare din urmatoarele viteze: 150, 300, 600, 1200, **2400,** 4000, 9600 si 19200 bauds.

#### INTOARCERE AUTOMATA (WRArAROUND)

Cind aceasta facilitate este activa, caracterul 81 inserat in linie este plasat automat in prima pozitie a liniei urmatoare. **Baca aceasta** facilitate nu este activa, caracterul 81 si toate **c•lelalte** caractere urmatoare vor fi **afisate** in pozitia ultimului caracter din linia curenta (pina cind se tasteaza CR sau LF).

OBSERVATIE: Folosirea caracterelor dublu late reduce la jumatate numarul de caractere din linia respectiva.

 $\frac{1}{2}$ # LIRA

 $3$  CU SHIFT

D2020 ALrA contine seturile de caractere US si UK. Diferenta dintre aceste seturi este un caracter si anume simbolul # sau lin. Cind se alege setul US, la apasarea tastei 3 din blocul alfanumeric impreuna cu tasta SHIFT \. \_ \_ \_ \_ ... +; daca este ales setul UK, la aceeasi tastare se va afisa lira.

4.1.4. Ghid de depanare

Acest paragraf contine informatii referitoare la cauzele posibile pentru unele defecte uzuale.

- 1. Terminalul nu reactioneaza in nici un fel la pornire nu **este** alimentat siguranta de linie arsa comutatorul de pornire defect sigurantele pentru  $\div$  5V,  $\div$  12V, 40V arse
- 2. Tastatura neoperationala (indicatoare luminoase stins... absenta tensiunii de +5V led-uri defecte tastatura decuplata de la placa logica circuitul de interfata cu tastatura defect
- 3. Ecranul nu se lumineaza partial sau total - lipsa tensiunilor 1·12V, +40V monitor TV decuplat de placa logica monitor TV defect
- 4. Nesincronizare **imagine**  procesot· neoperat ional (nu **se incarca pointerul de adY-es.s)**  timer (8253) defect monitor TV **defect**
- 5. Absenta caracterelor de pe ecran in modul LOCAL comutatorul LOCAL/LINE nu functioneaza tastatura neoperationala luminozitate scazuta teY-mi11alul nu **este** in **regim alfa**  procesor· neoperat ional modul de afisare neoperational
- 6. Comunicatia cu calculatorul nu functioneaza cablul de legatura defect USART (3251) defect emitatori sau receptori de· linie **defecti (1488,** 14e9) conditii de modem nesatisfacute (DSR, CTS) parametrii de comunicatie incorect. programati din comutatoare

7. Nesincronizarea imaginii de pe ecran si absenta cur sorului oscilatorul sincronizat cu frecventa retelei nu este operational ceasul procesorului nu **este operational**  selectia adreselor defecta J.1laca TV .defe~ta alimentarea cu + 5V, +-12V sau 40V nesatisfacatoare timer defect

- G. Caracterele de control nu determina efectul dorit tastatura neoperationala amplificatoarele de BUS 1 defecte sau neselectate ceas CKT neoperational monitor defect
- 9. Spatiere incorecta a caracterelor, caractere deformate 01cilatot· sincronizat cu **frecventa ntelei neoperational**  timer defect semnalele de sincronizare nu au perioada stabilita
- 10. Nu se transmit informatii de la calculator interfata cu calculatorul defecta sau gresit programata timer defect driver ele de linie defecte sau prost alimentate

4.2. Instructiuni de programare

4.2.1. Generalitati

Terminalul D2020 ALFA realizeaza doua feluri de functii. Este un dispozitiv de intrane pentru calculator deoarece informatia introdusa de la tastatura este trimisa catre calculator, dar este si un dispozitiv de iesire pentru calculator in Sensul ca datele venite de la calculator sint afisate pe ecranul acestuia. Fig 4.2. ilustreaza cele spuse anterior.

| <b>Comment of</b>             |                   |
|-------------------------------|-------------------|
| <b>ECRAN</b><br>I             |                   |
| $\prime$ -                    |                   |
| ! /                           | <b>CALCULATOR</b> |
|                               |                   |
|                               |                   |
| <b>RECEPTOR</b>               |                   |
|                               |                   |
|                               |                   |
| TRANSMITATOR :---<br>$     -$ |                   |
|                               |                   |
| $71\sqrt{ }$                  |                   |
| -1-                           |                   |
|                               |                   |
|                               |                   |
| <b>TASTATURA</b>              |                   |
|                               |                   |
|                               |                   |

Fig 4.2.

In aceasta sectiune a manualului sint, prezentate codurile generate de tastatura, protocolul de transmisie al terminalului si modul in care actioneaza si reactioneaza terminalul la functiile de control din ambele moduri de operare ANSI si VT 32.

4.2.2. Tastatura

DAF 2020 ALFA foloseste o tastatura cu o aranjare a tastelor similara cu cea a oricarei masini de scris.

In plus fata de tastatura unei masini de scris, tastatura D2020 ALFA are indicatoare luminoase si citeva taste speciale eare se folosese la generarea secventelor de control, comanda cursorului si pentru indicarea starii curente a terminalului.

Tastatura are 4 indicatoare luminoase. Unul dintre acestea afla linga tasta CAPS si indica pozitia acestei taste (aprins apasat). Celelalte 3 sint grupate in partea din stinga sus a tastaturii si atunci cind sint aprinse au urmatoarea **1tz11ni** f ic:<J·t ie:

- LOCAL Terminalul lucreaza necuplat la calcùlator.
- LINE Terminalul lucreaza cuplat prin interfala de comunicat ie cu calculat\_orul.
- KBUSY Tastatura este operationala.

4.2.3. Operatii cu tastatura

Doeratorul foloseste tastatura pentru a transmite coduri la calculator. Unele taste transmit catre calculator imediat dupa tastare unul sau mai multe coduri: alte taste cum ar fi SHIFT r.i CTRL nu tt-ansmit coduri cind sint apasate dar modifica codurile trimise de alte taste. La apasana tastelor care genereaza cod se emite un semnal sonor.

Daca sint apasate mai mult de doua taste simultan ... se ia riciuna in considerare. Daca sint apasate doya taste simultan, se iau in considerare amindoua.

O tasta intra in REPEAT daca a fost apasata mai mult de 0,3 **1ecun~e** sinu **a mai** fost apasata alta tasta in acest interval. Daca sint apasate doua taste simultan, intra in REPEAT numai una, fara a se putea preciza care.

Daca o tasta este in REPEAT nu se mai ia in considerare **(pina** la eliberarea tastei din REPEAT> nici o alta apasare de **till.ta** (h,tliferent **de r,uaarul ele ar,asari simultane).** 

O **tasta** in 'Rt:'.PEAT **genereaza cod din** 0,3 in 0,3 secunde.

**Daca** in timp **ce este** tinuta **apasat** o **tasta** Tl **se apasa** <sup>o</sup> tasta T2, atunci:

**de.ca** T1 este **in REPEAT,** pentru T2 nu **se qenereaza** cod

daca T1 nu este in REPEAT, pentru T2 se genereaza cod, iar pe11tru Tl nu se mai **genereaza** cod pina la o noua retastare.

In cazul tastelor din blocul alfanumeric, daca o tasta este **a,,~sata** impreuna cu tasta SJ-:JrT, D2020 ALFA transmite literele **\_uri** ~au caracte~ele inscriptionate in partea de sus a tastelor.

Daca este apasata tasta CAPS se afiseaza cu litere mari. Tastele dublu inscriptionate nu sint afectate (se afiseaza caracterele inscriptionate in partea de jos a acesto: taste)

# Tabela 4.3.

# STAREA TERMINALULUI

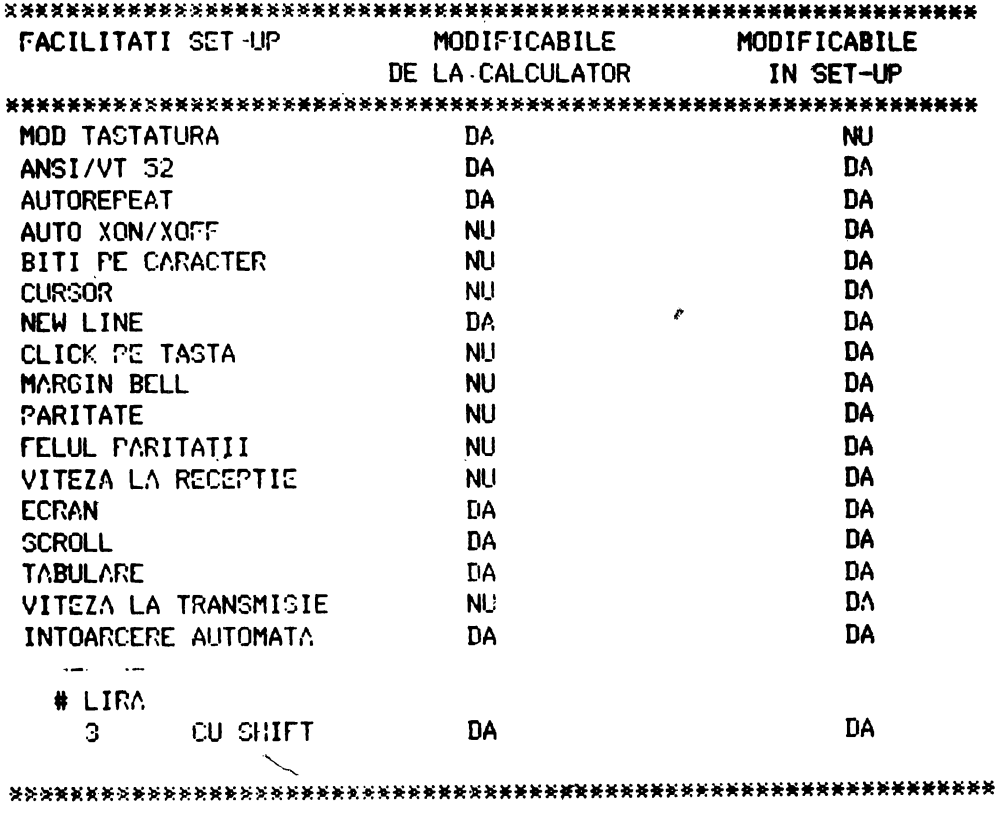

 $4 - 19$ 

# TABELA 4.4.

# CODURILE TASTELOR ALFABETICE

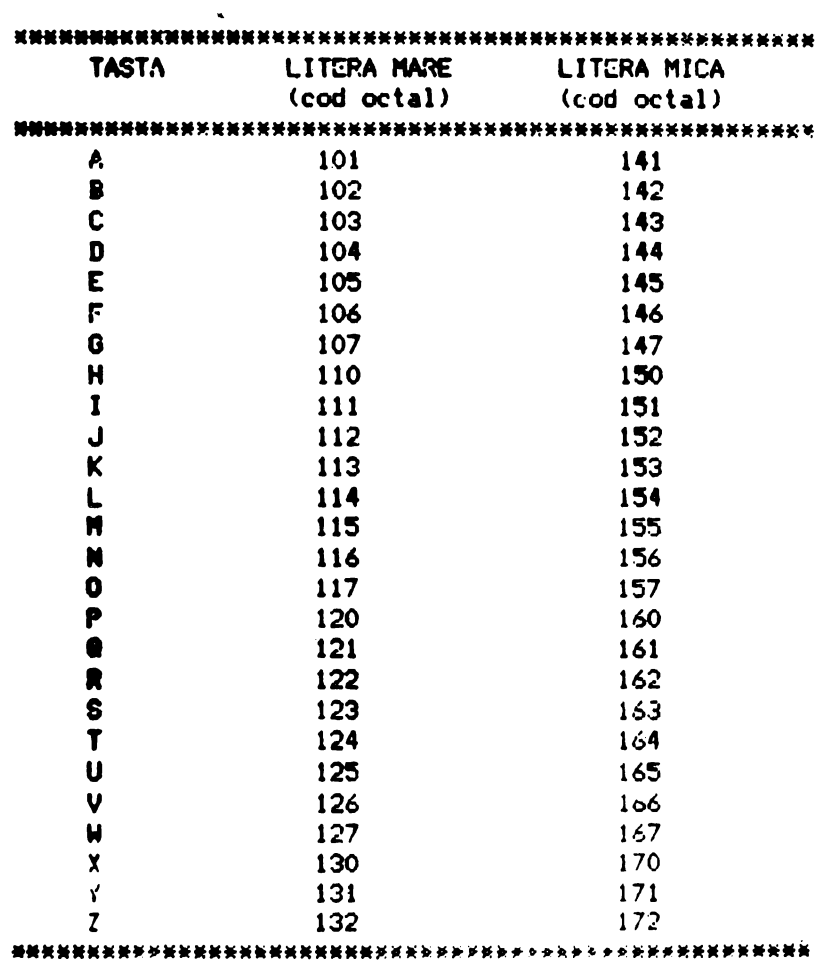

4.2.3.1. Blocul alfanumeric

In cazu: tastelor din blocul alfanumeric, oricare din tastele nealfabetics poste fi folosita pentru a genera doua coduri. Unul din coduri se genereaza la simpla apasare a tastei, iar celalalt se genereaza la apasarea tastei simultan cu tasta SHIFT. Ca si tasta SHIET HOCK de la masina de scris, tasta CAPS nu afecteaza aceste taste; ea afecteaza numai tastele alfabetice. In tabela 4.5. sint indicate tastele nealfabetice si codurile pe care acestea le genereaza.

## TABELA 4.5.

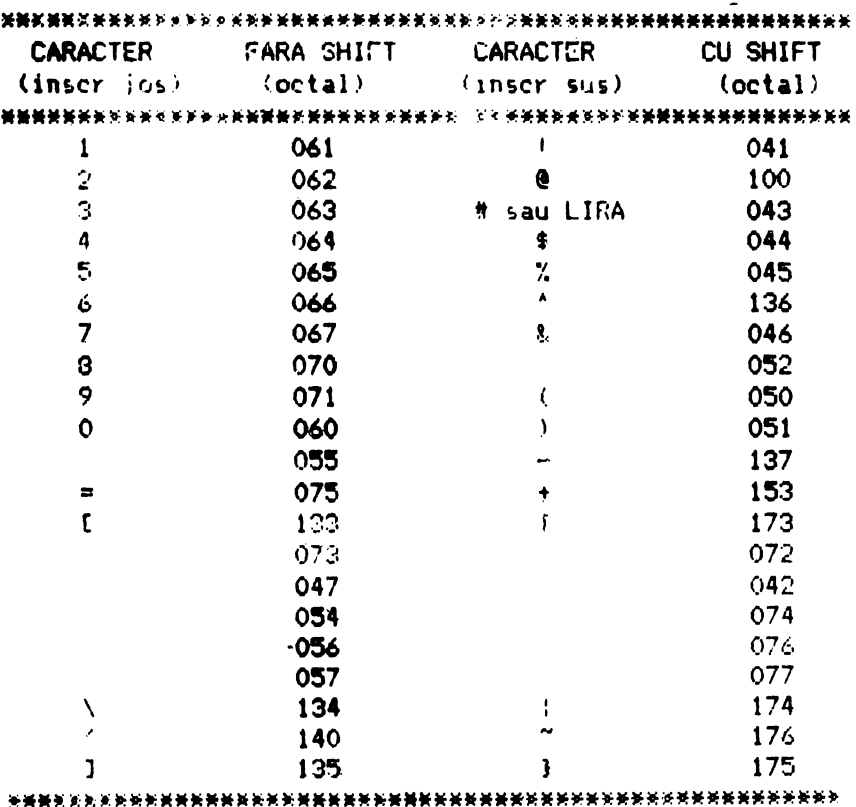

# CODURILE TASTELOR NEALFABETICE

#### 4.2.3.2. Taste speciale

Pe tastatura se afla mai multe taste care transmit coduri de control. Codurile de control nu sint caractere afisabile, ci doar coduri pentru executii de functii. Daca aceste coduri sint receptionate de terminal, D2020 ALFA va excuta functia asociata, conform tabelei 4.6.

#### TABELA 4.6.

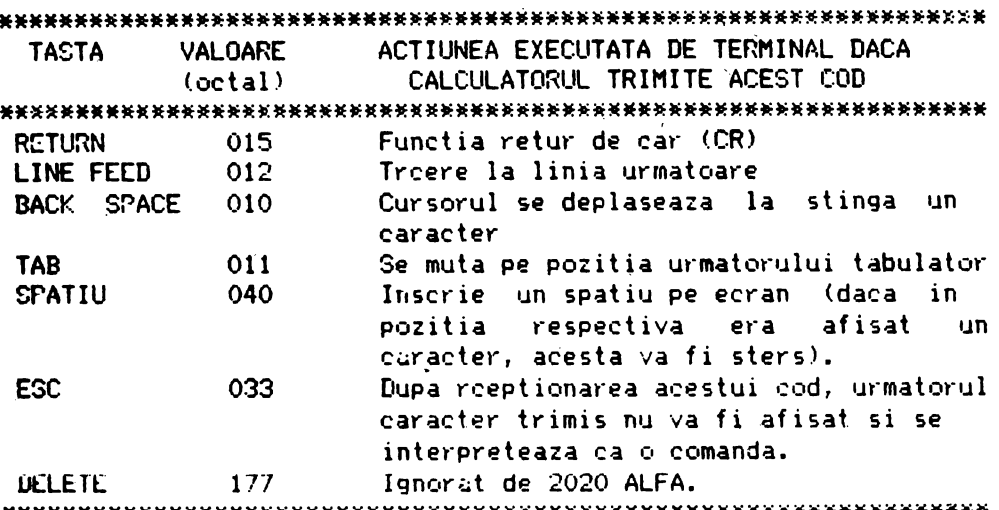

**SCRL** 

La prima apasare a acestei taste se genereaza XOFF si sc opreste transmisia datelor de la calculator catre D2020 ALFA, imaginea de pe ecran raminind stabila.

Cind tasta este reapasata se genereaza codul XON  $\ddot{\mathbf{u}}$ transmisia reincepe de unde-fusese-oprita, iar pe ecran se afisaza in regim defilare.

In practica, daca programele de baza contin protocolul XON/XOFF, atunci cind se transmite XOFF, calculatorul va opri transmisia pina la o noua apasare a tastei SCRL, dupa care scroll ul va fi reluat.

Daca facilitatea XOFF/XON nu este activa, apasarea tastei SCRL este inefectiva.

#### **BREACK**

Apasarea acestéi taste produce un '0' logic pe linia de date timp de 0,23 sec + 10%. Daca este apasata si tasta SHIFT timpul creste la  $3.5$  sec  $4 - 10\%$ .

Tastele CTRL si BREACK apasate impreuna au ca efect transmiterea mesajului de raspuns.

Tasta BREACK nu functioneaza cind D2020 ALFA este in modul LOCAL.

#### **AUTOREPEAT**

Toate tastele executa autorepeat cu exceptia tastelor: CTRL/SCRL, ESC, SCRL, TAB, RETURN si orice tasta apasata impreuna cu CTRL. Autorepeat-ul functioneaza astfel: la apasarea unei taste, codul acesteia se transmite imediat. Daca tasta este<br>apasata mai mult de 1/2 secunda codul generat de aceasta va fi transmis repetitiv cu o rata de aproximativ 80 Hz pina cind tasta nu mai este apasata.

**CTRL** 

·Tasta CTRL este folosita impreuna cu alte taste pentru generarea codurilor de control. Daca tasta CTRL este apasata si se apasa oricare din tastele din tabela 4.7., codul generat va avea valori cuprinse intre 000 si 037 (octal).

# TABELA 4.7.

# CODURILE DE CONTROL GENERATE

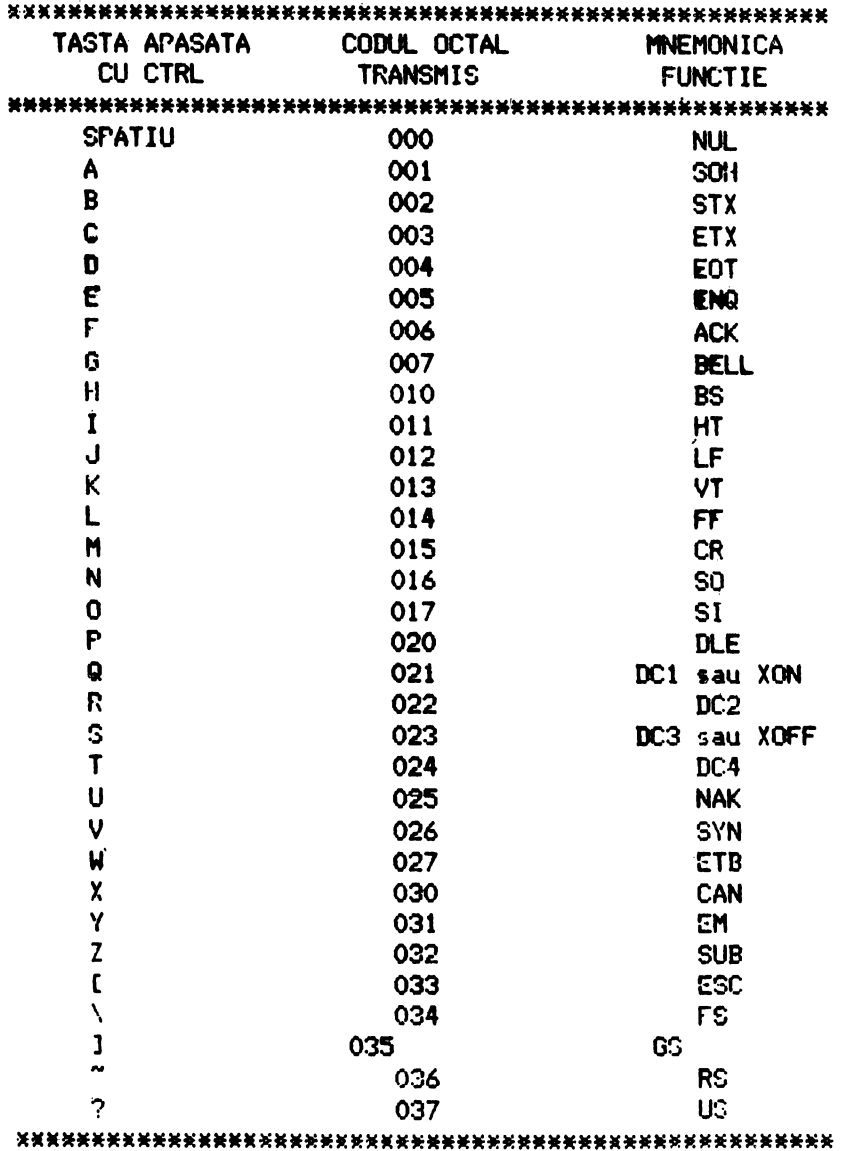

4.2.3.3. Deplasarea cursorului

Tastatura contine 4 taste ce au inscriptionate sageti in directiile: sus, jos, dreapta, stinga. Aceste taste transmit secvente de control. Atunci cind calculatorul transmite aceste secvente terminalului, cursorul se va muta cu un caracter in sus. in jos, la dreapta sau la stinga. Tabela 4.8. arata secventele de control generate de fiecare din aceste taste.

## TABELA 4.8.

CODURILE DE CONTROL PENTRU DEPLASAREA CURSORULUI

**TASTA MOD** MOD ANSI si MOD ANSI si VT 52 MOD TASTE CURSOR RESET MOD TASTE CURSOR SET  $\mathbf{L}$ ESC A ESC I A ESC 0 A  $\mathbf{L}$ ESC B ESC [ B ESC O B  $\left\langle \right\rangle$ ESC<sub>C</sub> ESC I C ESC 0 C ESC D  $\cdot \cdot$ ESC [ D ESC 0 D 

# 4.2.3.4. Blocul numeric

In mod normal, tastele auxiliare transmit coduri numerice si codurile pentru punct, semnul minus si virgula. In plus, tasta ENTER, transmite acelasi and cu tasta RETURN. Daca se transmite acest cod, calculatorul nu deosebeste daca acesta a fost transmis de la blocul de tastatura alfanumeric sau de la blocul númeric.

Totusi, daca programele utilizatorului necesita diférentierea dintre o tasta apasata la blocul numeric si tasta corespunzatoare din blocul alfanumeric, calculatorul poate transmite terminalului o comanda prin care il plaseaza in modul APLICATIE BLOC NUMERIC.

In modul 'Aplicatie bloc numeric toate tastele din blocul numeric genereaza secvente de control care pot fi folosite de calculator ca functii definite de utilizator.

Codurile trimise de blocul numeric in cele patru combinatii mod VT 52/ANSI si mod bloc numeric/bloc numeric special sint indicate in tabelele 4.9. si 4.10. Nici una dintre tastele din blocul numeric nu este afectata de apasarea tastelor SHIFT, CAPS sau CTRL.

# TABELA 4.9.

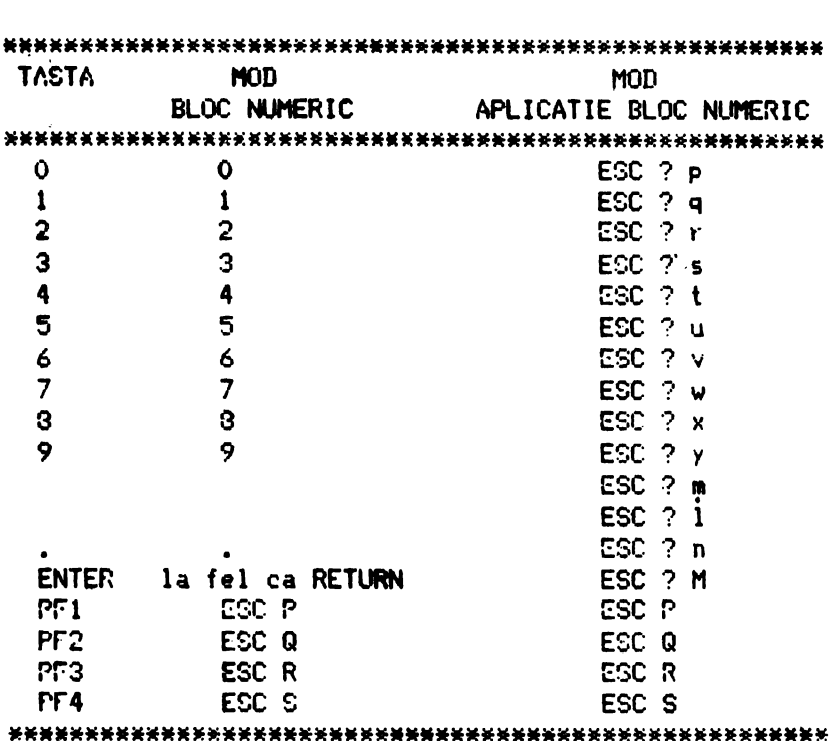

# CODURILE GENERATE DE BLOCUL NUMERIC IN MOD VT 52

CODURILE GENERATE DE BLOCUL NUMFPIC IN MOD ANSI

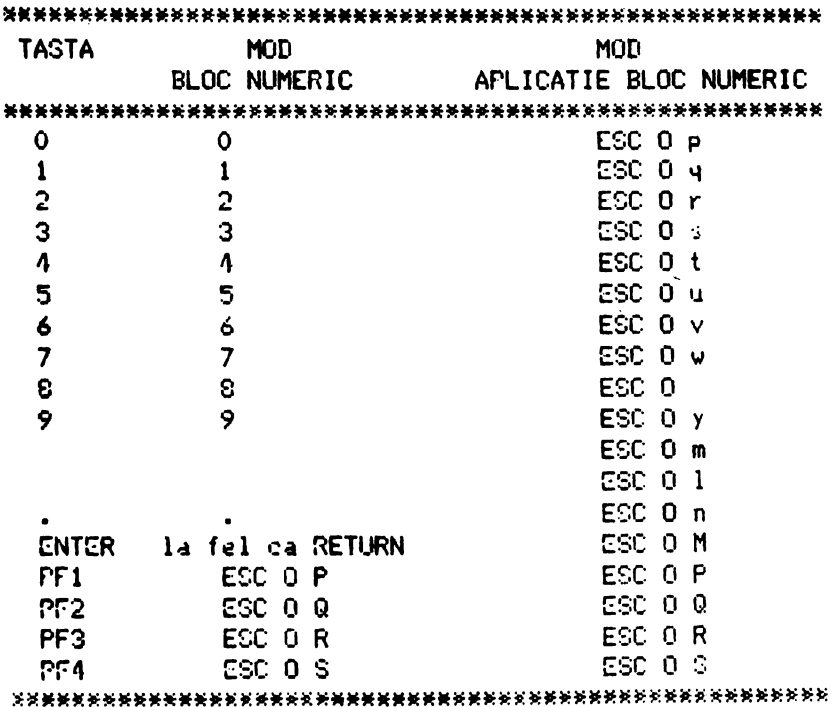

TABELA 4.10.

OBSERVATIE: Imodul ANSI, daca codurile sint transmise cu ecou, sau daca terminalul este in modul local, ultimul a sur sure caracter al secventei va fi afisat pe ecran. De exemplu daca se apasa PF1 se va afisa 'P'

4.2.3.5. Caractere grafice speciale

Daca este selectat setul de caractere grafice, codurile<br>ASCII de la 137 (octal) pina la 176 (octal) vor genera caracterele grafice prezentate in tabela 4.11.

# **TABELA 4.11.**

## CARACTRE GRAFICE SPECIALE

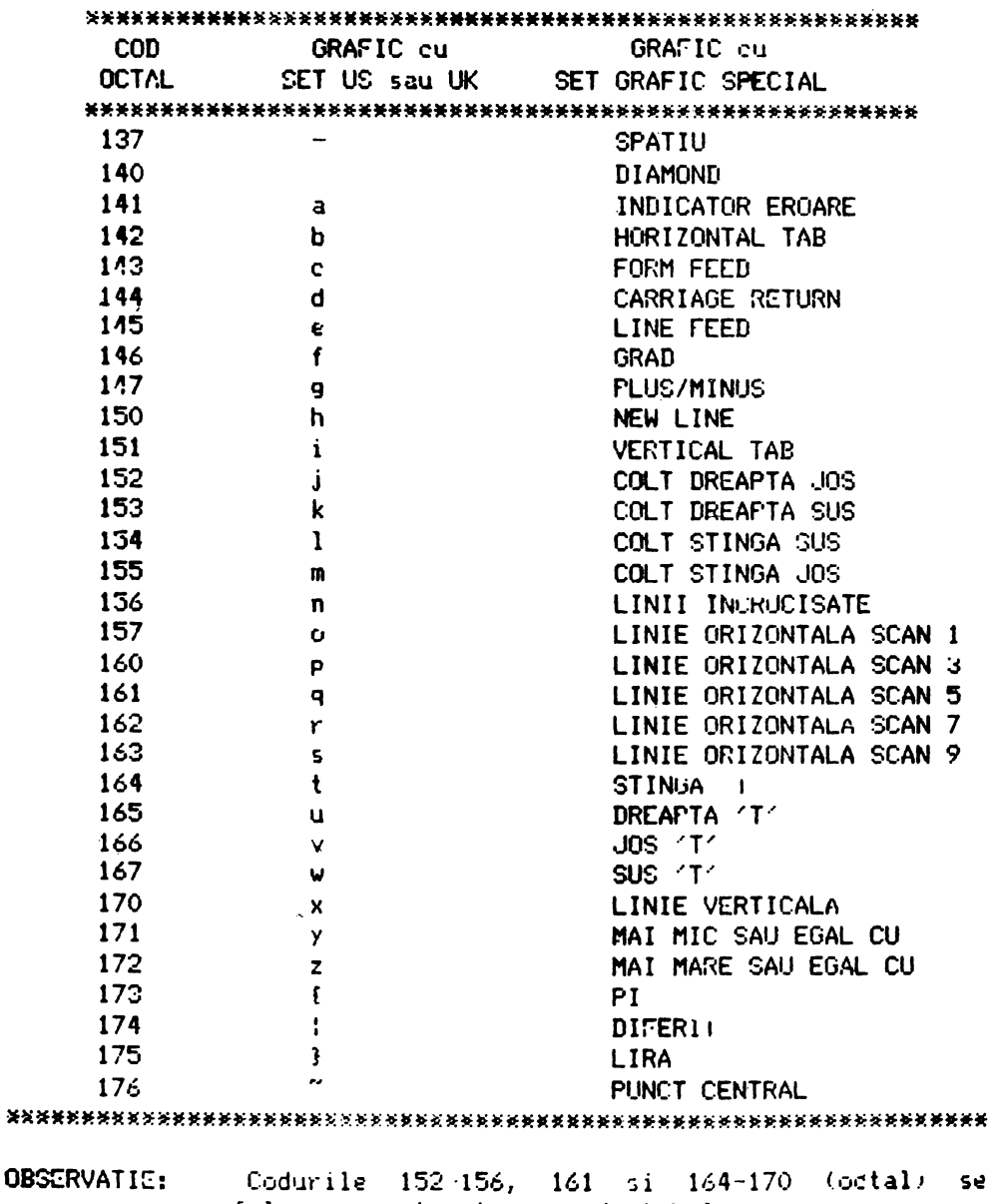

folosesc pentru trasare de tabele.

4.2.4. Comenzi pentru controlul terminalului

D2020 ALFA raspunde la comenzile de control care determina o act iune sau af isarea de caractere pe ecran. In acest caz, calculatorul poate comanda terminalului sa mute cursorul, sa schimbe modul de luc'ru, sa emita un semnal sonor, etc.

In paragrafele urmatoare sint explicate comenzile pentru contfolul terminalului.

1.2.4.1. Caractere de control

Caracterele de control au valori octale cuprinse intre 000 si 177. Caracterele de control recunoscute de D2020 ALFA sint indicate in tabela 4.12. Alte caractere de control nu au nici un *eh:ct.* 

Cyracterele de control (coduri octale de **la Opina la** <sup>37</sup> inclusiv) sint excluse din sintaxa secventelor de control dar pot fi i11serate in cadrul secventelor de control. Caracterele de cOntrol astfel plasate sint sint executate de D2020 ALFA imediat c~ sint intilnite. Tratarea ~ecventelor de control'continua **apoi**  cu urmatorul caracter receptionat dupa codul de control. Exceptiile sint:

daca apare caracterul ESC, secventa de control curenta este abandonata si una noua începe de la caracterul ESC tocmai receptionat

daca un caracter CÂN· (30 octal) sau SUB (32 octal) apare, secventa de control curenta este anulata.

Posibilitatea inserarii de caractere de control in cadrul secventelor de control permite caracterelor de sincronizare XON ,i XOrF sa fie i11terpretate corespunzator, fara ca secventele de control sa fie afectate.

OBSERVATIE: D2020 ALFA este compatibil cu standardele DIGITAL ··si ANSI. Terminalul este compatibil cu VT 100, deci este compatibil si cu subsetul de functii VT 52 emulat de VT 100.

# **TABELA 4.12.**

# CARACTERE DE CONTROL

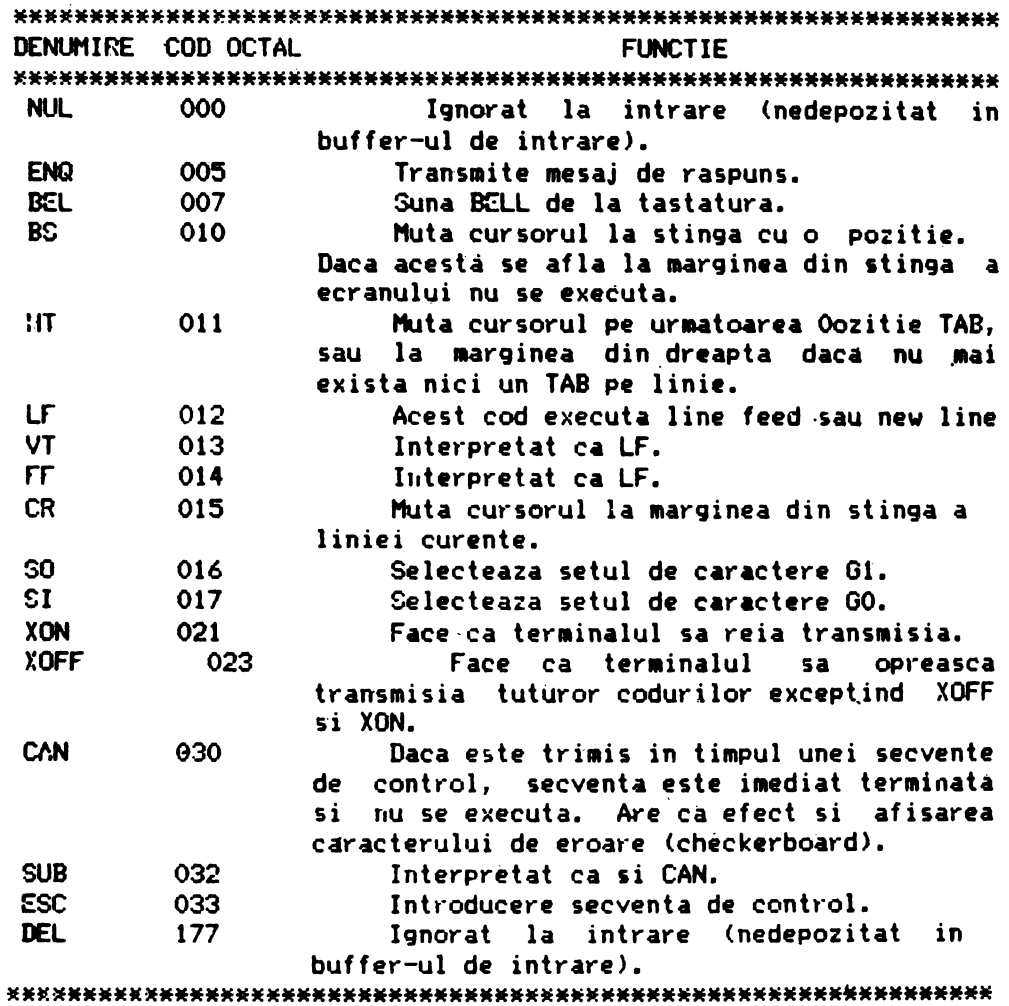

4.2.5. Definitii

Li5ta urmatoare defineste elementele de baza ale secventelor de control din modul ANSI.

Introducere secventa de control (ISC): secventa ESC care furnizeaza suplimentar controlul si este ea insasi un prefix ce afectea2a iDterpretarea unui numar limitat **de caractere**  urmatoare.

renfru 02020 ALFA ISC este ESC C.

Parametru: (1) un sir de zerouri sau mai multe caractere zecimale care reprezinta o singura-valoare; zerourile din fata sint ignorate. Caracterele zecimale variaza de la O la 9. (2) valoarea pe care <sup>o</sup>reprezinta.

Parametru numeric: un parametru care reprezinta un numar, reprezentat prin Pn.

Parametru selectiv: un parametru care selecteaza subfunctie dintr -o lista specificata de subfunctii, reprezentat prin Ps.

In general, o secventa de control care are mai mult de  $\boldsymbol{\rho}$  parametru selectiv produce acelasi efect ca mai multe secvente de control ce au fiecare cite un singur parametru, adica: CSI Psa; Psb; Psc F este identic cu CSI Psa F CSI Psb F CSI Psc F

Sir de parametri: sir de pafametri separati prin

Implicit: o valoare dependenta de functie, presupusa atunci cind nu se specifica-nici o valoare sau este specificata o valoare de zero.

Caracter final: un caracter care termina o secventa ESC sau <sup>o</sup>secventa de control.

Exemple:

1. Secventa de control pentru linie latime dubla

Secventa Caracter ESC ----- | -------- Caracter final ESC  $# 6$ I I I I Caracter intermediar

.Reprezentarea octala a secventei 033 043 066 C~ract~r E~C Caracter final Caracter intermediar

2. Secventa de control care sterge toate atributale caracterelor si apoi activeaza atributele pentru subliniere si blinking.

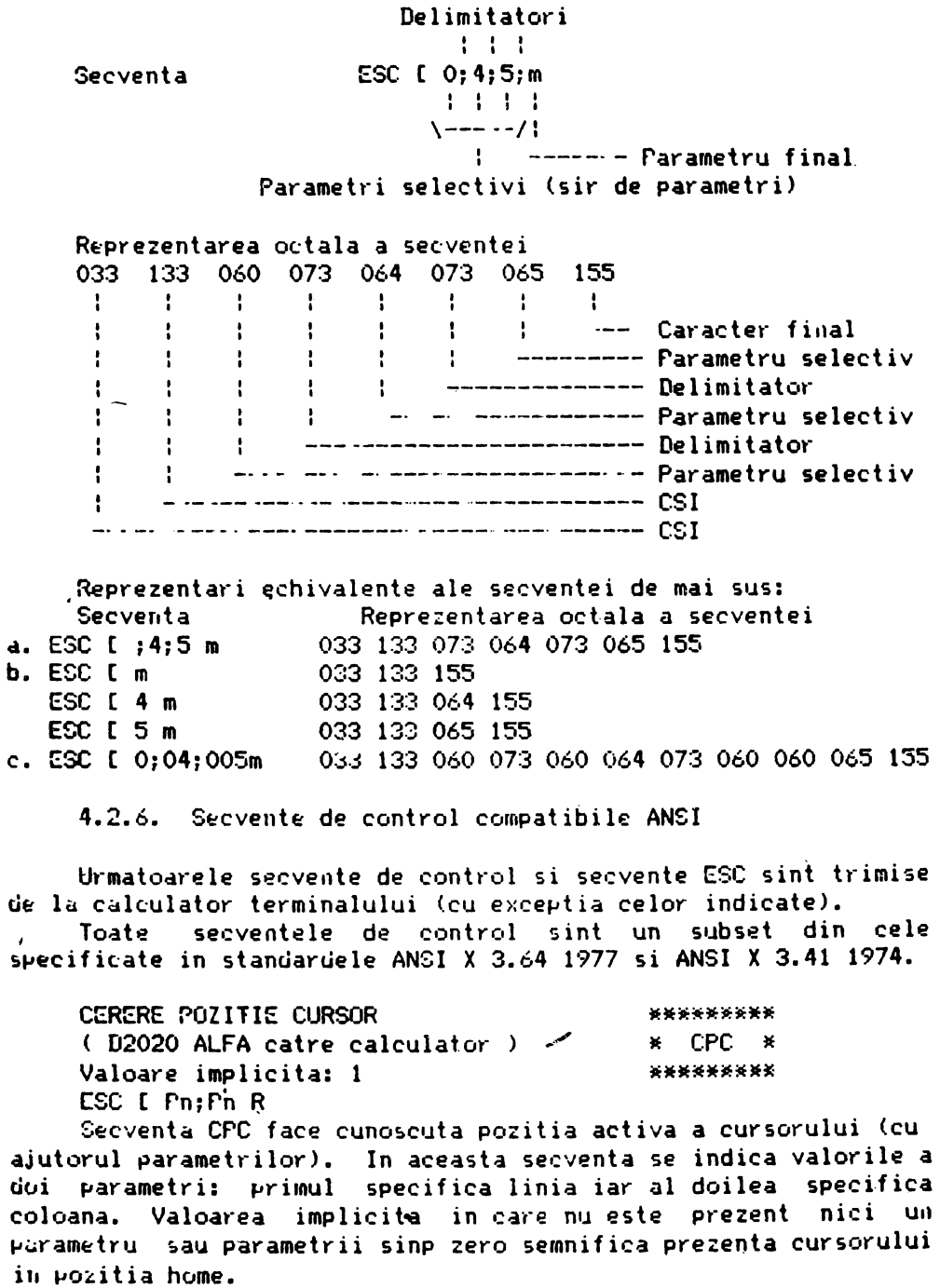

Aceasta secventa de control este trimisa de calculator pentru cunoasterea starii terminalului.

60

CURSOR STINGA ( Calculatorul catre D2020 ALFA si D2020 ALFA catre calculator Valoare implicita: 1 ESC t rn D **\*\*\*\*\*\*\*\*llf** \* CST \* **\*lif\*\*\*\*\*\*\*** 

Secventa CST muta pozitia activa a cursorului la stinga. Disti3nta cu cat·e **se muta** cursorul **este** deter inata de **valoarea**  ~~ram~trului, D~ca valoarea parametrului **este** O sau ! **pozitia**  activa a cursorului este mutata cu o pozitie la stinga. .Dace vuloarea parametrului este n, pozitia activa este mutata cu n pozitii la stinga. Daca se incearca mutarea cursorului la stinga atunci cind acesta se afla la marginea din stinga a ecranului, cursorul ramine pe loc. (Functie de editare)

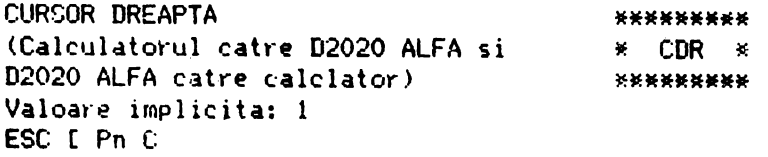

Secventa CDR muta pozitia activa a cursorului la dreapta. Distanta cu care se muta cursorul este determinata de valoarea parametrului. Daca valoarea parametrului este O sau 1 pozitia activa a cursorului este mutata cu o pozitie la dreepta. Daca valoarea parametrului este n, pozitia activa este mutata cu n pozitii la dreapta. Daca se incearca mutarea cursorului la dr~a~ta atunci cind acesta se afla la marginea din dreapta **<sup>a</sup>** ecranului, cursorul ramine pe loc. (Functie de editare)

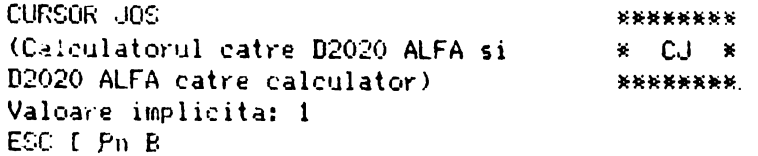

Secventa CJ muta pozitia activa a cursorului in Jos pe aceeasi' coloana. Numarul liniilor cu care se muta in jos cursorul *e~te* determinat de valoarea parametrului. Dacd valoarea parametrului este O sau 1 pozitia activa este mutata cu o linio m~1 Jos. Daca valoarea parametrului este n, pozitia activa **este**  mutata cu n linii mai jos. Daca se incearca mutarea cursorului in jos dind acesta se afla la marginea de jos a ecranului, cursorul ramine pe loc. (Functie de editare)

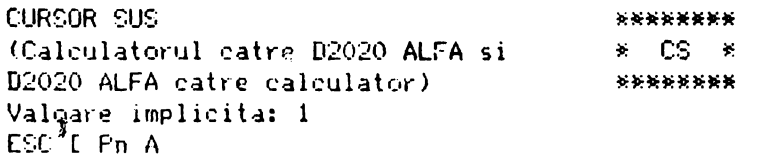

s~cvent~ CS muta ~ozitia activa a cursorului in sus **pe**  aeeeasi coloana. Distanta cu care se muta cursorul determinata de valoarea parametrului. Daca valoarea parametrului este O sau 1 pozitia activa este mutata cu o linie mai sus. Daca ~~loare~ parametrului este n, ~uzitia activa **este** mutata cu n linii mai sus. Daca se incearca mutarea cursorului in sus cind acesta se afla la marginea da sus a ecranului, cursorul ramine pe loc. (Functie de editare)

POZITIONARE CURSOR \*\*\*\*\*\*\*\*  $*$  PC  $*$ Valoare implicita: 1 ESC [ Fn : Pn II \*\*\*\*\*\*\*\* Secventa PC muta pozitia activa a cursorului in pozitia specificata de parametri. Aceasta secventa contine doi parametri: valoarea primului parametru specifica linia iar valoarea celui de al doilea parametru specifica coloana. Daca primul sau al doilea parametru'are valoarea O sau 1 pozitia activa se muta pe prima linie, respectiv-pe prima coloana a ecranului. Lipsa parametrilor este echivalenta cu mutarea cursorului in pozitia home. OPTIUNILE TERMINALULUI *RRKKRRPF* Valoare implicita: 1  $\dot{x}$  nt ESC I Pn c \*\*\*\*\*\*\*\* 1. Calculatorul cere terminalului sa-i trimita secventa de control OT pentrujca acesta sa se identifice. .2. Raspunsul generat de D2020 ALFA la secventa OT este ESCI? $1:0$  c. \*\*\*\*\*\*\*\* ALINIERE ECRAN  $*$  AC  $*$  $EC<sub>0</sub>$  # 8 \*\*\*\*\*\*\*\* Primirea acestei comenzi are ca efect umplerea intregului 'ecran al terminalului cu litera E. Se foloseste pentru-reglarea intensitatii luminoase si pentru alimierea caracterelor. \*\*\*\*\*\*\*\*\*  $\mathbf{x} = \mathbf{y} \cdot \mathbf{x}$ MOD ANSI/VT 52 \*\*\*\*\*\*\*\*\* Acesta este un parametru special folosit in secventele de CONSTRA PORTLAND GOVERNO - INCO a sunda sunda da ser In starea DM vor fi interpretate si executate numai secventele ESC si comenzile compatibile VT 52. In starea AM vor fi interpretate si executate numai secventele ESC si comenzile compatibile ANSI. \*\*\*\*\*\*\*\*\* \* MAR MODUL AUTOREPEAT *NANKRHARR* Acesta este un parametru special aplicabil in secventele de control de activare mod (AM) si dezactivare mod (DM). Starea DM face ca nici o tasta sa nu execute autorepeat. Starea AM face ca tastatura sa execute autorepeat. \*\*\*\*\*\*\*\*\*  $*$  MIA  $*$ MODUL INTOARCERE AUTOMATA \*\*\*\*\*\*\*\*\* Acesta este un parametru special aplicabil in secventele de control de activare mod (AM) si dezactivare mod (DM). Starea DM face ca orice caracter afisabil, receptionat cind cursorul se afla la marginea din dreapta a ecranului sa infoculatea orice caracter existent inainte in acest loc.

Starea AM face ca orice caracter afisabil, receptionat cind cursorul se afla la marginea din dreapta a ecranului sa avanseze la inceputul liniei urmatoare, executind scroll in sus atunci

> \*\*\*\*\*\*\*\* \* MTC<br>\*\*\*{0\*\*\*\*\*\*

.MOD TASTE CURSOR

cind este posibil sau necesar.

Acesta este un parametru special aplicabil in secventele de control de activare mod **(AH)** si dezactivare mud (OM).

Acest mod este utilizabil numai in cazul cind terminalul este in modul aplicatie bloc numeric si este activ monul ANSI/VT 52.

Daca aceste conditii sint indeplinite, in starea DM cele patru taste pentru cursor vor trimite comenzi de control ANSI, iar in starea AM cele-patru taste vor trimite functii de .. .,licat ie~

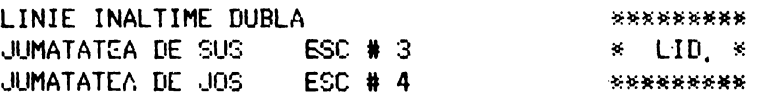

Aceasta secventa face ca linia continind pozitia activa devina .partea superioara sau partea inferioara a unei linii pe care caracterele vor avea inaltime dubla. Aceasta secventa se fuloseste pentru linii care sint perechi sau adiacente; astfel pe prima linie se va inscrie jumatatea de sus a caracterelor iar pe a doua linie se va inscrie jumatatea de jos a caracterelor.

Aceasta ,comanda nu afecteaza cursorul, acesta raminind in poztia in care se afla inainte de primirea comenzii si nici caracterele deja afisate pe ecran. Daca se doreste, cursorui poate fi mutat la marginea din dreapta a ecranului.

LINIE LATll'IE DUBLA \* LLD \* [SC# 6 \*\*\*\*\*\*\*\*\*

\*\*\*\*\*\*\*\*<br>\* LLD \*

Aceasta secv<mark>enta face ca pe lin</mark>ia <mark>in care se afla pozitia</mark> activa sa se afiseze caractere avind latimea dubla si inaltimea  $sim$ l $a$ .

Aceasta comanda nu afecteaza cursorul, acesta ramjnind in pozitia in care se afla inainte de primirea comenzii si nici caracterele deja afisate pe ecran. Daca se doreste, cursorul poate fi mutat la marginea din dreapta a ecranului.

IDENTirICARE TERMlNAL il:~BBO•::IB!\*  $*$  IT  $*$ ESC Z \*\*\*\*\*\*\*\* La aceasta secventa trminalul raspunde cu ESC/ z.

MOD APLICATIE BLOC NUMERIC ;,;\*\*\*\*\*""ilf\*\* \* MABN ESC \*\*\*\*\*~\*\*\*\* Dupa primit·ea âcestei comenzi tastele din blocul numeric vor transmite secventele de control prezentate in tabelele 4.9. si 1.10.

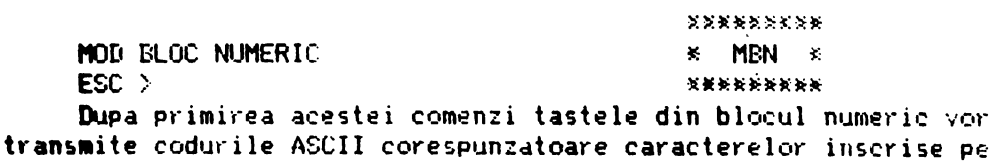

**ta~te.** 

**MOD ORIGINE** 

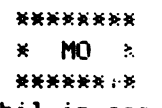

Acesta este un parametru special aplicabil in secventele de control pentru activare mod (AM) si dezactivare mod (DM).

In starea DM originea se afla in pozitia caracterlui din coltul din stinga sus al ecranului. Deci, daca se executa scroll pe portiuni numarul linie<sup>.</sup> si coloanei este independent de marginile curente, fixaie pentru zona de scroll.

Cursorul poate fi p- zitionat inafara acestor margini folosind secventele de contabil CS (cursor sus) sau ADC (adresare **~irecta** cursor).

In starea AM originea se afla in pozitia caracterului din coltul din stinga sus al zonei de scroll. Deci, numarul liniei si coloanei va fi relativ la marginile zonei de scroll curente.

Cursorul nu poate fi pozitionat inafara marginilor zonei de scroll.

Cursorul se muta in noua pozitie home atunci cind acest mod **este** activat sau dezactivat.

Liniile si coloanele sint numerotate consecutiv incepind cu **linia** 1 colana 1 (originea).

# \*\*\*\*\*\*\*  $\star$  n:.;

NOD SCROLL \*\*\*\*\*\*"'h

Acesta este un parametru special aplicabil in secventele de control de activare mod (AM) sau dezactivare mod (DM). In starea DM se executa scroll cu salt.

In starea AM se executa scroll lent cu o rata de maximum 6

linii noi pe secunda.

\*\*\*\*\*\*\* l<: '1[ *1;* 

HOD (::CRAN \*\*\*\*\*\*\*\*

Acesta este un parametru special aplicabil in secventele de control de activare mod (AM) sau dezactivare mod (DM).

In starea DM ecranul este intunecat iar caracterele luminoase.

 $\mathbf{I}$ starea AM ecranul este luminos iar caracterele intunecato.

\*\*\*\*\*\*\*\*\*\* STABILESTE MARGINEA DE SUS SI DE JOS  $*$  .3J  $*$ ESC C Pn; Pn r ~~••\*•\*•\*~ Aceasta secventa stabileste marginea de sus si de jos pentru regiunea de scroll. Primul parametru este numarul primei linii din regiunea de scroll iar al-doilea parametru este amarul ultimei linii din regiunea de scroll. Daca acesti parametri nu exista, se va executa scroll pe tot ecranul. Marimea minima pentru regiunea de scroll este **de doua** linii, ca.: in can rnarginea de sus poate fi mai mica sau **egala** cu marginea de jos. Cursorul va fi plasat in pozitia home. **tUOfllfllflfllf•Ht**  LINIE LATIME SIMPLA \* LLS • Exxxxxxx Dupa receptionarea acestei secvente, pe linia curenta se vor afi sa caractere latime, simpla, inalt ime simpla, .iar **caracterele**  deja afisate pe ecran nu sint afectate... Pina la schimbarea conditiei, urmatoarele linii vor fi afisate ca linie latime simpla, **inaltime simpla. tUOfllftOfllfllfW**  TEST \* TST \* ESC ( 2 O y **\*\*\*\*IOf\*llfllf**  Cind se primeste aceasta secventa terminalul executa RESET. RAPORTEAZA STARE TERMINAL Valcare implicita; O ESC [ Ps.n Cererea și raportare<mark>a starij terminalului se</mark> **PARAMETRU** llOOOOOUEllftf  $*$  RST  $*$ \*\*\*\*\*\*\*\* SEMNIFICATIE 0 Raspuns D2020 ALFA: Gata. Nu s au detectat defectiunj. 3 5 Raspuns D2020 ALFA: Defectiune. Comanda calculator: Raporteaza stare (folosind secventa de control RST). <sup>6</sup>Cc,ma11da caklator: Raporteaza **pozit ie activa**  (folosind secventa de control CPC). RST unde valoarea parametrului este O sau 3 este intotdeana un raspuns la secventa RST unde parametrul avea valoarea 5. STERGE IN ECRAN Valoare implicita: O  $ESC$   $C$   $Ps$   $J$ \*\*\*\*\*\*\* \* SE \* \*\*\*\*\*\*\* Aceasta secventa are ca efect<sub>,</sub>stergere<mark>a citorva sau a</mark> tuturor caracterelor afisate pe ecran, fu<mark>nctie <mark>de valoarea</mark></mark> parametrului, dupa cum urmeaza. PARAMETRU ACTIUNE. O Sterge de la pozitia activa (inclusiv) **pina** la sfirsitul ecranului. 1 Sterge de-la-inceputul ecranului pina la pozitia activa ( inclusiv).  $\mathbf{2}$ Sterge tot ecranul. Cursorul ramine in aceeasi pozitie. **::i;lO>:!o:lOo:llflE**  STERGE IN LINIE \* SL \* ES~ [ Ps K •~•\*•\*\*\* Sterge o parte sau toate caracterele <mark>din linia activa</mark> functie de valoarea parametrului, astfel:

*)* 

PARAMETRU **ACTIUNE** o Sterge de la pozitia activa (inclusiv) pina la sfirsitul liniei. 1 Sterge de la inceputul liniei pina la pozitia activa (inclusiv). 2 Sterge toata linia. \*\*\*\*\*\*\*\*\*<br>\***\*\*\*\*\*\*** ACTIVARE TABULATOR ORIZONTAL **• ATB • ATB** • **ATB** • **ATB** • **ATB** • **ATB** • **ATB** ESC t: ••••••\*\*• Secventa **are ca efect activarea tabulatorului din pozitia**  activa a cursorului. roZITIONARE ORIZONTALA SI VERTICALA ••••••••• Valoare **implicita:** 1 • **P<J,J** •  $ESC$   $C$   $Pn$  ;  $Pn$   $f$ Secventa are ca efect mutarea pozitiei active in pozitia specificata de parametri. Aceasta secventa are doi parametri. Primul specifica pozitia liniei iar al doilea pozitia coloanei. Daca unul sau ambii parametri au valoarea zero, pozitia activa se va muta in prima coloana din linia intii. Valoarea implicita fara parametri prezenti. muta pozitia activa in home. In VT 100 aceasta secve<mark>nta de control devine identica</mark> cu functia să omoloaga de editare, CS; Numerotarea liniilnr si coloanelor **depinde**<br>
nalui (mod-origine activ-sau-nu).<br>
\* IND \* de starea terminalui (mod origine activ sau nu). IND~X •••~~••x• Aceasta - secventa fa<mark>ce ca pozitia activa sa se mute in</mark> jo<mark>s</mark> cu o linie, pe aceeasi coloana. Daca pozitia activa se afla-la marginea de jos a ecranului, se va executa scroll in sus. \*\*\*\*\*\*\*\*\*\* • RIRN • RIND INAINTE / RIND NOU Acesta este un parametru aplicabil in secventele de control de activane mod (AM) sau dezactivane mod (DM). Starea DM 'interpreteaza comanda rind inainte ca o simpla iscare pe verticala a pozitiei active si **face ca** tasta RETIJRN H trimita doar codul CR. Starea AM interpreteaza comandarind nou ca deplasarea pozitiei active pe prima pozitie a rindului urmator si face ca tasta RETURN sa trimita codurile CR si LF. Acest mod nu afecteaza modurile INDEX si RIND NOU. \*\*\*\*\*\*\*\* RIND URMATOR \* RU \* CSC E ••\*\*\*\*\*\* Aceaita secventa face ca pozitia activa **1a se** mute in jo~, Pe rindul urmator. Daca pozitia activa se afla la marginea de jos

66

a ecranului se va executa scroll in sus.

\*\*\*\*\*\*\*\*\*\*  $*$  INDI  $*$ INDEX INVERS \*\*\*\*\*\*\*\*\*\* Muta pozitia activa in sus cu o linie. pe aceeasi coloana. Daca pozitia activa se afla la marginea de sus a ecranului, se va exécuta scroll in jos. \*\*\*\*\*\*\*\*\* **RESET**  $*$  RES  $*$ ESC<sub>c</sub> \*\*\*\*\*\*\*\*\* Aceasta secventa aduce terminalul in starea initiala, adica in starea in care acesta se afla imediat dupa alimentare. DEZACTIVARE MOD \*\*\*\*\*\*\*\* Valoare implicita: - $*$  DM  $*$ \*\*\*\*\*\*\*\* ESC  $[$   $P<sub>5</sub>$   $P<sub>5</sub>$   $\ldots$   $P<sub>5</sub>$   $]$ Secventa dezactiveaza unul sau mai multe moduri specificate de fiecare parametru selectiv din sirul de parametri. (Vezi secventa de control AM) \*\*\*\*\*\*\*\*\*  $*$  SSC  $*$ SELECTARE SET CARACTERE \*\*\*\*\*\*\*\*\* Setul de caractere potrivit GO sau G1 este ales din cele 5 seturi existente. Seturile de caractere GO si G1 sint apelate de codurile SI, respectiv SO. **SECVENTA SECVENTA** SET G1 SET GO **SEMNIFICATIE** ESC (A  $ESC$  )  $A$ Set Marea Britanie  $ESC \leftarrow R$  $ESC$   $\rightarrow$   $B$ Set ASCII ESC (0)  $ESC$   $\rightarrow$   $O$ Set ASCII cu caractere grafice speciale  $ESC$  (1)  $ESC$  ) 1 Set ASCII  $ESC$  (  $2$  $ESC$   $\rightarrow$  2 Set ASCII cu caractere grafice speciale Setul de caractere ales va fi folosit pina la primirea unei alte secvente SSC. SELECTARE CONDITII AFISARE \*\*\*\*\*\*\*\*\*  $*$  SCA  $*$ Valoare implicita: 0 ESC [ Ps | Ps;...; Ps m \*\*\*\*\*\*\*\*\* secventa selecteaza conditiile de afisare Aceasta specificate de parametri. Dupa primirea acestei secvente urmatoarele caractere vor fi afisate cu noua conditie specificata de parametri pina la primirea unei alte secvente SCA. PARAMETRU **SEMNIFICATIE**  $\alpha$ Video normal  $\ddot{\mathbf{4}}$ Subliniat 5. Clipitor  $\overline{7}$ Video invers Orice alte valori ale parametrilor sint ignorate.

ACTIVARE MOD \*\*\*\*\*\*\*\* Valoare implicita:  $* A M *$ ESC Ps ;...; Ps h \*\*\*\*\*\*\*\* Aceasta secventa face ca unul sau mai multe moduri sa fie activate dupa cum sint specificate de fiecare parametru selectiv din sirul de parametri. Ficare mod ce va fi activat este specificat de un anume parametru. Un mod este considerat activat pina cind este dezactivat de secventa de control DM. STERGERE TABULATORI \*\*\*\*\*\*\*\*\*\* Valoare implicita: 0  $*$  STAB  $*$ ESC E Ps q \*\*\*\*\*\*\*\*\*\* PARAMETRU DESTINATIE  $\mathbf{O}$ Sterge tabulatorul din pozitia activa. (cazul implicit) 3 Sterge toti tabulatorii orizontali. Orice alte valori ale parametrului sint ignorate. **MODURI** Urmatoarea lista przinta modurile D2020 ALFA care pot fi schimbate cu secventele de control de activare mod (AM) si dezactivare mod (DM). **PARAMETRU** MNEMONICA **SEMNIFICATIE**  $\Omega$ Ignorat 20 RIRN Rind inainte/Rind nou MODURI SPECIALE Daca primul caracter din sirul de parametri este ? (77 octal), parametrii nu sint secventa ANSI si sint interpretati ca parametri speciali dupa cum urmeaza: PARAMETRU MNEMONICA **SEMNIFICATIE**  $\bullet$ Ignorat  $\mathbf{1}$ **MTC** Taste cursor  $\overline{2}$ MAV ANSI / VT 52 3  $\sim$ 4 **MS** Scroll  $5.$ **ME** Ecran 6  $MO$ Origine  $\overline{7}$ **MIA** Intoarcere automata  $\Omega$ **MAR** Autorepeat  $\ddot{Q}$ Orice alte valori ale parametrilor sint ignorate.

4.2.7. **Secvente de** contrvl VT52 CURSOR SUS -:::se .<sup>~</sup>Muta pozitia activa in sus cu o pozitie, pe aceeasi coloana. Daca se incearca mutarea cursorului in sus cind acesta **se afla** la marginea de sus a ecranului, cursorul ramine pe loc. Cllf<SOR ,JOS ESC B Muta pozitia activa in jos cu o pozitie, pe aceeasi coloana. Daca se incearca mutarea cursorului in jos cind acesta se ufla la marginea de jos a ecranului, cursorul ramine pe loc. CURSOR DREAPTA' ESC C Muta pozitia activa la dreapta. Daca se incearca mutarea cursotului la dreapta cind a~esta se afla la **marginea** din **dreapta** a ecranului, cursonul ramine pe loc. CURSOR :3TI **NOA**  ESC D Muta pozitia activa cu o pozitie la stinga. Daca se incearca mutarea cursorului l**a stinga-atunci-cind acesta se afla la** marginea din stinga a ecranului, cursorul ramine pe loc. INTRARE MOD GRAFIC E~:c <sup>r</sup> Face sa fie folosit setul special de caractere grafice. ICSIRE MOD GRAr-IC ESC G ~~e~3ta secventa f~ce ~a fie folosit setul **standard de**  taractere ASCII. CURSOR : lOMC ESC H Muta cursorul in pozitia home. REVERSE LINE FEED ESC I Muta pozitia activa in sus cu i pozitie, pe aceeasi coloana. Dacd pozitid activa este la marginea de sus a ecranului **se va**  executa scroll in jos. STERGE PINA LA SFIRSIT ECRAN ESC U Stenge toate caracterele-de la pozitia activa pina la sfirsitul ecranului. Pozitia activa nu se schimba. STERGE PINA LA SFIRSITUL LINIEI ESC K: Sterge toate caracterele de la pozitia activa pina la sfirsitul liniei curente. Pozitia activa nu schimba.

ADRESARE DIRECTA CURSOR ESC Y linie coloana Muta cursorul **Pe limia si coloana specificata.** Numerede ce reprezinta linia si coloana sint trimise in cod ASCII (valoarea lor este numarul asociat liniei sau coloanei plus 037 - octal). De exe plu 040 (octal) repn!zinta **prima** linie **sau prima**  c:oloc111a; 050 (oct.I) reprezinta a opta 1 **inie sau** coloana, etc. IDENTIFICARE ESC Z Aceasta secventa face ca terminalul sa trimita secventa sa ESC de identificare catre-calculator. Aceasta secventa este ESC  $/ 7$ . INTRARE BLOC NUHERIC SPECIAL ESC-= Blocul numeric special va trimite secvente **ESC** identificabile pentru a fi folosite in programele de aplicatii. IESIRE BLOC NUMERIC SPECIAL ESC> Blocul numeric special trimite coduri ASCII pentru functii sau caracterele inscrise pe taste. INTRARE MOD **ANSI**  ESC < Toate secventele ESC ulterioare vor fi interpretate conform standardelor ANSI X3.64-1977 si X3.41 1974. Secventele ESC pentru VT 52 prezentate anterior nu vor fi recunoscute. 4.2.8. Sumar secvente de control In continuare vom enumera secventele de control pentru D2020 *N.Ft-..*   $4.2.8.1$ . Mod compatibil ANSI COMENZI PENTRU DEPLASAREA CURSORULUI Cursor sus Cursor jos Cursor dreapta (inainte) Cursor **,tinga** ( **inapoi.\ Adresare directa cursor** Index Linie noua E~;C [ Pn **A**  ESC [ Pn B ] ESC [ Fn C ESC t rn [I ESC [ Pl ; Pc H sau ESC [ Pl ; Pc f [SC D ESC E Illdex schimbat ::::se t1 Observatie: Pl reprezinta numarul liniei Pc reprezinta numarul coluanei. P11 reprezinta un parametru zecimal. Parametrii multiplii sint separati prin caracterul Daca un parametru este omis sau este specificat cu valoarea O, pentru acesta se va-folosi-valoarea implicita. In cazul comenzilor pentru deplasarea cursorului, valoarea implicita a parametrilor este 1.
COMENZI PENTRU TIPUL LINIEI (INALTIME SAU LATIME DUBLA)<br>Linie inaltime dubla jumatatea de sus **ESC** Linie inaltime dubla jumatatea de jos Linie latime simpla inaltime simpla Linie latime dubla inaltime simpla ATRIBTELE CARACTERELOR ESC  $[$  Ps  $]$  Ps  $; \ldots;$  Ps  $\mathfrak{m}$ ESC **·t** 3 ESC **t** •  $ESC + 5$ ESC  $\bullet$  6 P1 reprezinta un paraMtru 1el1ctiv. Paraaetrii 11Ultiplii separati dt caracterul ;,,. **P&ruetrii** 1int **1x1c~tatt** tn sint ordine si au urmatoarele semnificatii**\*** O sau nimic 0 sau nimic **Toate atributele dezactivate**<br>4 Sublimiat Subliniat 5 7 Clipitor (blinking) Video invers Orice alta valoare a parametrilor este ignorata. **STERGERE** De la cursor la sfirsitul liniei De la inceputul liniei la cursor Toata linia continind cursorul De la cursor la sfirsitul ecranului De la inceputul ecranului la cursor Tot ecranul SETUL DE CARATERE **ESC [ K sau** ESC t o k ESC<sub>tik</sub> ESC t 2 K ESC [ J sau ESC [ O J ESC t 1 J ESC [ 2 J Se aleg caractere din setul GO sau G1 dupa cum urmeaza: SET CARACTERE Set Marea Britanie Set ASCII Set ASCII cu caractere grafice speciale Set ASCII Set ASCII cu caractere grafice speciale REGIUNEA DE SCROLL ESC [ Pt ; Pb <sup>r</sup> SET GO SET G1 ESC ( **A ESC** ) **A**<br>ESC ( **B ESC** ) **B** ESC ( **B** ESC) **8**  ESC ( O ESC < 1 ESC  $(2)$ ESC) O ESC ) 1 ESC) <sup>2</sup> Pt este numarul primei linii din regiunea de scroll si **trebuie** sa fie mai mare (sau cel mult **egal)** cu Pb. **TABULATORI** Seteaza TAB din coloana curenta Sterge TAB din coloana curenta Sterge toate TAB-urile ESC H ESC [ g sau ESC [ 0 g ESC [ 3 g

#### **MODURI**

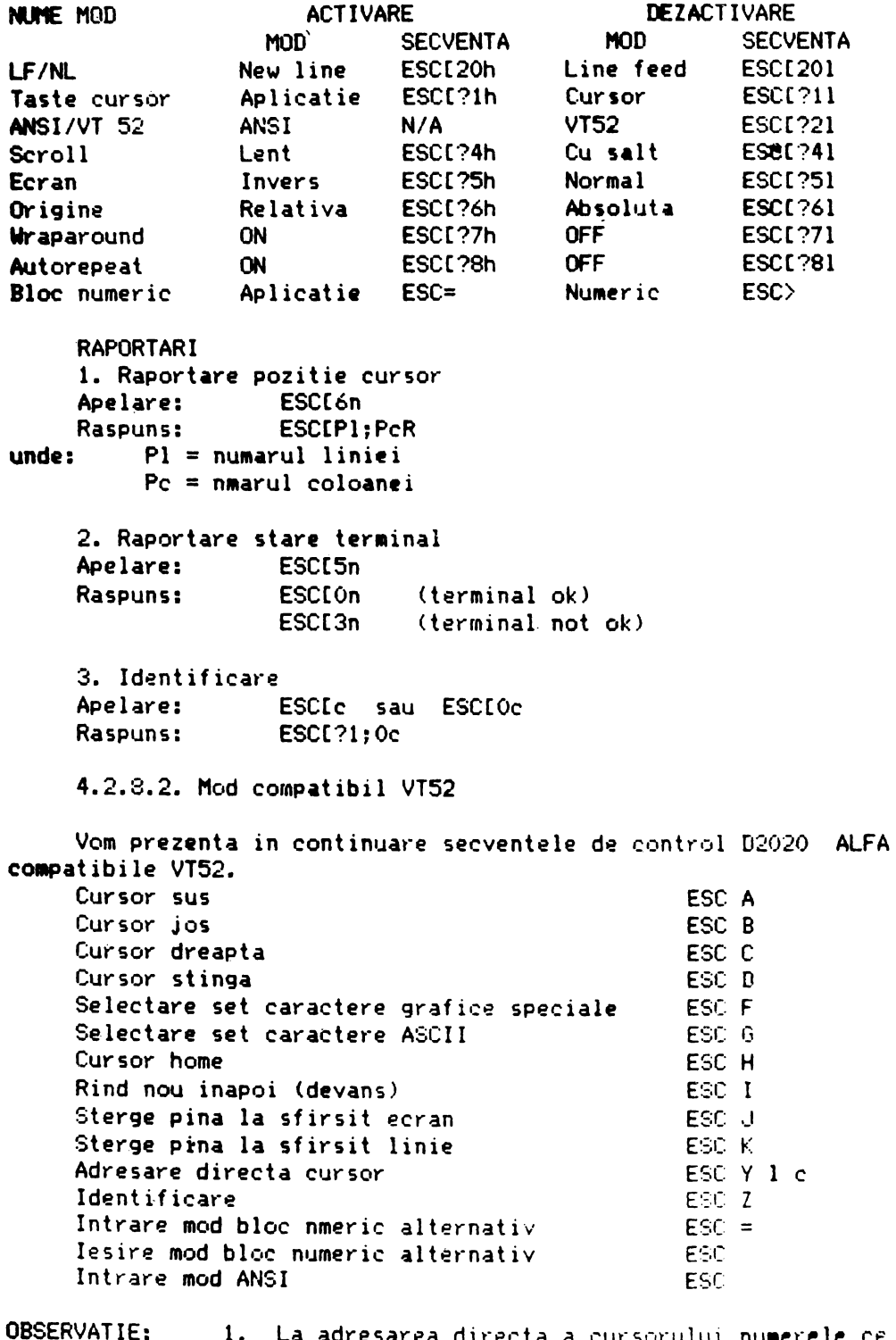

1. La adresarea directa a cursorului numerele ce c, Numerotarea liniilor si coloanelor se face incepind cu 1. 2. Raspunsul la secventa ESC Z este ESC / Z.

# 73

#### ANEXA 1

### MOD COMPATIBIL ANSI

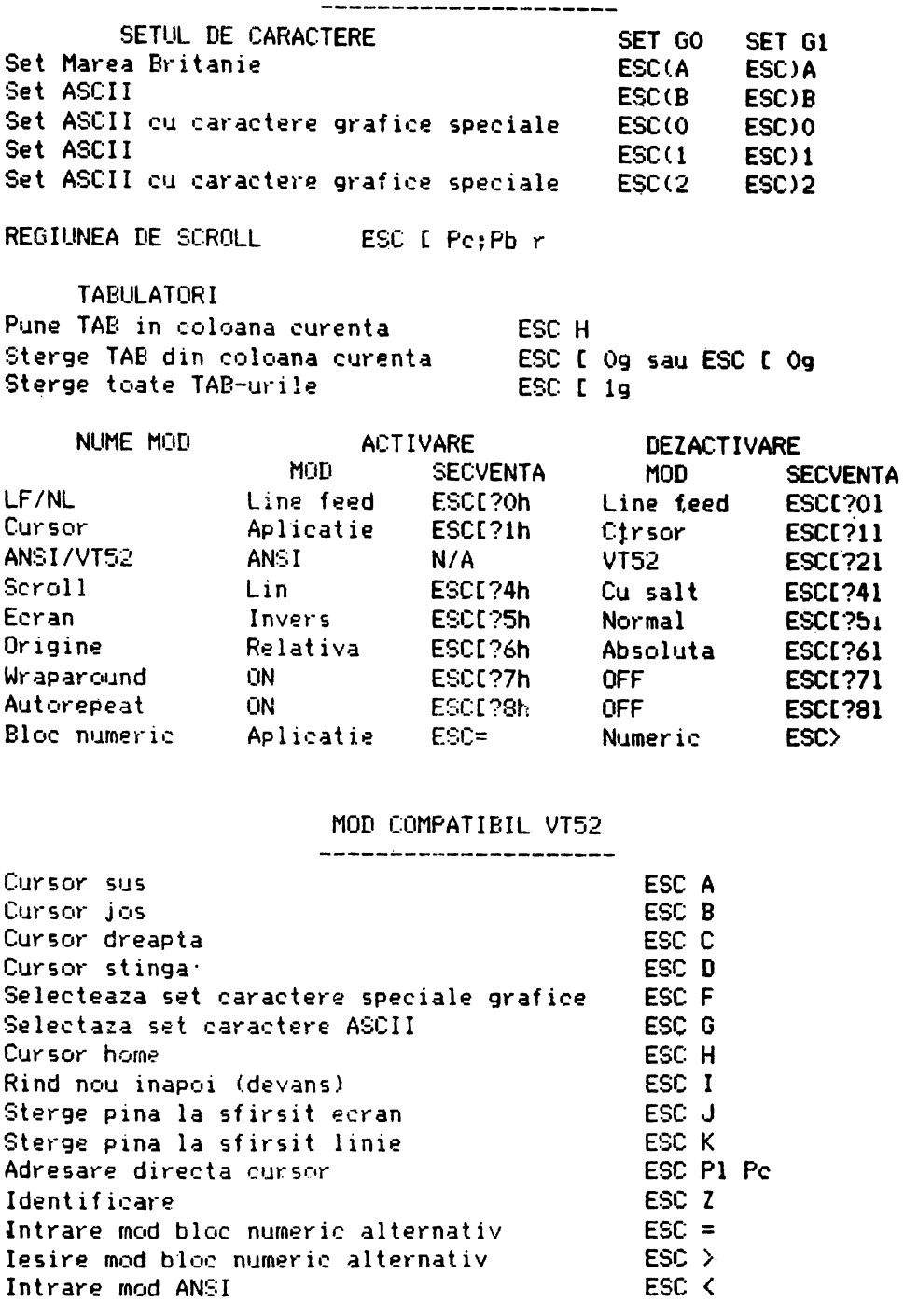

OBSERVATIE: 1. Pentru adresare directa cursor, numerele caré<br>programmere - venussints - linis ai solares sint adduct de reprezinta linia si coloana sint coduri de -----------caractere a caror valoare este numarul dorit plus 37 (octal). 2. Raspunsul la secventa ESC Z este ESC / Z.

## CODURILE BLOCULUI NUMERIC

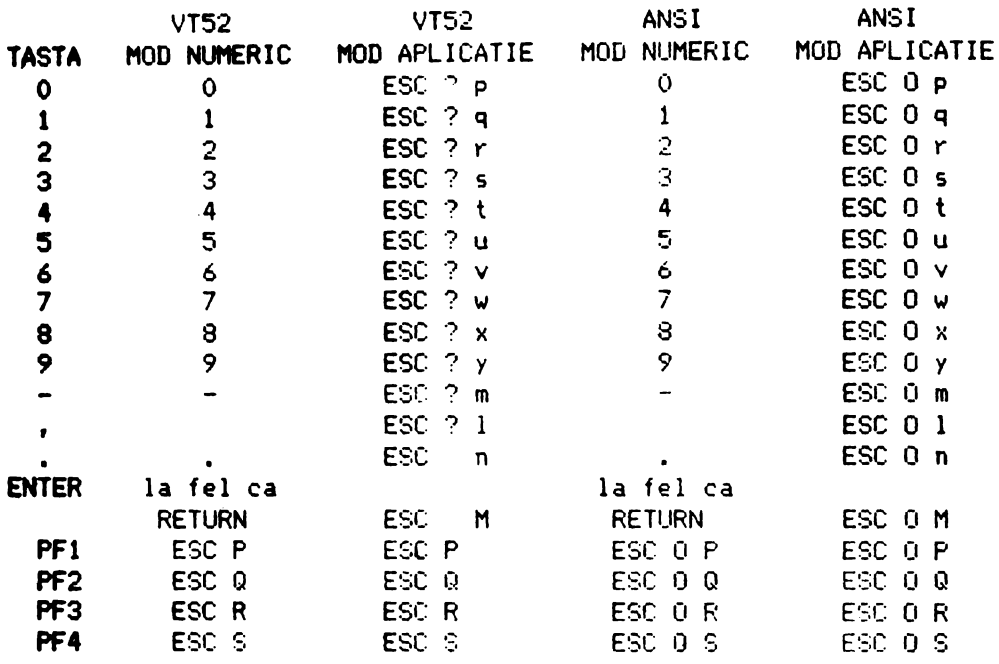

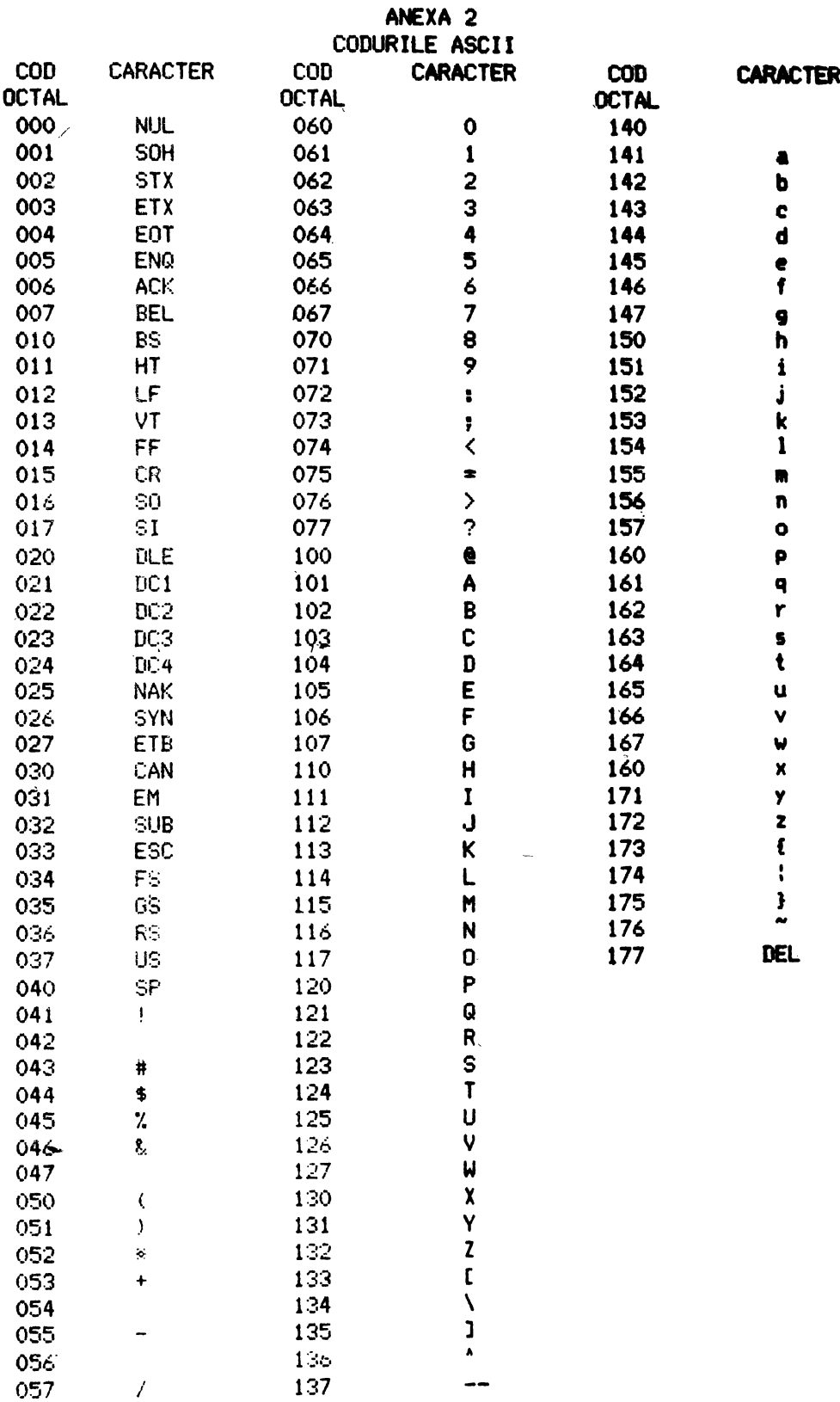

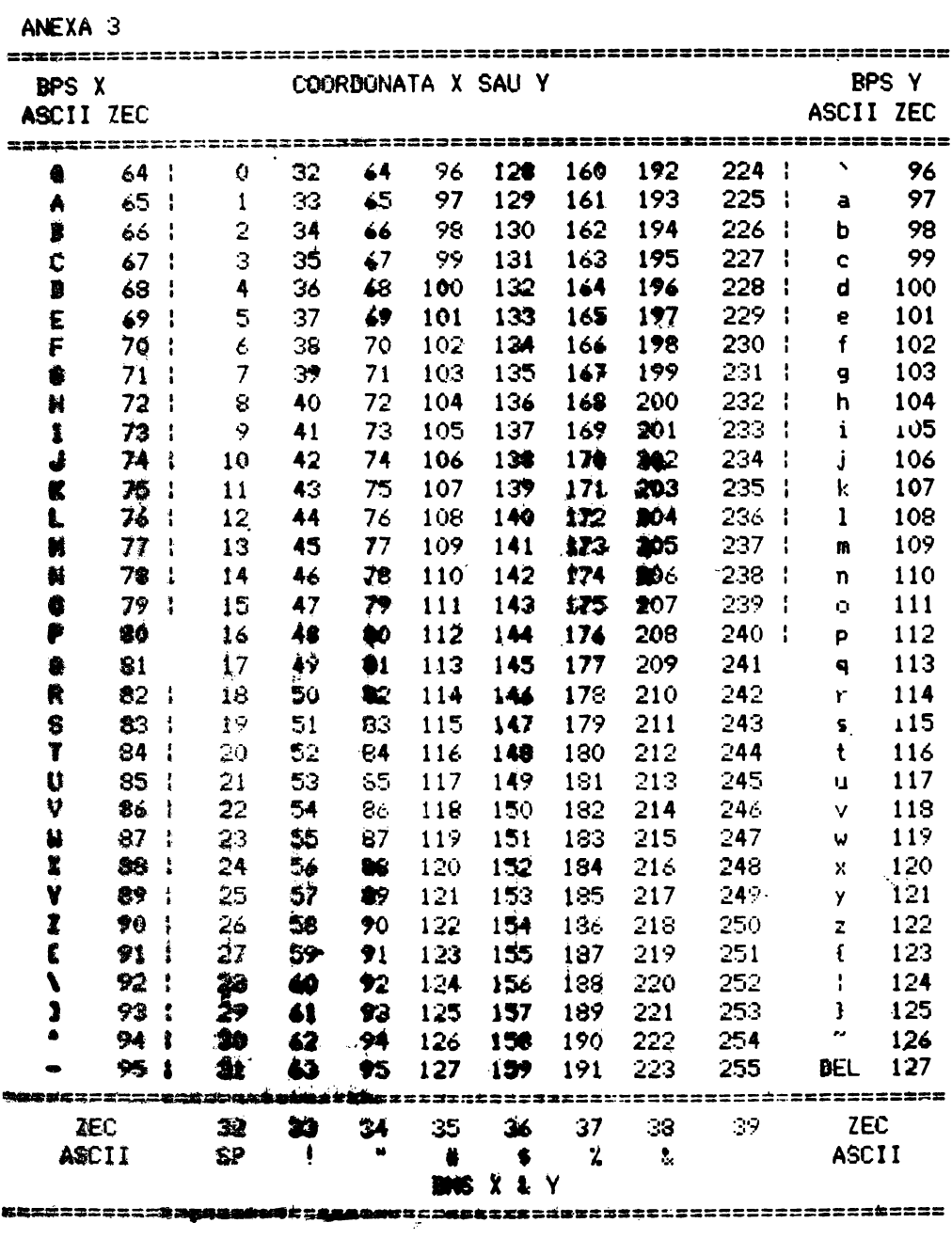

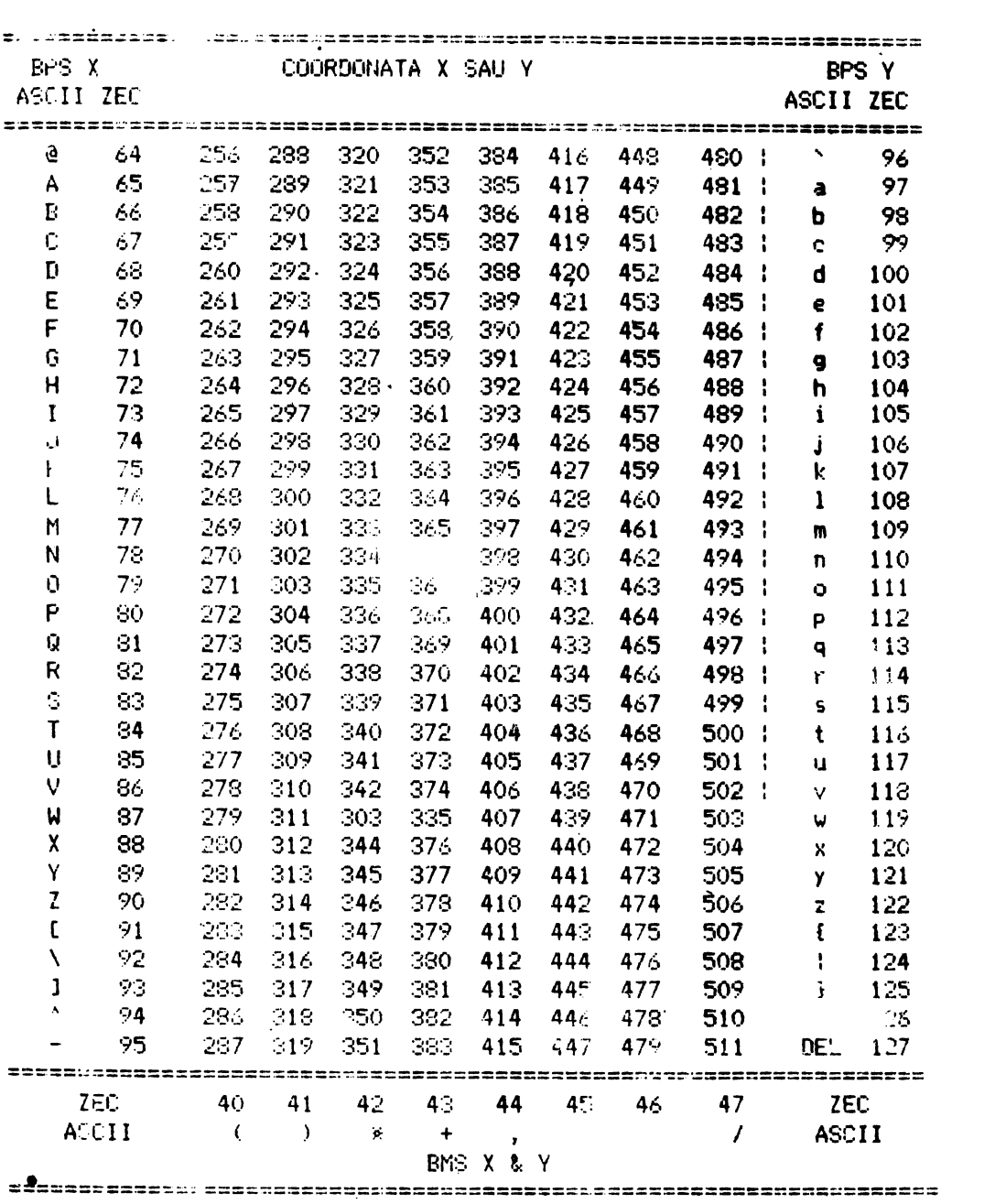

ANEXA 3

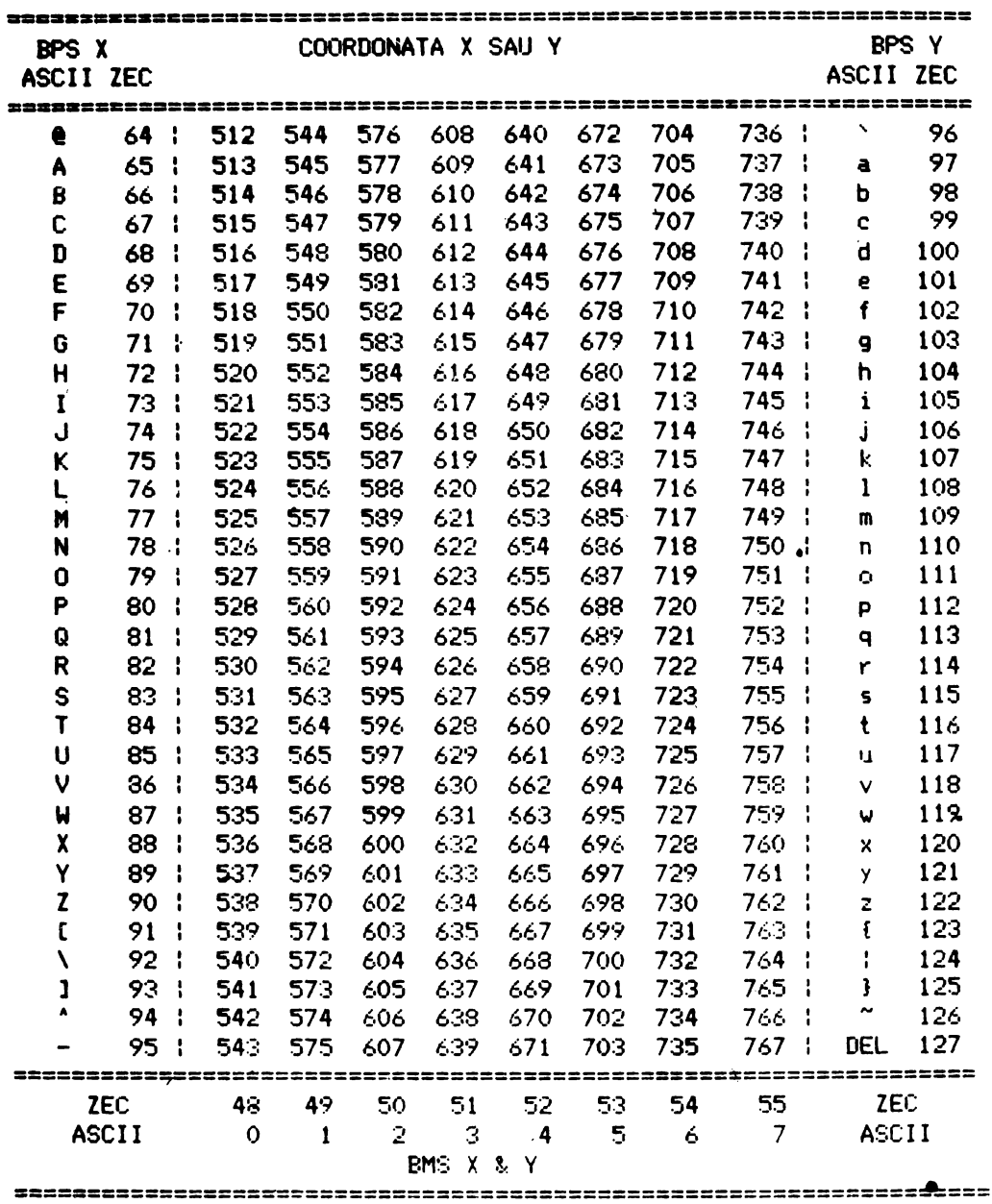

ANEXA 3

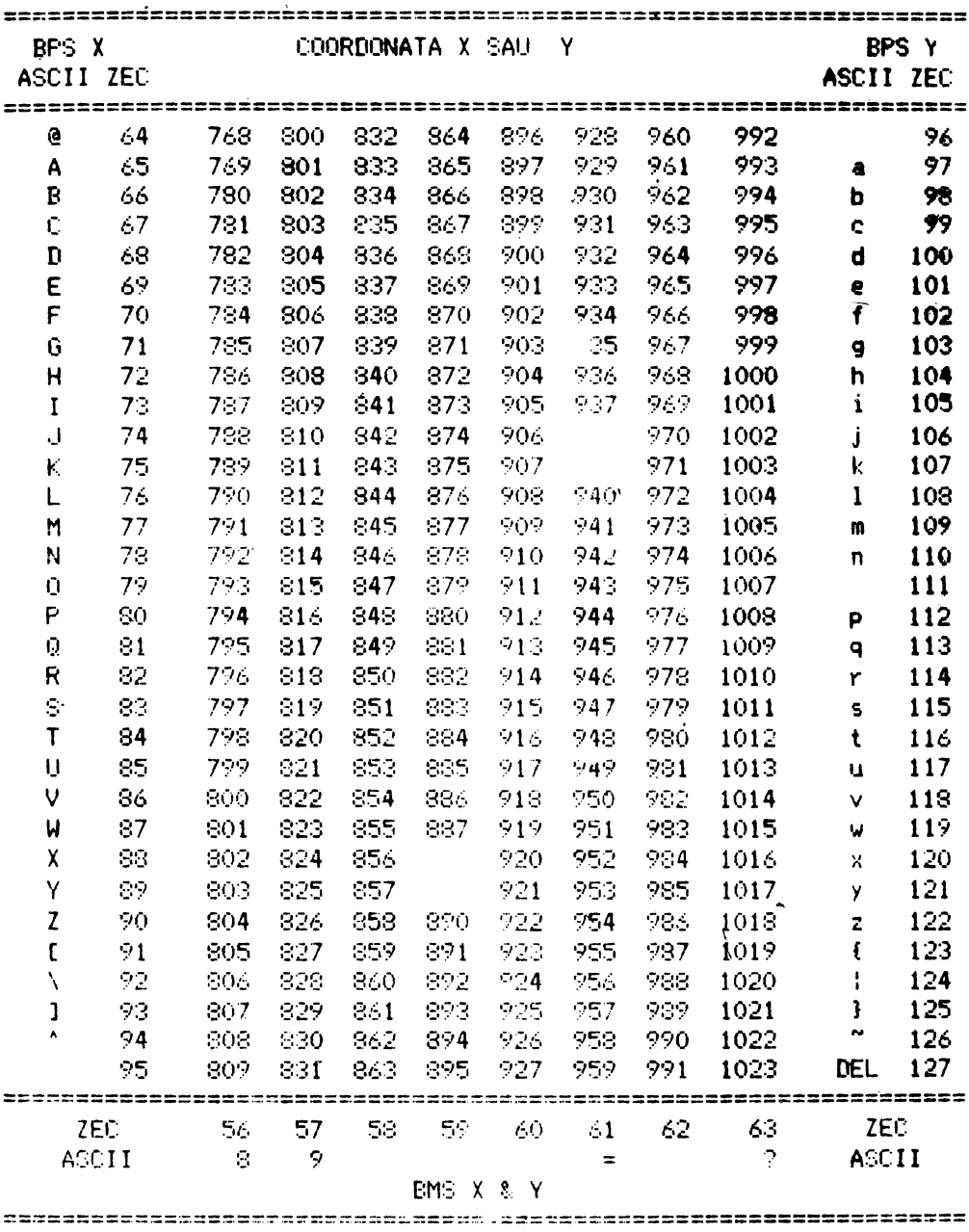

80

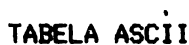

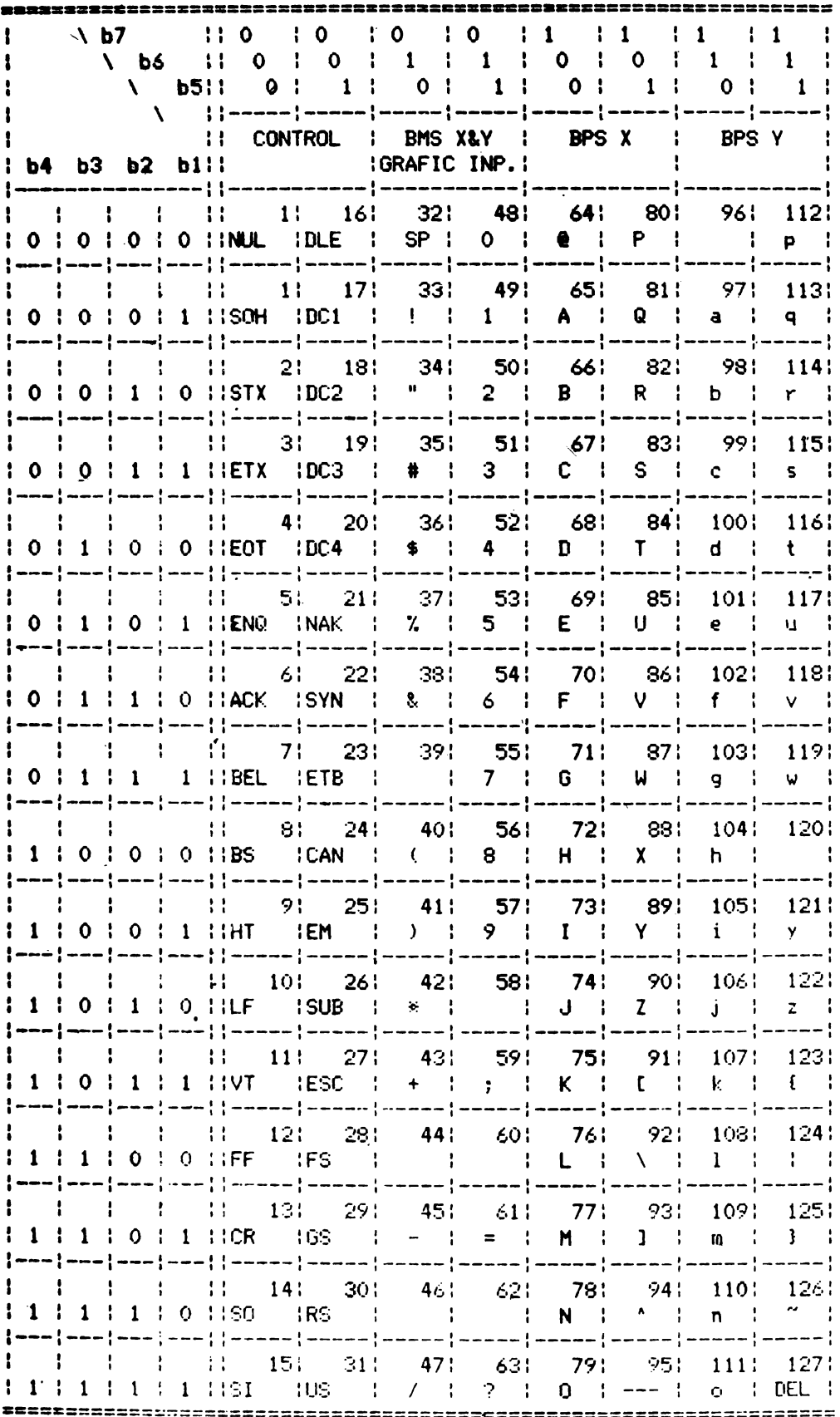

I.P. "Filaret" A. III c. 450/1986 tiraj 3 600